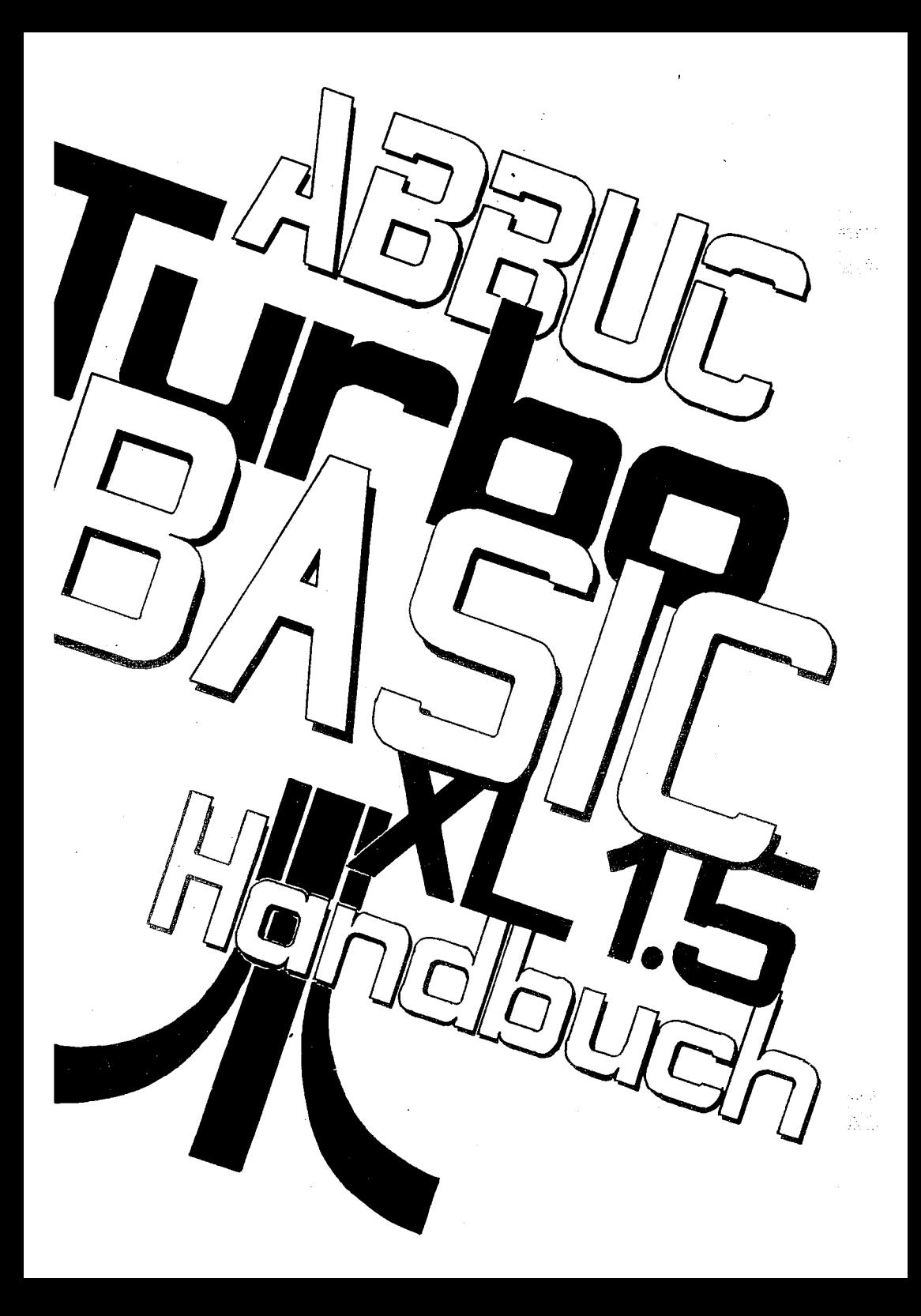

Handbuch zum Turbo Basic von Frank Ostrowski Originaltitel: TURBO BASIC XL 1.5 **MANUAL** von Wil Braakman

erschienen 1988 in den Niederlanden bei SAG (Stichting Atari Gebruikers)

Deutsche Übersetzung: Rolf A. Specht 1990 Grafische Gestaltung: | | ANALOG RESEARCH Rolf A. Specht 1990 Erschienen im Eigenverlag des Atari Bit Byter User Club e.V.

Wir danken Eli Maas für die Unterstützung.

Nachdruck, auch Auszugsweise nur mit schriftlicher Erlaubnis durch: A.B.B.U.C. e.V. c/o Wolfgang Burger Wieschenbeck 45 D-4352 Herten

Dieses Buch wurde allen Mitgliedern des A.B.B.U.C. e.V. als Jahresgabe 1990 kostenlos überreicht.

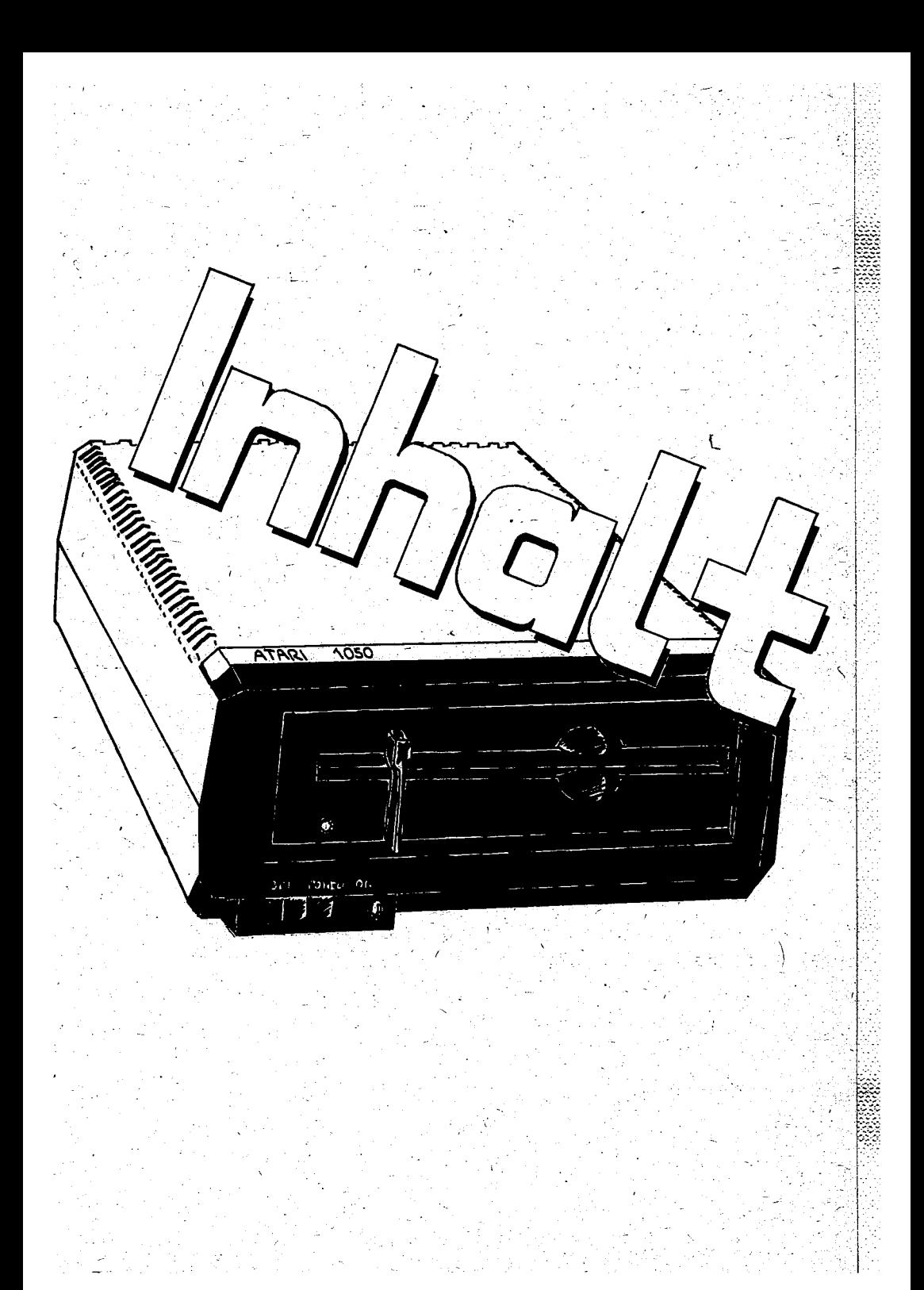

 $\frac{1}{2}$ 

# TURBO BASIC XL 1.5 HANDBUCH Inhalt

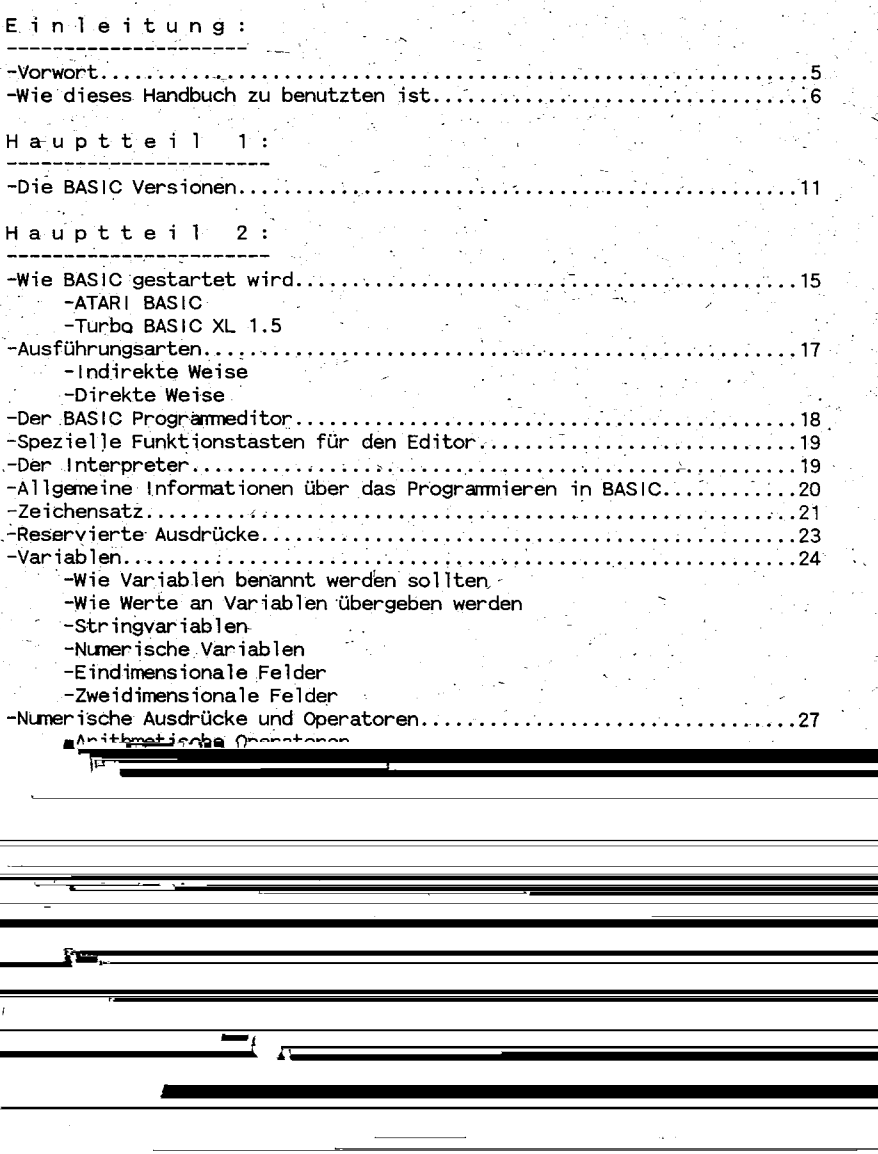

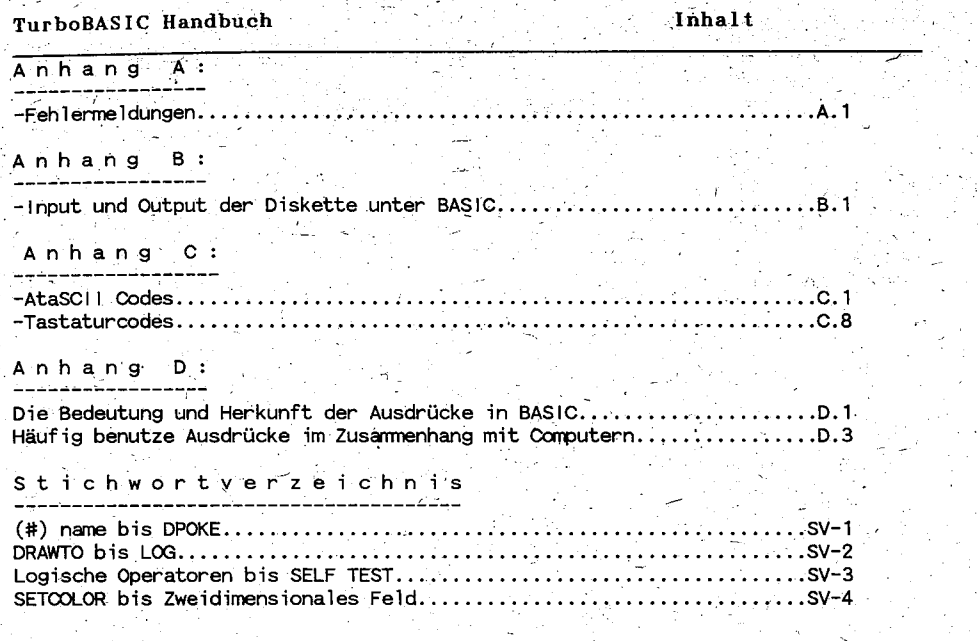

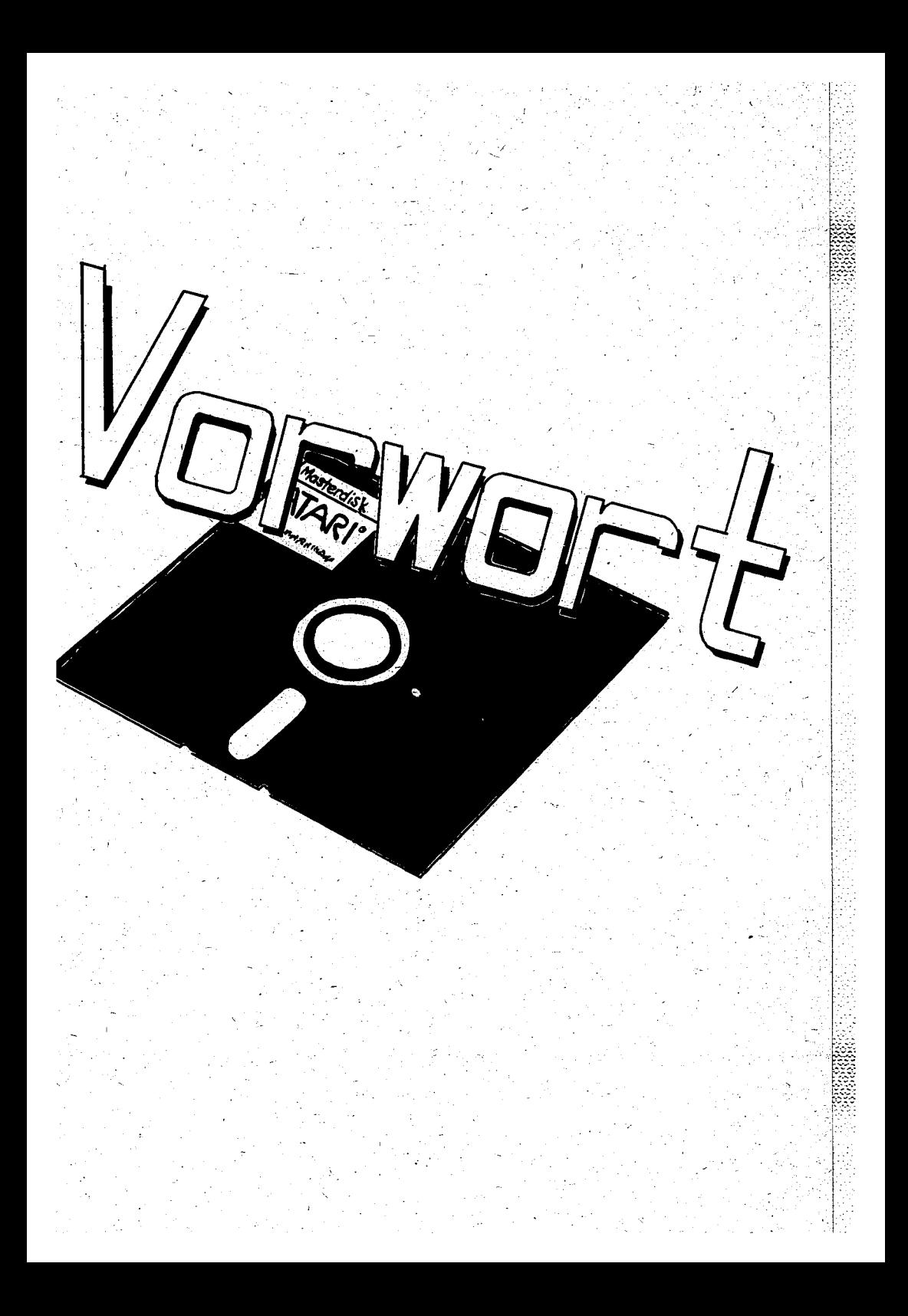

# Vorwort

Turbo BASIC XL 1.5 ist vom 24-jährigen Frank Ostrowski aus München 1985 entwickelt und von der deutschen Computerzeitschrift HAPPY COMPUTER im Dezember desselben Jahres veröffentlicht worden. Alle ATARI 8-Bit Anwender und Anwenderinnen und vor allem Autor dieses Handbuches sind beiden sehr dankbar. Dem einen der für die Entwicklung und der anderen für die Veröffentlichung.

Turbo BASIC XL 1.5 ist bis jetzt (1990) die schnellste BASIC Das Version für die ATARI 8-bit Computer mit mindestens 64 kBytes Speicher.

Durch die Anwendung dieser BASIC Version erhält man zudem zusätzliche Bytes freien Speicherplätzes. Im ATARI BASIC sind für den Programmierer und die Programmiererin 32274 Bytes frei, während es im Turbo BASIC XL 1.5 ganze 34017 Bytes sind.

Das Turbo BASIC XL 1.5 eignet sich sehr gut, um strukturiert zu programmieren. Der unübersichtliche Sprungbefehl GOTO kann nun getrost vergessen werden. Schleifenkonstruktionen, wie REPEAT....UNTIL, WHILE....WEND und DO....LOOP, sind viel geschickter, schneller und besser lesbar.

Angesichts der Tatsache, daß es für ATARI genügend Bücher mit Erläuterungen gibt, aber für Turbo BASIC XL 1.5 noch keine, habe ich beschlossen, hieran etwas zu ändern.

ist ein Handbuch (also kein LEHRBUCH), sowohl für Ergebnis **Das** (Rev. B und C) als auch für Turbo BASIC XL 1.5. Je-ATARI BASIC der Befehl, jede Anweisung und Instruktion wird in diesem Handbuch behandelt und die Syntax erklärt. Finden Sie eine Instruktion nicht in diesem Handbuch, dann existiert sie auch in keinem der beiden BASIC Dialekte.

Frank Ostrowski hat nicht nur dieses sehr intelligente und schnelle BASIC entwickelt. Er hat hierfür auch einen Compiler und ein Runtime Programm geschrieben. diese wurden von HAPPY COMPUTER veröffentlicht Auch (HAPPY) COMPUTER Sonderheft 1 02/86). Turbo BASIC XL 1.5 besitzt ähnliche Befehle wie das Das<sup>1</sup> MICROSOFT-BASIC und eine dem PASCAL ähnliche Struktur. Menschen, die also mit einem IBM Personal Computer oder einem kompatiblen Rechner zu tun haben, werden in diesem Handbuch sicher Funktionen und Befehle wiederfinden, die sie beim Umgang mit einem der genannten Rechner gewohnt sind. Ich hoffe, daß jeder Mensch, der sich durch dieses Handbuch gearbeitet hat, seinen Nutzen daraus ziehen kann und soviel Spaß mit der Anwendung desselben hat, wie ich damit bereits hatte.

Ich habe mit gewissen Vorkenntnissen vom Computern und Programmieren angefangen, das Handbuch zu schreiben, doch entdeckte ich immer wieder, daß man immer noch etwas dazu lernt.

Wil Braakmann, im April 1987

# Wie man dieses Handbuch benutzt

Wenn man dieses Handbuch richtig benutzen will, sollte man doch einige Erfahrung mit den Grundprinzipien des Programmierens haben. Es ist nicht meine Absicht, Ihnen das Programmieren beizubringen.

Das Handbuch ist in 3 Hauptteile und einige Anhänge unterteilt.

Hauptteil 1: Gibt Ihnen eine Übersicht der BASIC Versionen für die ATARI Computer.

Hauptteil 2: Erklärt Ihnen kurz, wie Sie BASIC starten und anwenden.

> Gibt allgemeine Informationen, die Sie wissen sollten, bevor sie mit dem Programmieren anfangen.

Hauptteil 3: Das Herz des Handbuches, das Nachschlagewerk. Es enthält die Syntax jeder Instruktion, Anweisung und Funktion, sowohl in ATARI BASIC als auch in Turbo BASIC XL 1.5 in alphabetischer Reihenfolge.

Die Anhänge enthalten andere nützliche Informationen, wie zum<br>Beispiel eine vollständige Liste der Fehlermeldungen, ATASCII-Codes und so weiter.

Ich empfehle Ihnen, den Hauptteil 2 aufmerksam zu lesen, so daß mit BASIC und den verwendeten Codes im Nachschlagewerk ver- $Sie$ traut werden. Danach können Sie den Schritt zum Hauptteil 3 wagen; dem "Nachschlagewerk". Hier finden Sie Informationen, wie jede Anweisung oder Funktion in Ihren Programmen verwendet werden muß.

Im Nachschlagewerk werden verschiedene Zeichen verwendet, die eine bestimmte Funktion/Bedeutung haben.

> \*\*\* bei der Version bedeutet, daß die Instruktion oder Funktion in der betreffenden Sprache verwendet werden kann.

[ ] bedeutet, daß alles, was hier zwischen steht, beim Programmieren nicht unbedingt eingegeben werden muß.

... bedeutet, daß eine Zuweisung, Variable oder anderes so oft, wie Sie wollen, wiederholt werden darf.

Beispiel: INPUT [#kanal, ]var[,var] ... Das heißt, daß INPUT die Anweisung ist. Ihr muß eine Variable folgen (das erste var). Falls gewünscht, darf auch ein Kanal, der mit OPEN spezifiziert worden ist, angesprochen werden. Dann dürfen auch mehrere Variablen (das zweite var, usw.) be-

(c)1991 A.B.B.U.C. e. V. & Rolf A. Specht

Seite 6

nutzt werden. Oder genauso mit der anderen INPUT Anweisung: INPUT  $["text"]$ , var $[$ , var] ...

Anweisung INPUT muß eine Variable folgen (das erste var). Der Der Text und die weiteren Variablen sind nicht zwingend vorgeschrieben. Kommata und Anführungszeichen zwischen [ ] sind vorgeschrieben, sofern sie dort verwendet werden. Falls Sie beim Arbeiten mit Hauptteil 3 ein benutztes Zeichen nicht verstehen, dann schauen Sie sich stets die untenstehenden Beispiele an.

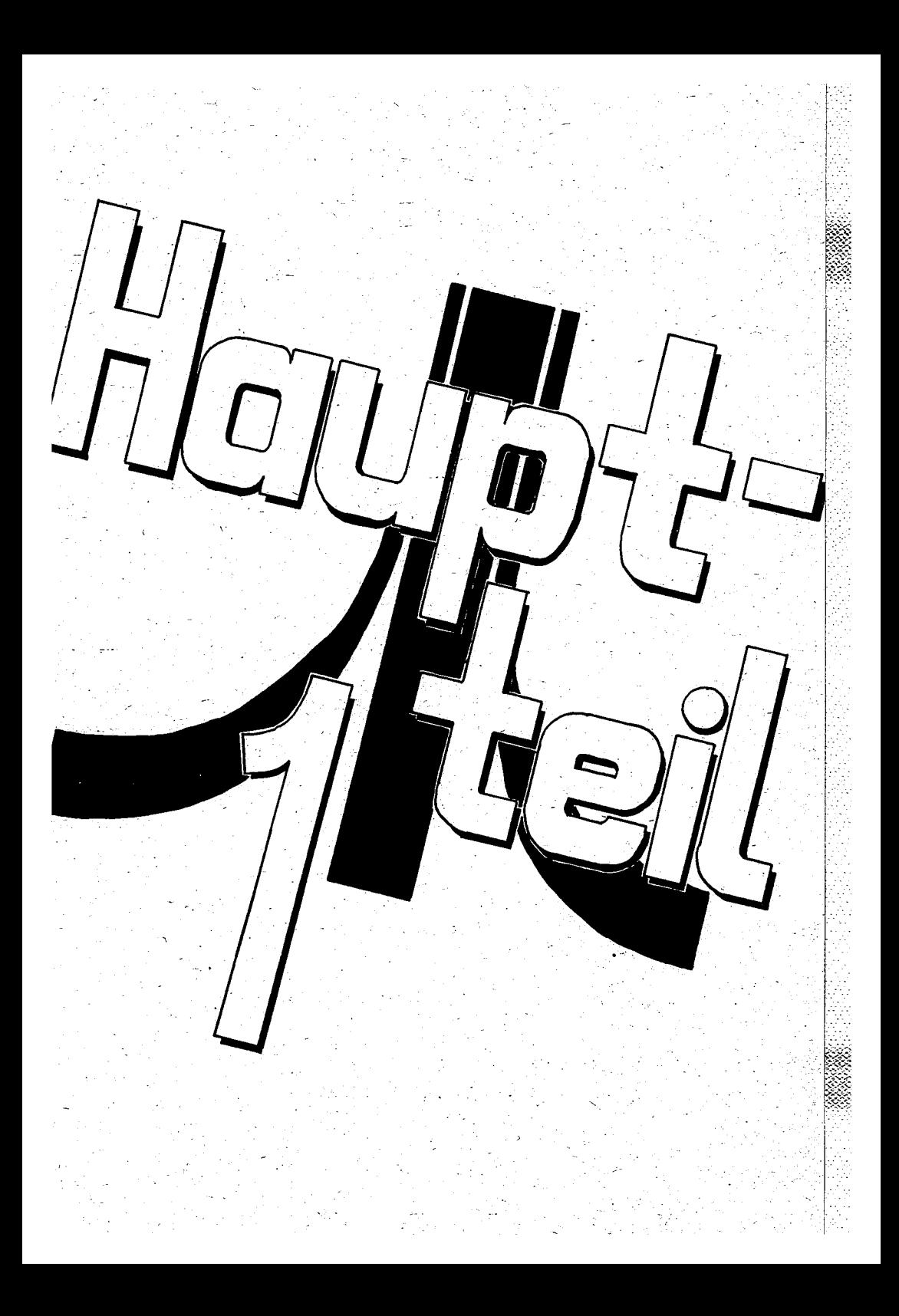

 $+ + +$ 

# Hauptteil 1

# Die BASIC Versionen.

Für die ATARI 8-Bit Computer sind momentan folgende BASIC Versionen (Dialekte) verfügbar:

> ATARI BASIC Rev. A. B und C Turbo BASIC XL 1.5 BASIC XE (Normal) BASIC XE (Schnell) Action MMG-Compiler ABC-Compiler

Die letzten beiden sind eigentlich keine Computersprachen, sondern Compiler (Programme, die BASIC Programme in Maschinensprache übersetzen).

In diesem Handbuch werden nur folgende BASIC Versionen behandelt: ATARI BASIC und Turbo BASIC XL 1.5.

Im Hauptteil 3 wird erklärt, in welchem der beiden Dialekte eine Instruktion gültig ist, und ob sie auch beim Kompilieren benutzt werden darf. Dies wird dann wie folgt angezeigt:

Version: ATARI BASIC Turbo BASIC Compiler \*\*\*  $***$ 

 $(***)$ zeigen an, daß die betreffende Instruktion Die. Sternchen tatsächlich im jeweiligen BASIC Dialekt oder mit dem Compiler benutzt werden kann.

sei hier nochmals angemerkt, daß zum Betrieb von Turbo BASIC Es. XL  $1.5^{\circ}$ (mindestens) ein Diskettenlaufwerk und ein Computer mit (mindestens) 64 kByte Speicher nötig sind.

gibt wohl auch eine Anpassung an den Kassettenrekorder, doch Es dieser "abgespeckten" Version verliert Turbo BASIC viele seiin ner guten Eigenschaften.

Darum wurde diese Kassettenversion hier bewußt weggelassen und besprochen. Wer ernsthaft in BASIC programmieren nicht weiter will, kann um ein Diskettenlaufwerk nicht herum. Spezielle Anwendungen in BASIC mit Diskettenlaufwerk sind:

\*Input/Output zur und von der Diskette im Gegensatz zum Kassettenrekorder. Ein Diskettenlaufwerk ist nämlich ein adressierbares Speichermedium. Sehen Sie sich dazu auch Anhang B, "Spezielle

Anwendungen von Input/Output (Eingabe-/Ausgabe-) Operationen beim Gebrauch von Dateien in BASIC" an.

\*Schnellerer Transport der Daten vom und zum Speichermedium (Wodurch eine Datenbank im Gegensatz zu einer geschriebenen Notiz überhaupt erst brauchbar wird).

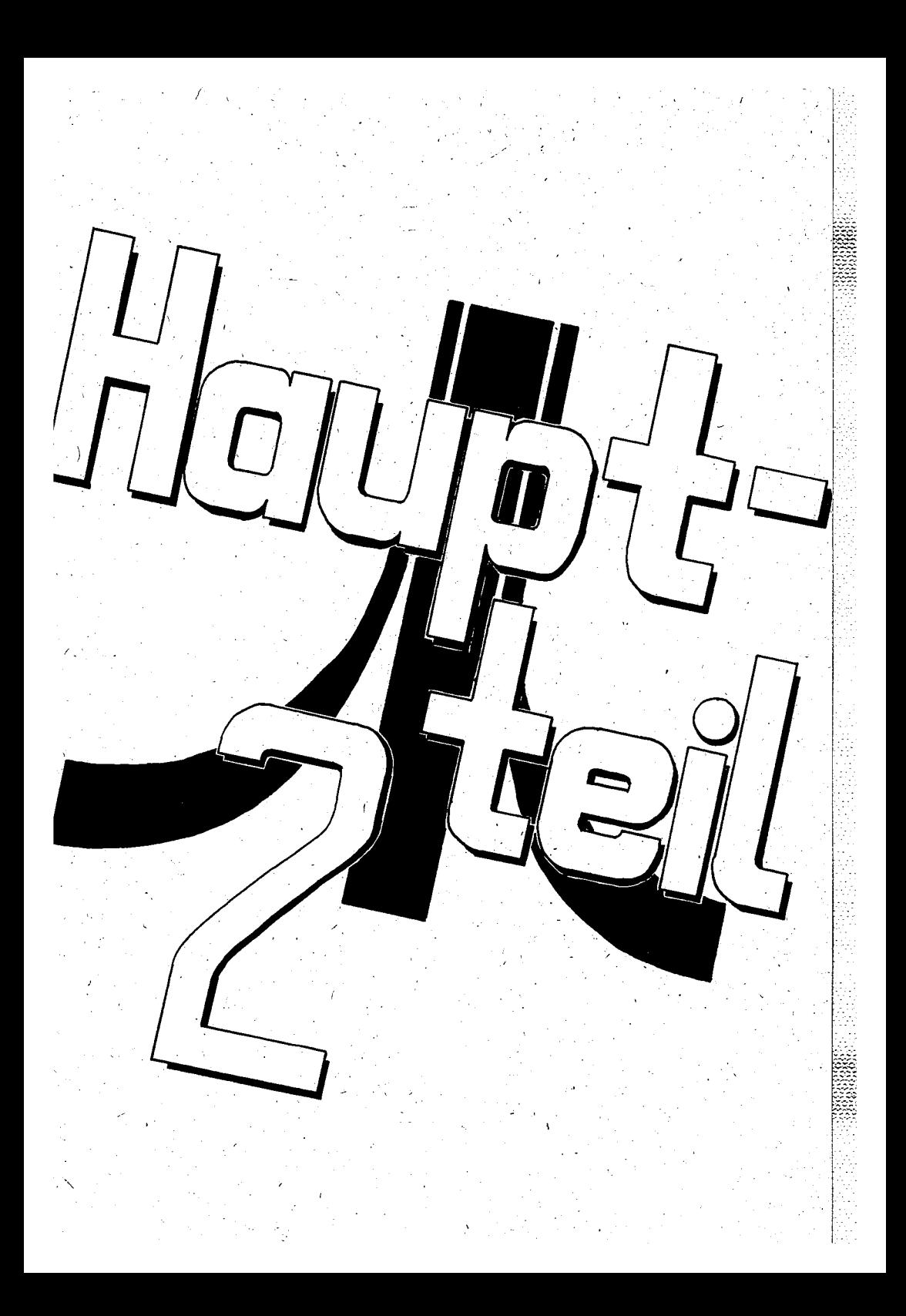

# Hauptteil 2

#### Wie starte ich BASIC?

#### ATARI BASIC:

Da Sie mit einem Diskettenlaufwerk arbeiten, gehen Sie wie folgt vor:

-Schalten Sie Ihr Datensichtgerät (Bildschirm) und Ihr Laufwerk ein. Die Reihenfolge ist hier nicht wichtig. Legen Sie nun eine Diskette in Ihr Laufwerk, auf der sich nur ein DOS befindet. Auf dieser Diskette ist genügend Platz für Programme, die Sie eventuell schreiben und speichern wollen. Benutzen Sie keine Disketder sich ein "Bootfile" (ein Maschinenspracheprogramm, te. auf automatisch geladen und gestartet wird) befindet, denn sonst  $\mathbf{das}$ kommen sie nicht mehr ins BASIC.

-Schalten Sie danach Ihren Computer ein. Das Laufwerk mit der eingelegten Diskette wird dann anfangen zu arbeiten (Das "Busy"-Licht geht an). Auf diese Weise erkennt der Computer, daß ein Diskettenlaufwerk angeschlossen ist; dies ist wiederum wichtig, Diskette zu lesen und auf Diskette zu schreiben  $nm$ . von (Read/Write).

-Nach einigem Gesurre wird auf Ihrem Bildschirm das Wort READY erscheinen. Sie wissen dann, daß Sie sich im ATARI BASIC befinden. Die Befehle aus dem Hauptteil 3, wo drei Sterne (\*\*\*) unter der Version ATARI BASIC stehen, können nun zur Anwendung kommen.

# Turbo BASIC XL 1.5:

Um Turbo BASIC XL 1.5 starten zu können, müssen Sie erst einiges erledigen.

1) Starten Sie Ihre Masterdiskette DOS 2.0 oder DOS 2.5, wie oben beschrieben. Wenn READY auf dem Schirm erscheint, verlassen Sie BASIC und gehen ins DOS-Menü, indem Sie DOS eintippen und danach die RETURN-Taste drücken.

2) Im DOS-Menü wählen Sie die Option I und formatieren mit ihrer Hilfe drei leere Disketten.

3) Schreiben Sie mit der Option H die DOS-Dateien DOS.SYS und DUP.SYS auf jede der Disketten.

4) Legen Sie nun Ihre Masterdiskette Turbo BASIC XL 1.5 ins Laufwerk.

5) Waehlen Sie danach die Option O (Duplicate file/Datei duplizieren). Beantworten Sie die Frage "Which file to move?" (Welche Datei soll kopiert werden?) mit AUTORUN. SYS und drücken Sie die RETURN-Taste. Folgen Sie dann den Anweisungen des DOS, das Sie auf notwendige Diskettenwechsel aufmerksam macht.

6) Wiederholen Sie die Punkte 4) und 5) nochmals, aber geben Sie als DateinamenCOMPILER.COM an. Benutzen Sie als Zieldiskette eine der beiden übrig gebliebenen.

Seite  $16<sup>o</sup>$ 

Wiederholen Sie die Punkte 4) und 5) ein letztes mal, geben Sie jedoch als DateinamenRUNTIME.OBJ an und benutzen Sie die übrig gebliebene Diskette als Ziel.

haben nun vier Disketten: Sie

- Thre Masterdiskette (die Sie nun archivieren sollten).
- Eine Diskette mit der DateiAUTORUN SYS. Dies ist Ihre Turbo BASIC XL 1.5 Arbeitsdiskette.
- Eine Diskette mit der Datei COMPILER.COM. Mit dieser Diskette können Sienun BASIC-Programme kompilieren.
- Eine Diskette mit der Datei RUNTIME.OBJ. Auf dieser Diskette sollten sich Ihre kompilierten Programme befinden, um gestartet werden zu können.

Beschriften Sie nun Ihre Disketten, damit es zu keinen Verwechslungen kommt!

8) Waehlen Sie nun die Option E des DOS-Menüs.

9) Legen Sie nun die Diskette mit COMPILER. COM ein und drücken Sie die RETURN-Taste. Tippen Sie danach COMPILER. COM, AUTORUN. SYS ein und drücken Sie wieder die RETURN-Taste. Ihr Kompilierprogramm wird jetzt in AUTORUN.SYS umbenannt. Vergessen Sie bitte das Komma zwischen den Dateinamen nicht.

Wiederholen Sie Punkt 9) mit der Diskette, auf der  $10$ RUNTIME.OBJ 'steht. Geben Sie nach der Wahl von Option E RUNTIME.OBJ, AUTORUN.SYS an.

Wenn alles qut gegangen ist, haben Sie jetzt drei formatierte Disketten mit jeweils einer Datei AUTORUN.SYS. Kontrollieren Sie das mit der Option A des DOS-Menus. Das heißt: Tippen Sie A und drücken Sie zweimal die RETURN-Taste.

sind alle Vorkehrungen getroffen, um Turbo BASIC XL 1.5 zu Nun i starten. Es gibt dafür zwei Möglichkeiten, als da wären:

- a) Über das DOS-Menü mit der Option L. Geben Sie als Dateinamen AUTORUN. SYS an, und Turbo BASIC wird geladen und<br>gestartet. Natürlich muß zu diesem Zweck die Arbeitsdiskette in Ihrem Laufwerk stecken.
- b) Die elegantere Methode: Schalten Sie Ihren Computer aus und legen Sie die Turbo BASIC Arbeitsdiskette ins Laufwerk. Danach schalten Sie den Computer wieder ein.<br>Das Turbo BASIC XL 1.5 wird dann geladen und gestar-: tet, ohne daß die OPTION-Taste gedrückt werden muß.

auf dem Bildschirm erscheint, sind Sie im Turbo Wenn READY können Sie überprüfen, indem Sie DIR tippen und die BASIC. Das RETURN-Taste drücken. Das Inhaltsverzeichnis der Diskette wird auf dem Bildschirm erscheinen. Sie werden sehen, daß sich dann folgende Dateien auf der Diskette befinden:

DOS.SYS, DUP.SYS und AUTORUN.SYS.

DUP.SYS (das DOS-Menü) ist nun nicht mehr notwendig und kann gelöscht werden. Sie bewerkstelligen dies folgendermaßen: tippen Sie DELETE"D:DUP.SYS" und drücken Sie die RETURN-Taste. Prüfen Sie auch dies wieder mit DIR nach.

Sie haben nun schon Bekanntschaft mit Turbo BASIC XL 1.5 gemacht, und zwar durch den Gebrauch von DIR und DELETE, die DOSviel praktischer und direkter, Sie vom Befehle ist sind. Es

ausführen zu können, als dazu erst ins DOS-Menü gehen BASIC aus zu müssen. Sie können nun ein Programm eingeben oder ein Programm von Diskette laden und starten.

Das Laden und Starten eines BASIC-Programmes kann auf zwei Arten geschehen, und zwar:

a) Laden Sie erst mit LOAD"D: DATEINAM. ANH" ein Programm in den Speicher und starten Sie es dann mit RUN. Oder

b) starten Sie ein Programm von der Diskette, automatisch, nachdem es in den Speicher geladen wurde. Das geht mit RUN"D: DATEINAM. ANH".

#### AUSFUHRUNGSARTEN

Wenn BASIC (ATARI BASIC oder Turbo BASIC) gestartet wurde, wird die Meldung READY auf dem Bildschirm gezeigt. READY (engl.: fertig, bereit) bedeutet, daß BASIC bereit ist, Ihre Instruktionen entgegenzunehmen und auszuführen. Dieser Zustand wird auch "command level" (engl.:Befehlsebene) genannt. Jetzt können Sie auf zwei verschiedene Arten mit BASIC kommunizieren: die direkte Weise oder die indirekte Weise.

#### INDIREKTE WEISE:

Wenn Sie ein Programm schreiben, dann tun Sie dies im indirekten Modus. Um BASIC mitzuteilen, daß Sie im indirekten Modus arbeiten, benutzen Sie Zeilennummern. Die Zeilennummern sind ein Bestandteil des Programms und werden deshalb mit dem Rest des Programms im Speicher aufbewahrt. Das im Speicher befindliche Programm kann mit dem RUN Befehl ausgeführt werden. Zum Beispiel so: **READY** 

10 PRINT 20+5 **RUN**  $25$ **READY** 

#### DIREKTE WEISE:

Direkte Weise bedeutet, daß Sie BASIC anweisen, den eingegebenen Befehl sofort auszuführen, sobald die RETURN-Taste gedrückt wird. Das machen Sie BASIC deutlich, indem Sie die Zeilennummern vor den Anweisungen, Befehlen und Instruktionen weglassen. Auf<br>diese Art und Weise kann man den Computer sehr gut für kleine<br>und größere Berechnungen benutzen. Die Ergebnisse werden vom Computer behalten, indem man Sie in Variablen setzt. Die Anweisunusw. werden vom Computer nicht behalten. Der direkte Modus qen ist. sehr nützlich, um Fehler in Ihren eigenen Programmen aufzuspüren. Ein Beispiel für eine Berechnung ist:

**READY**  $PRINT 20+5$ 25 READY

Der Gebrauch von Variablen im direkten Modus geht wie folgt:

**READY**  $A=20$ : B=5: C=A+B: PRINT C  $25 -$ **READY** 

Falls Sie danach wissen wollen, welchen Wert jeweils A, B und C haben, brauchen Sie nur das folgende einzugeben:

**READY** PRINT A, B, C  $20^{\circ}$ -5. 25 **READY** 

Das Wort READY soll in den obenstehenden Beispielen nicht mit eingetippt werden. READY ist die Bereitschaftsmeldung des BASIC und wird automatisch auf den Schirm geschrieben.<br>Ein weiterer Vorteil von Turbo BASIC ist, daß für Anweisungen, Befehle und Instruktionen sowohl kleine als auch große Buchstaben benutzt werden dürfen. Sogar inverse Zeichen sind erlaubt. Turbo BASIC erkennt diese Zeichen und wandelt diese automatisch in Großbuchstaben um. Dies kann das normale ATARI BASIC nicht.

#### DER BASIC PROGRAMM EDITOR

Editor bedeutet Buchstaben-Verarbeiter oder einfach Schreiber. Der Einfachheit halber belassen wir es aber hier beim englischen<br>Wort Editor. Jede beliebige Zeile, die man BASIC mitteilt, wird vom BASIC Programmeditor ausgeführt. Der Editor ist ein bild-<br>schirmorientierter Editor. Das heißt, Sie können auf dem Bildschirm etwas verändern, wo immer Sie wollen. Aber es kann nur jeweils eine Zeile gleichzeitig abgeändert werden. Die Änderung wird auch nur dann angenommen, wenn man in der jeweiligen Zeile die RETURN-Taste drückt.

Der Gebrauch dieser Editiermethode erspart einen Haufen Arbeit, wenn man bedenkt, daß es Computer gibt, die diese Möglichkeit nicht haben. Falls sich in der Zeile, die Sie gerade bearbeiten, ein Fehler befindet und Sie die RETURN-Taste schon gedrückt haben, müßten Sie die ganze Zeile nochmals korrigiert eingeben. Das wäre sehr viel Arbeit. Um mit dem Editor einigermaßen vertraut zu werden empfiehlt es sich, willkürlich einige Zeile einzugeben und einmal kreuz und quer mit dem Cursor (der kleinen, viereckigen Schreibmarke) über den Bildschirm zu flitzen. Dies kann man tun, indem man die CONTROL-Taste gedrückt hält. während man eine der Pfeiltasten drückt (die Pfeiltasten befinden sich links neben der RETURN- und der CAPS-Taste.

#### SPEZIELLE FUNKTIONSTASTEN FÜR DEN EDITOR

Hiermit sind wir bei den für den Editor wichtigen Funktionstasten. Diese sind:

CONTROL zusammen mit einer der vier Pfeiltasten. Hiermit wird der Cursor bewegt, ohne daß irgendetwas geändert wird.

DELETE BACK SPACE Taste.

Hiermit bewegt sich der Cursor zurück (nach links) und löscht die Zeichen, die ihm entgegenkommen.

CONTROL zusammen mit INSERT. Hiermit wird der Text rechts vom und unter dem Cursor nach rechts bewegt, wobei eine Lücke mit Leerzeichen entsteht.

SHIFT zusammen mit INSERT fügt eine ganze Leerzeile ein. Alles was unter dem Cursor steht, wird nach unten gedrückt.

CONTROL zusammen mit DELETE BACK SPACE schiebt den Text zeichenweise von rechts nach links und löscht das Zeichen unter dem Cursor.

SHIFT zusammen mit DELETE BACK SPACE löscht die Zeile, in der sich der Cursor befindet und zieht die unteren Zeilen nach oben.

### CAPS Taste.

Nach drücken von CAPS werden statt großer Buchstaben kleine ausgegeben. Durch nochmaliges drücken von CAPS wird dies wieder rückgängig gemacht.

CONTROL zusammen mit CAPS ruft die Grafikzeichen des ATARI Computers auf.

CONTROL zusammen mit 1 hält ein Programmlisting auf, daß über den Bildschinm läuft. Wenn nochmals CONTROL mit 1 gedrückt wird, läuft das Listing weiter.

#### RETURN Taste.

Dies ist die wahrscheinlich wichtigste Taste Ihres Computers. Sie schließen mit Ihr eine jeweilige Eingabe ab, ob das nun eine Programmzeile, ein Befehl oder eine Antwort auf eine Frage in einem Programm ist. Ein Beispiel: Sie werden nach einer Zahl gefragt und wollen 5 eingeben. Sie müssen danach die RETURN-Taste drücken, denn woher soll der Computer sonst wissen, daß Sie nicht 52 oder 539 eingeben wollen?

ATARI Taste (auf 800/400) / INVERSE VIDEO Taste (auf XL/XE Geräten) Diese Taste liegt auf der Tastatur rechts unten. Hiermit sagen Sie dem Computer, daß ein Zeichen invers (Vorder- und Hintergrundfarbe vertauscht) dargestellt werden soll.

CONTROL oder SHIFT zusammen mit CLEAR hat zur Folge, daß der Bildschirm gelöscht wird. Die Programmzeilen, die schon mit RETURN abgeschlossen wurden, bleiben im Speicher.

gibt es im Turbo BASIC XL 1.5 noch einige Befehle, um be-Ferner stimmte Editorfunktionen zu aktivieren. So gibt es zum Beispiel die Befehle DELETE und RENUM, LIST und NEW. Sehen Sie hierzu bitte im Hauptteil 3 im alphabetischen Nachschlagewerk nach.

**Stets** reagiert der Interpreter (der ständige BASIC-übersetzer) praktisch sofort, wenn Sie irgendwelche Fehler machen. Fehler, die die Syntax (den Aufbau) eines Befehles oder einer Anweisung betreffen, werden prompt mit einer ERROR (Fehler) Meldung quittiert. Der Cursor steht dann an der Stelle, die für den Interpreter unverständlich ist.

Fehler, die die Ausführung eines Programms betreffen, werden erst angezeigt, nachdem RUN eingegeben wurde. Und auch dies nur

# dann. wenn das Programm den beteffenden Fehler ausführen muß.

Ein oft gemachter Fehler ist, daß vergessen wird, eine Stringvariable mit DIM zu dimensionieren. Das System gibt dann einen ERROR 9 aus. Wenn Sie die vollständige Liste der Fehlermeldungen studieren wollen, dann sehen Sie sich bitte den Anhang A an.

Zum Schluß sei noch angemerkt, daß man eine Programmzeile ebenfalls editieren kann, indem man sie mit LIST gefolgt von der Zeilennummer aufruft und danach verändert. In einer fehlerhaften Programmzeile steht am Anfang stets ERROR - usw., usw. . Dieser Fehler sollte beseitigt werden, andernfalls wird der Interpreter wieder eine Fehlermeldung ausgeben. Den Fehler behebt man, indem man den Cursor hinter die Zeilennummer bewegt und so lange<br>CONTROL zusammen mit DELETE BACK SPACE drückt, bis die richtige Information in der Zeile übrigbleibt. Bestätigen Sie die Zeile dann mit der RETURN-Taste.

ALLGEMEINE INFORMATIONEN ÜBER DAS PROGRAMMIEREN IN BASIC

#### ZEILENFORM:

Programmzeilen haben in BASIC die folgende Form:

nnnnn BASIC Anweisung [:BASIC Anweisung... ][:. Kommentar...]

BASIC-Programmzeilen werden mit der RETURN-Taste abgeschlossen. Dieses Format wird noch ausführlich besprochen.

Zeilennummern: "nnnnn" gibt die Zeilennummer an, die bis zu fünf<br>Stellen lang sein darf. Jede BASIC Programmzeile beginnt mit einer Zeilennummer. Diese Zeilennummern werden gebraucht, um die Reihenfolge, wie die Zeilen im Speicher aufbewahrt werden, wiederzugeben. Außerdem dienen sie als Orientierung zum Editieren. Die Zeilennummern/dürfen zwischen 0 und 65535 (ATARI  $BASIC:32767)$  liegen.

BASIC Anweisung: Eine BASIC Anweisung ist entweder ausführbar oder nicht ausführbar. Ausführbare Anweisungen sind Programminstruktionen, die BASIC mitteilen, was sie tun müssen, wenn das Programm ausgeführt wird. Zum Beispiel: PRINT A ist eine ausführbare Anweisung. Nicht ausführbare Anweisungen sind unter anderem DATA und REM, die keine Tätigkeit von BASIC erwarten, wenn BASIC auf sie trifft. Alle BASIC Anweisungen werden im folgenden Hauptteil ausführlich erklärt.

Falls gewünscht, dürfen mehrere Anweisungen (Instruktionen/Zuweisungen) in einer Zeile benutzt werden. Diese müssen dann mit ei-<br>nem Doppelpunkt [:] voneinander getrennt werden. Die maximale Länge einer Zeile darf 128 Zeichen nicht überschreiten. Sie werden vorher von einem Signalton gewarnt. Alles, was über 128 Zeichen hinausgeht, wird vom BASIC Interpreter nicht mehr beachtet. Ein Beispiel für "multiply statements" (Vielfache Anweisungen) :

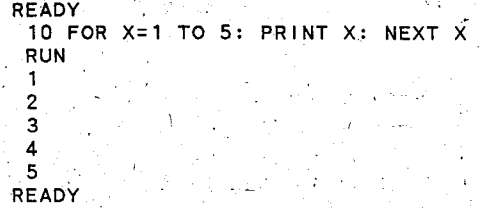

Kommentare (engl.: Remarks) dürfen am Ende einer Pro-Kommentar: grammzeile angefügt werden, indem man einen Punkt [.] oder REM voranstellt, um BASIC deutlich zu machen, daß der Kommentar nicht beachtet werden soll und vom Vorhergehenden getrennt ist.

#### ZEICHENSATZ:

Der BASIC Zeichensatz (die Gesamtheit aller darstellbaren Zeichen) besteht aus alphabetischen Zeichen, numerischen Zeichen, Spezialzeichen und Grafikzeichen. Dies sind die Zeichen, die von BASIC erkannt werden.

alphabetischen Die Zeichen sind die Groß- und Kleinbuchstaben des Alphabets. Die numerischen Zeichen sind die Ziffern 0 bis 9.

Die folgenden Zeichen (Spezialzeichen) haben eine bestimmte Be deutung für BASIC.

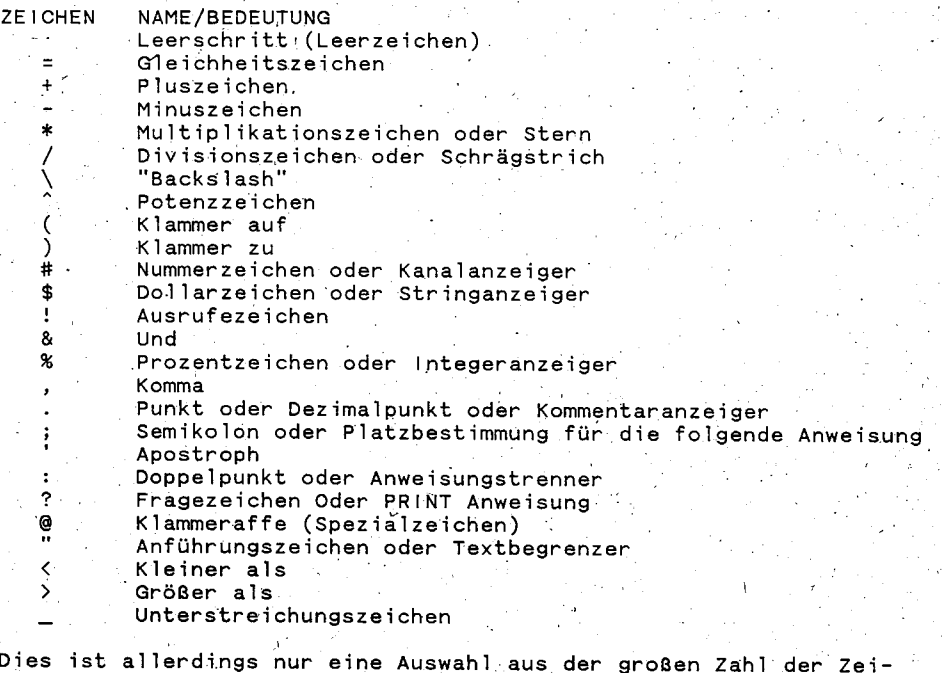

chen, die die ATARI-Tastatur besitzt. Für eine vollständige Lis-

 $te$  aller Zeichen sehen Sie bitte in den Anhang C (ATASCII Zeichen).

#### RESERVIERTE AUSDRÜCKE

Sowohl in ATARI BASIC als auch in Turbo BASIC gibt es bestimmte Ausdrücke oder Wörter mit einer speziellen Bedeutung für das BASIC. Diese werden auch "reservierte Ausdrücke/Wörter" genannt.<br>Die reservierten Ausdrücke umfassen alle BASIC Befehle, Anweisungen. Funktionen und Operatoren. Diese können nicht als Variablennamen benutzt werden, außer wenn die LET Anweisung benutzt wird.

Es wird jedoch davon abgeraten, reservierte Ausdrücke mit LET zu Variablennamen zu machen, da es die Lesbarkeit des Programms nicht fördert.

Unmseitig finden Sie eine Liste der reservierten Ausdrücke in BASIC. Falls diese nur im Turbo BASIC XL 1.5 benutzt werden, steht ein Stern dahinter.

Seite 23

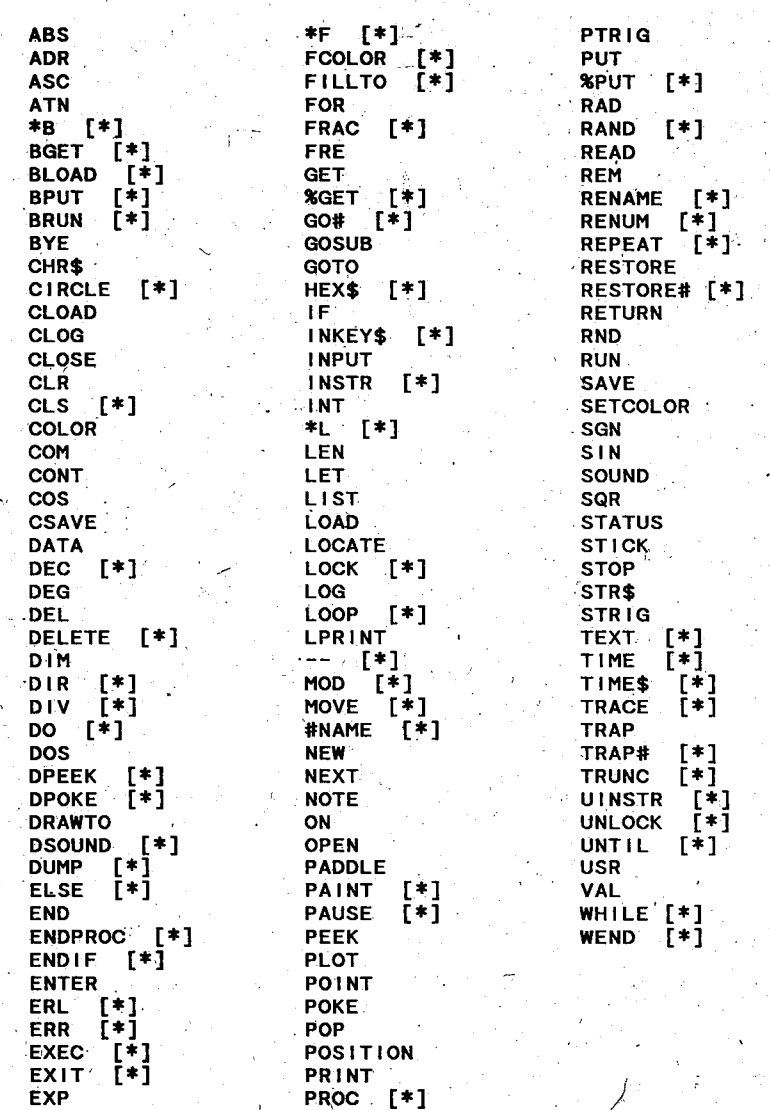

 $(c)$ 1991 A.B.B.U.C.  $\overline{e}$ .  $&$  Rolf  $A.$ Specht  $\overline{\mathbf{v}}$ .

# **VARIABLEN**

Variablen sind Namen, denen ein bestimmter Wert zugewiesen wird. Nach dem inhalt der Variablen unterscheidet man zwischen numerischen und Stringvariablen. Eine numerische Variable enthält immer einen Zahlenwert, während eine Stringvariable ein Zeichen enthält, das eine Ziffer, ein Buchstabe oder ein grafisches Zeichen sein darf.

Die Länge der Variablen darf maximal 130 Zeichen lang sein, denn dies ist die maximale Größe des Eingabepuffers. Der Inhalt der Variablen darf so groß sein, wie freier Speicherplatz zur Verfügung steht.

Alle Variablen werden nach RUN oder CLR auf Null gesetzt. Falls eine numerische Variable nicht spezifiziert wurde, ist ihr Wert gleich Null, bei Stringvariablen gilt das gleiche. Stringvariablen müssen vorab dimensioniert werden, das heißt, ihre Länge muß vorab angegeben werden (hiervon später mehr).

#### WIE MAN VARIABLEN BENENNT.

BASIC Variablennamen dürfen so lang sein, wie Sie wünschen. Es ist jedoch besser, im Zusammenhang mit der maximalen Größe des<br>Eingabepuffers nicht mehr als 130 Zeichen zu benutzen. Die Zeichen, die für einen Variablennamen benutzt werden, können von Ihnen frei bestimmt werden, die einzige Einschränkung ist, daß der<br>Name mit einem Buchstaben anfangen muß. Ebenso dürfen Sie keinen Gebrauch von reservierten Ausdrücken/Wörtern machen. Sehen Sie sich dazu bitte die Liste der reservierten Ausdrücke/Wörter an, die in diesem Hauptteil aufgeführt wurde.

Auch der Anfang eines Variablennamen darf nicht einem reservierten Ausdruck/Wort beginnen. Beispiel:

#### 10  $ENDE = 10$

Dies ist nicht erlaubt, denn END ist ein reservierter Ausdruck in BASIC. Diese Zeile wird eine Fehlermeldung erzeugen. Erlaubt ist hingegen:

10 DASENDE=10

Das gleiche gilt auch für Stringvariablen.

#### WIE MAN WERTE AN VARIABLEN ÜBERGIBT

Wichtig ist der Variablentyp: dies kann eine String- oder numerische Variable sein.

Stringvariablen wird ein Dollarzeichen [\$] nach dem letzten Zeichen angefügt. Zum Beispiel:

A\$="Turbo BASIC XL 1.5"

Das Dollarzeichen ist ein Deklarationszeichen. Es zeigt also, daß die Variable vom Typ "String" ist. Will man Werte, so wie im obenstehenden Beispiel, an A\$ übergeben, dann muß man erst dem internen Speicher mitteilen, daß ein

geöffnet. werden muß, und wie lang (wie groß) es sein soll. Fach funktioniert mit der DIM-Anweisung (DIM kommt von Dimensio-Dies nierung; das heißt: einer Variable eine bestimmte Dimension geben). Um keine Fehlermeldung zu erhalten, teilen wir dem Computer also erst mit, wie groß das Fach A\$ sein soll. In unserem Beispiel also 18 Zeichen.

Es reicht deshalb aus, A\$ auf eine Länge von 18 zu dimensionieren. Nun ein Beispiel, wie das aussehen kann:

DIM A\$(18): A\$="Turbo BASIC XL 1.5"

Falls eine Stringvariable vorher nicht dimensioniert wurde. folgt die Fehlermeldung ERROR- 9.

Numerische Variablen brauchen im Gegensatz zu Stringvariablen nicht dimensioniert zu werden. Im Turbo BASIC wird nur ein Unterschied zwischen numerischen Variablentypen vom Typ Integer oder vom Typ "single precision" (Einfache Genauigkeit) gemacht.

Numerische Variablen einfacher Genauigkeit sind alle denkbaren Namen/Ausdrücke, die mit einem Buchstaben beginnen und nicht mit einem Dollarzeichen [\$] abgeschlossen werden. Zum Beispiel:

> $A = 10$  $JAN = 15$ VARIABLE2=11 POR347AB=100

JAN und so weiter sind alles numerische Variablen. Es sei А, auch angemerkt, daß keine reservierten BASIC-Ausdrücke/Wörter benutzt werden dürfen (die Liste kennen Sie ja jetzt).

Numerische Variablen vom Typ Integer können nur in Turbo BASIC zuerkannt werden. Hierzu fügen Sie das Prozentzeichen [%] vor den Variablennamen:

> $A = 1.5734$ PRINT %A

Im Gegensatz zu Stringvariablen können numerische Variablen in eine Tabelle/Folge aufgenommen werden. Diese Tabelle kann einoder zweidimensional sein. Um dies realisieren zu können, muß dem Computer erst wieder mitgeteilt werden, wie groß die Tabelle (auch Array genannt; engl.: Feld) sein soll.

Eindimensionale Felder (Arrays).

10 DIM  $A1(5)$ 

Dies richtet ein eindimensionales Feld mit dem Namen A1 ein. Alle Elemente sind numerische Werte einfacher Genauigkeit. Das Feld hat eine Länge von 6 Fächern, denn Fach 0 zählt ja auch mit (man kann sich das auch mit Schubladen einer Kommode vorstel-Alle Elemente haben in Turbo BASIC len). den Wert 0, wenn Sie dimensioniert werden.

# Zweidimensionale Felder (Arrays).

#### 10 DIM A2(2.3)

Dies richtet ein zweidimensionales Feld mit dem Namen A2 ein. Alle Elemente sind wieder vom Typ "Einfache Genauigkeit" und haben den Wert 0. (2,3) gibt an, wie groß die Tabelle/das Feld ist.<br>(2,3) bedeutet, daß es 3 Reihen und 4 Spalten sein sollen (denken Sie daran, daß die 0 mitzählt!).

In einer Grafik sieht das wie folgt aus:

## Eindimensionales Feld

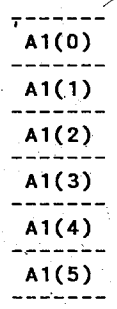

# Zweidimensionales Feld

#### Spalten

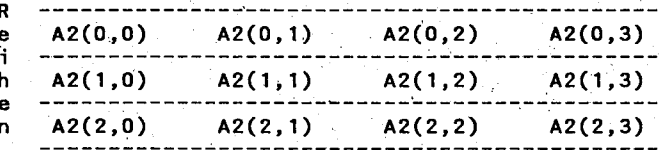

Das Element in der zweiten Reihe, zweiten Spalte wird A2(1.1) genannt. .

Ein Beispiel für ein zweidimensionales Feld in Programmform kann so aussehen:

> 10 DIM FELD $(2,3)$  $20 \t1 = 1$ 30 FOR REIHE=0 TO 2 40 FOR SPALTE=0 TO 3 50 FELD(REIHE, SPALTE)=1 60  $1 = 1 + 2$ 70 NEXT SPALTE 80 NEXT REIHE. 90 FOR REIHE=0 TO 2 100 FOR SPALTE=0 TO3 110 PRINT FELD(REIHE, SPALTE);  $120^\circ$ **NEXT SPALTE** 130 PRINT

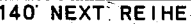

**RUN** 

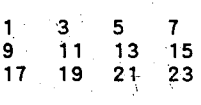

**READY** 

#### Numerische Ausdrücke und Operatoren.

numerischer Ausdruck darf eine numerische Konstante oder Va-Ein. riable sein. Es darf ebenfalls von Kombinationen von Konstanten und Variablen Gebrauch gemacht werden, um einen bestimmten numerischen Wert zu erhalten.

unterscheiden zwischen numerischen und Stringoperatoren. In Wir meisten Fällen werden nur die numerischen Operatoren geden braucht; wir unterscheiden auch hier wieder zwischen folgenden Kategorien:

- Arithmetische
- Relationale
- Logische
- Funktionale Operatoren.

Arithmetische Operatoren (Bearbeitungen).

Die arithmetischen Bearbeitungen sind die am meisten verwendeten, wie zum Beispiel addieren, subtrahieren, multiplizieren und so weiter.

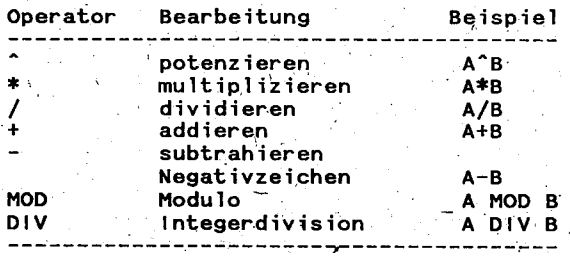

Bei einiger mathematischen Erfahrung werden Ihnen die meisten Bearbeitungen bekannt vorkommen. Vielleicht kennen Sie aber MODulo und die IntegerDIVision noch nicht. MOD gibt Ihnen den Restwert nach einer Integerdivision. DIV gibt

Thnen das Ergebnis der Intergerdivision ohne Rest.

(MOD: Division ohne Rest; DIV: Bestimmung des Divisionsrestes)

Beispiel:

**READY** 10 A=14 MOD 8 20 PRINT A

RUN.  $6^{\circ}$ **READY** 10 A=10 DIV 4 20. PRINT A RUN  $\overline{2}$ READY

Ergebnis der intergeren Teilung 14:8 ist 1 mit dem Rest 6, Das. also gibt MOD hier den Wert 6. Das Ergebnis von DIV nach der integeren Teilung 10:4=2.5 ist also 2. Sehen Sie sich für nähere Erklärungen bitte den Hauptteil 3 unter DIV und MOD an.

# Relationale Operatoren.

Relationale Operatoren bringen zwei Werte miteinander in Bezie-<br>hung (=Relation), sie vergleichen sie miteinander Das Ergebnis eines solchen Vergleichs kann wahr (-1) oder unwahr (0) sein. Der weitere Verlauf eines Programms hängt oft vom Ergebnis eines Vergleichs ab. (Sehen Sie sich dazu auch die Anweisung IF im Hauptteil 3 an.)

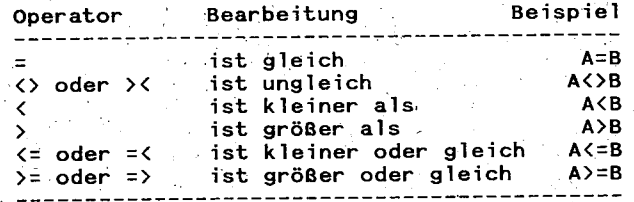

Gleichheitszeichen [=] wird auch benutzt, um einen Wert an Das eine Variable zu übergeben (Sehen Sie sich dazu auch die LET-Anweisung im Hauptteil 3 an).

Arithmetische und relationale Bearbeitungen dürfen auch zusammen benutzt werden, zum Beispiel so:

$$
A+B\langle (X-1)/Y
$$

Dieser Ausdruck ist wahr (-1), falls der Wert von A plus B kleiner ist, als der Wert von X-1 geteilt durch Y.

Sehen Sie sich auch dieses Beispiel an:

READY 10 INPUT A 20 IF A=500 THEN PRINT "ist gleich" 20 IF A2>500 THEN PRINT "ist ungleich"<br>40 IF A2>500 THEN PRINT "ist ungleich"<br>40 IF A2500 THEN PRINT "die Zahl ist größer" 50 IF A>500 THEN PRINT "die Zahl ist kleiner" 60 GOTO 10

(Es geht hier um einfaches Zahlenraten.) Sehen Sie sich bitte auch die IF und THEN-Anweisung im Hauptteil 3 an.

#### Logische Operatoren.

Logische Bearbeitungen setzten eine bestimmte Logik voraus (1ogisch, gell?). Relationale Bearbeitungen gehen von einem Vergleich aus, um über das Engebnis das Programm zu beeinflussen. Logische Operatoren werden jedoch meistens dazu verwendet, zweioder mehr Vergleiche (Relationen) miteinander zu vergleichen, um dann einen "true"-" (wahr) oder "false"- (unwahr) Wert zu erhalten.

Die logischen Bearbeitungen machen von "wahr-unwahr"-Werten Gebrauch und das Ergebnis ist wahr oder unwahr. Es ist "wahr" wenn der Wert ungleich Null ist (vergleichbar mit -1 bei einer relationalen Bearbeitung), oder "unwahr", wenn das, was herauskommt gleich Null ist.

Das Ergebnis einer logischen Verarbeitung ist ein Wert, der "wahr" ist, wenn er nicht gleich Null ist oder "unwahr", wenn er gleich Null ist. Der Wert wird durch einen "Bit-für-Bit"-Vergleich berechnet.

WO IST DENN HIER DIE LOGIK?!?"

Die logischen Operatoren sind:

**NOT** logische Verknüpfung **AND** logisches AND OR. logisches OR EXOR binäres exklusiv OR binäres AND 8. ò, binäres OR

(Die letzten drei nur in Turbo BASIC verfügbar.)

#### Funktionale Operatoren.

Eine funktionale Bearbeitung ist eine veränderliche Größe, die in ihrem Wert von einer anderen abhängig ist. Funktionale Operatoren.sind:

 $S/N$  (Sinus) SQR (Quadratwurzel)<br>LOG (natürlicher Lo (natürlicher Logarithmus) LOG. CLOG (Logarithmus zur Basis 10) **ABS** (absoluter Wert) ATN (Arcus Tangens)  $usw...$ 

Das vollständige Verzeichnis befindet sich in der Liste der reservierten Ausdrücke. Deren Erklärung folgt im Hauptteil 3 bei der diesbezüglichen Funktionsbeschreibung.

#### Stringausdrücke und -verarbeitungen.

Ein Stringausdruck (String: engl.:Kette) kann jede Ansammlung<br>von Buchstaben, Zeichen und Ziffern oder Variablen enthalten. Ebenso können Strings aus Konstanten und Variablen durch Gebrauch von Verarbeitungsfunktionen zusammengestellt werden, um einen einzigen String zu schaffen.

wir unterscheiden zwei Kategorien:

\* Zusammenfügungen

\* Bearbeitungen

Es sei angemerkt, daß auch relationale Bearbeitungen zusammen mit Strings benutzt werden dürfen, um zwei Strings miteinander zu vergleichen. Dies sind jedoch keine Stringverarbeitungen, denn das Ergebnis ist numerisch und nicht vom Typ String.

Seite 30

#### Zusammenfügungen.

Zwei Strings zu einem zusammenzufügen nennen wir Zusammenfügung. Im Englischen gibt es eine bessere Bezeichnung: Concatenation. Da ATARI- und Turbo BASIC das plus [+] Symbol bei Stringbearbeitungen nicht zulassen, gibt es Mittel und Wege, dies zu umgehen, und zwar mit Hilfe der Stringfunktion LEN. LEN ist im Hauptteil ausführlicher erklärt.

Beispiel:

**READY** 

```
10 DIM A$(15), B$(15), C$(20)
 20 A$="Turbo
30 B$="BASIC XL 1.5"
 40 C$=A$
 50 CS(LEN(C$)+1)=B$60 PRINT CS
RUN
Turbo BASIC XL 1.5
READY
```
Erst wird der Wert von A\$ in den Hilfsstring C\$ gesetzt (Zeile Danach wird der Wert von B\$ hinter den Wert von C\$ gesetzt,  $40$ ). indem die Länge von C\$ bestimmt und um 1 erhöht wird.

Stringbearbeitungen.

Stringbearbeitung ist im Prinzip eine numerische Bearbei-Eine tung, mit dem Unterschied, daß nicht ein numerischer Wert, sondern ein String das Resultat ist. Eine Stringfunktion kann in einem Ausdruck benutzt werden, um ein vorher bestimmtes Ergebnis zu erhalten. BASIC besitzt verschiedene "voreingestellte" Funktionen, von denen das Ergebnis "bekannt" ist. Einige Funktionen sind:

ASC.CHR\$.STR\$.LEN.INSTR.UINSTR.usw...

Eine vollständige Beschreibung finden Sie im Hauptteil 3.

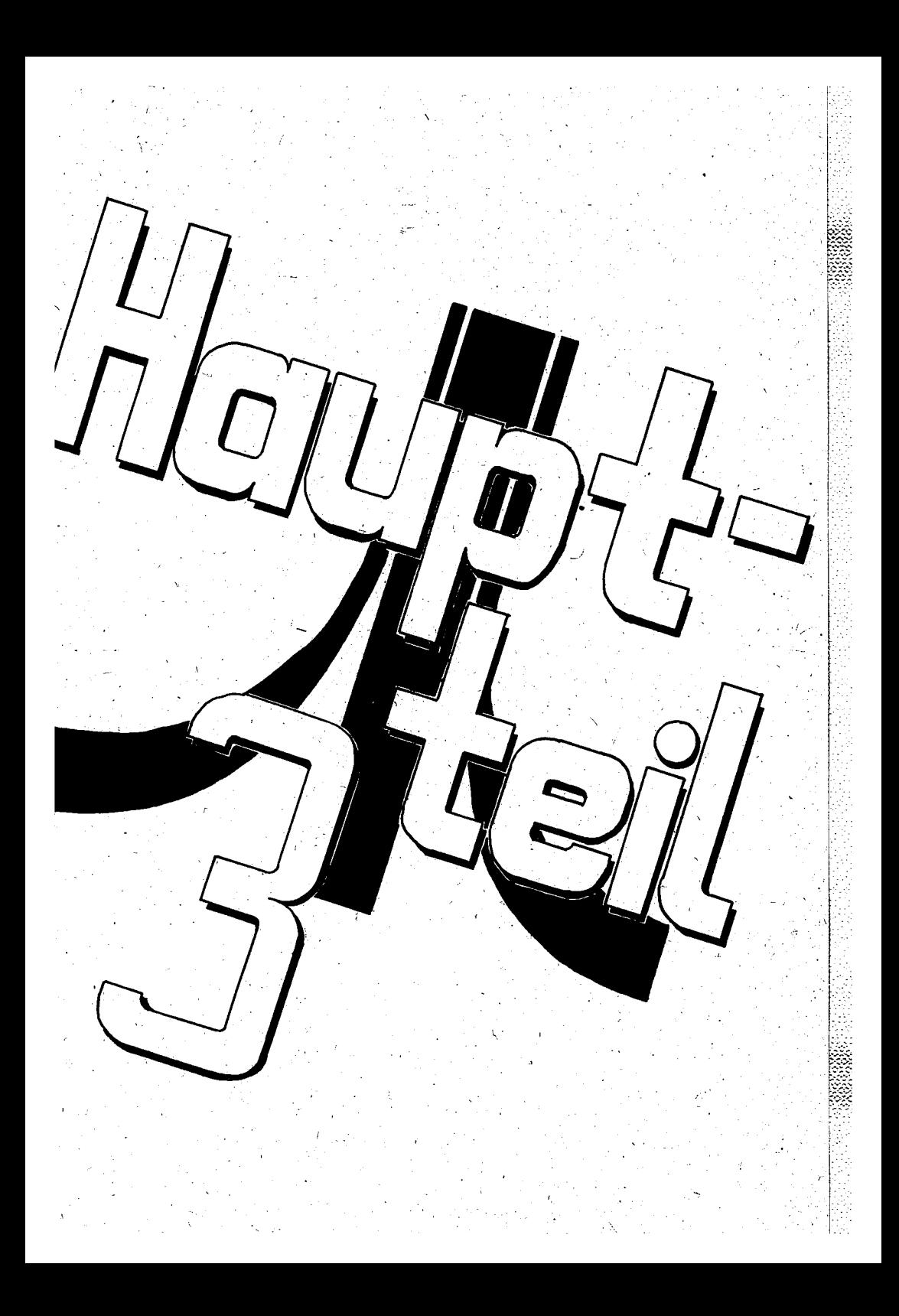

**ABS** 

### Funktion

Definition:Gibt den absoluten Wert einer Zahl. :ATARI BASIC Version Turbo BASIC Compiler \*\*\* \*\*\*  $***$ Syntax  $: A = ABS(x)$ Armerkung : x darf jeder numerische Wert sein. **Beispiel** :READY PRINT ABS(7\*(-5)) 35 **READY** 

## **ADR**

**Funktion** 

Definition: Gibt die dezimale Speicheradresse des ersten Zeichens eines Strings. Version :ATARI BASIC Turbo BASIC Compiler  $***$ \*\*\*  $***$  $:$  A=ADR $(B$)$ Syntax Armerkung :B\$ darf jede beliebige Stringvariable sein. Beispiel<sup>-</sup> :READY PRINT ADR("ATARI") 65 **READY** 

#### ASC.

Stringfunktion

Definition:Gibt den ATASCII-Code des ersten Zeichens eines Strings. Version :ATARI BASIC Turbo BASIC Compiler  $***$ \*\*\* .<br>Seserte Syntax  $: A = ASC(B$)$ Armerkung : Stringvariablen können benutzt werden. B\$ kann auch z.B. ("A") oder dengleichen sein. Beispiel : READY 10 X\$="TEST" 20 PRINT  $ASC(X$)$ **RUN** 84 **READY ATN** Trigonometrische Funktion

Definition: Gibt den Arcus Tangens eines Wertes im Bogermaß oder im Winkelmaß. Version :ATARI BASIC Turbo BASIC Compiler dealership. \*\*\*  $***$ Syntax  $A = ATN(x)$ Anmerkung :x darf jeder beliebige numerische Wert sein. Beispiel :READY 10 PI=3.141593 20 RADIANT=ATN(1) 30 GRAD=RADIANT\*180/PI

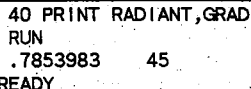

żΩ

Systeminstruktion

Definition: Abfangen der BREAK-Taste Turbo BASIC Version :ATARI BASIC Compiler \*\*\*  $***$ :\*B[Zeichen] **Syntax** Anmerkung : [Zeichen] ist nicht nötig. [Zeichen] kann + oder - sein. \*B oder \*B+ Nach diesem Befehl wird ein Druck auf die BREAK-Taste wie ein Fehler behandelt und kann mit TRAP umgeleitet werden. Hierdurch wird das Programm nicht unterbrochen oder nur auf eine gewollte Art.

> $*<sub>B</sub>$ Hebt den oben beschriebenen Zustand wieder auf. Nach RUN wird automatisch \*B- ausgeführt (der Default-Wert).

Seite 35

# **BGET**

I/O-Instruktion

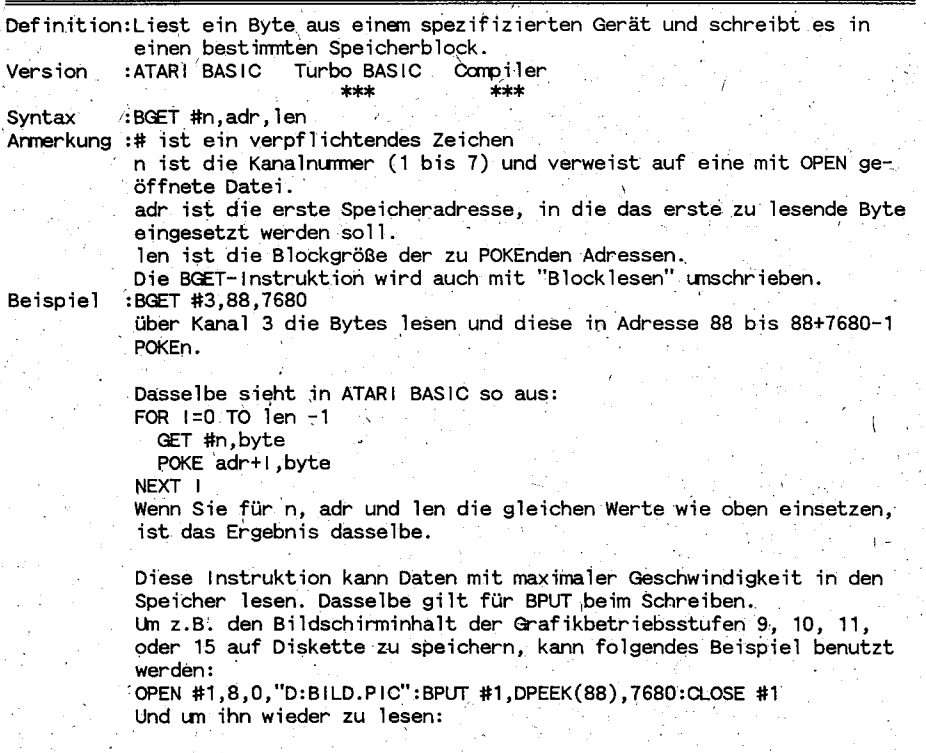

 $\overline{1}$  $C_{n,n}$ 

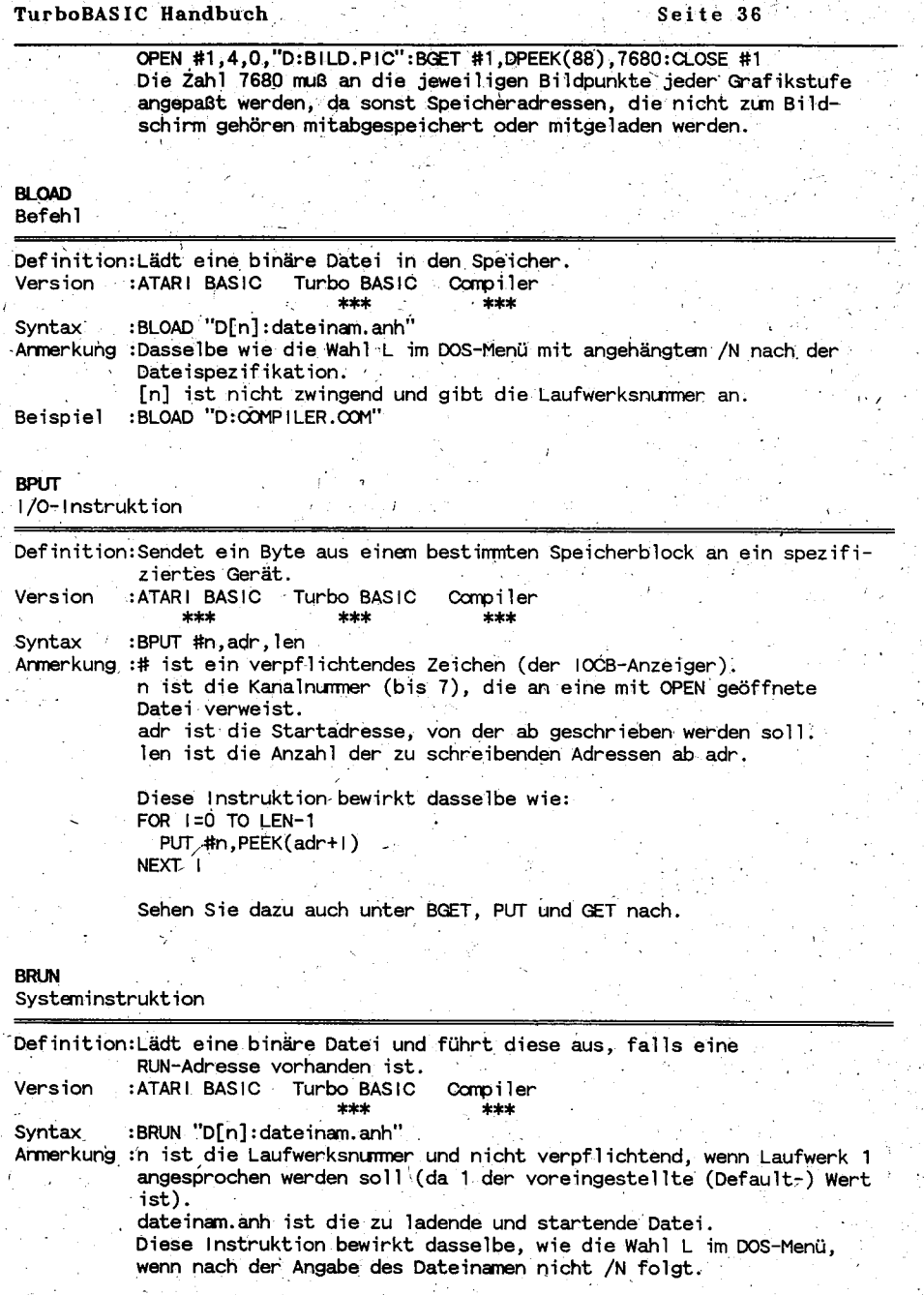

ć

 $(c)$ 1991 A.B.B.U.C. e.  $\overline{\mathbf{v}}$ .  $k$  Rolf Specht A.

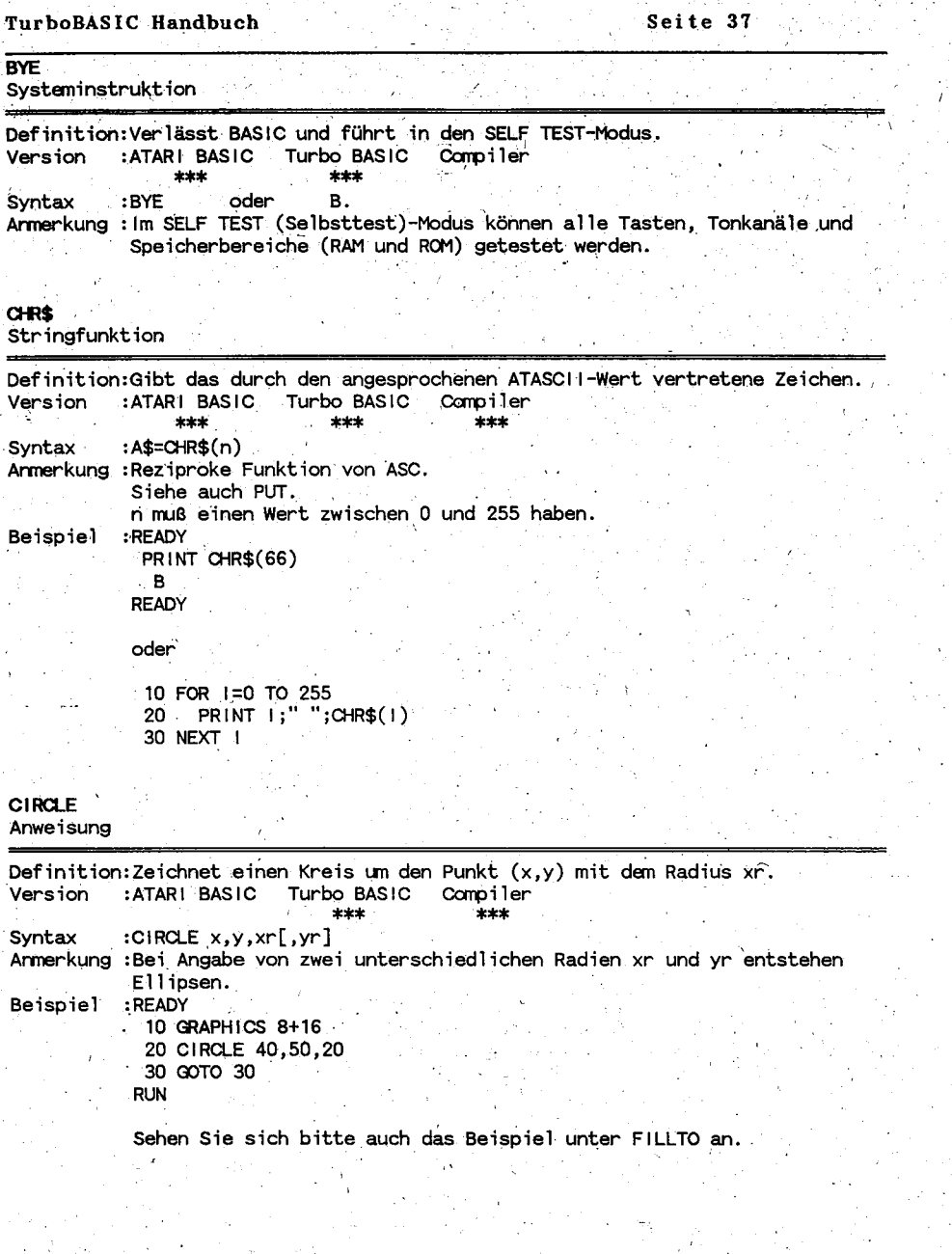

 $(c)$ 1991 A.B.B. **Specht** & Rolf A. U.C.  $\overline{\mathbf{v}}$ e. ٠.

ý

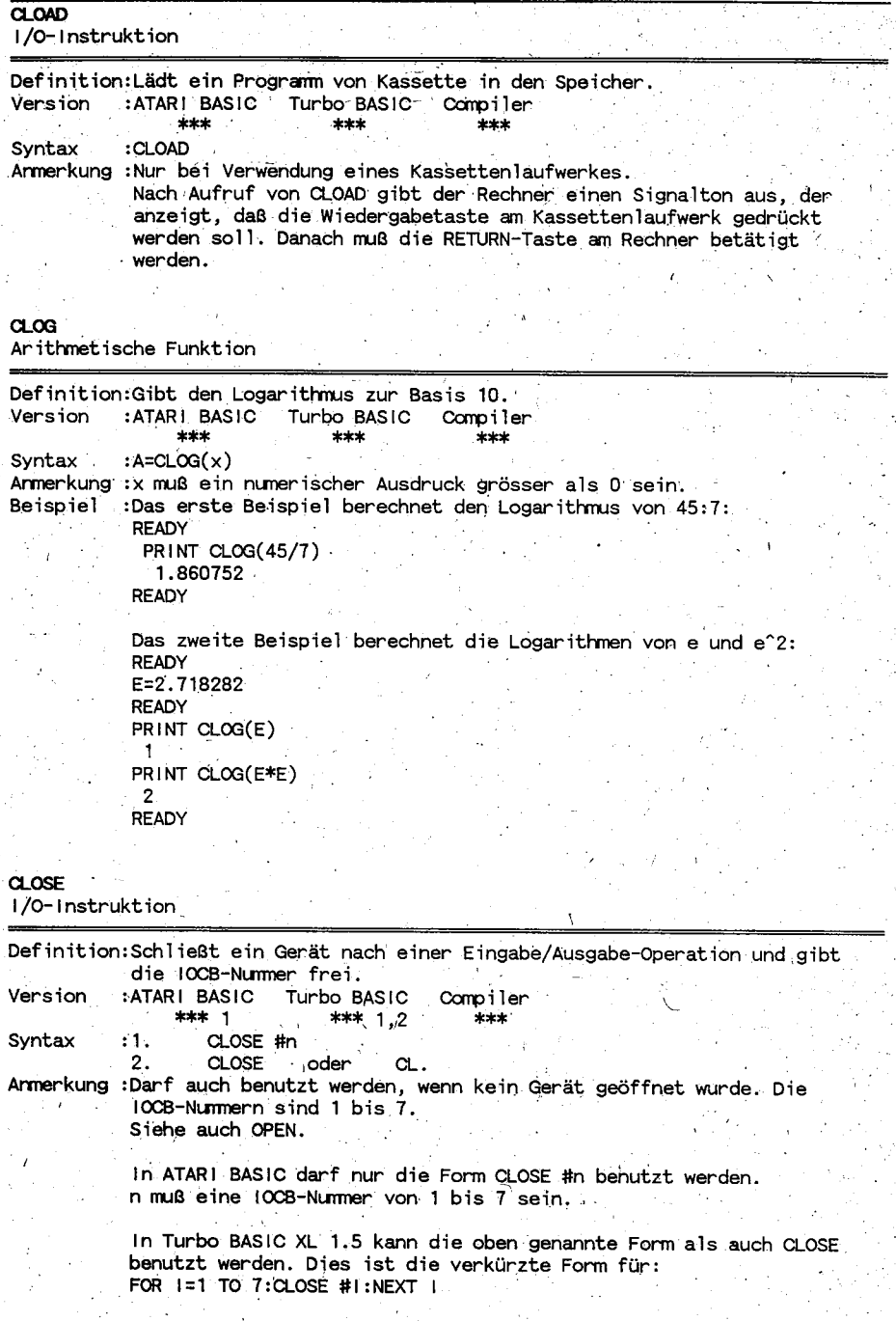

 $\mathcal{L}$ 

 $\overline{1}$ 

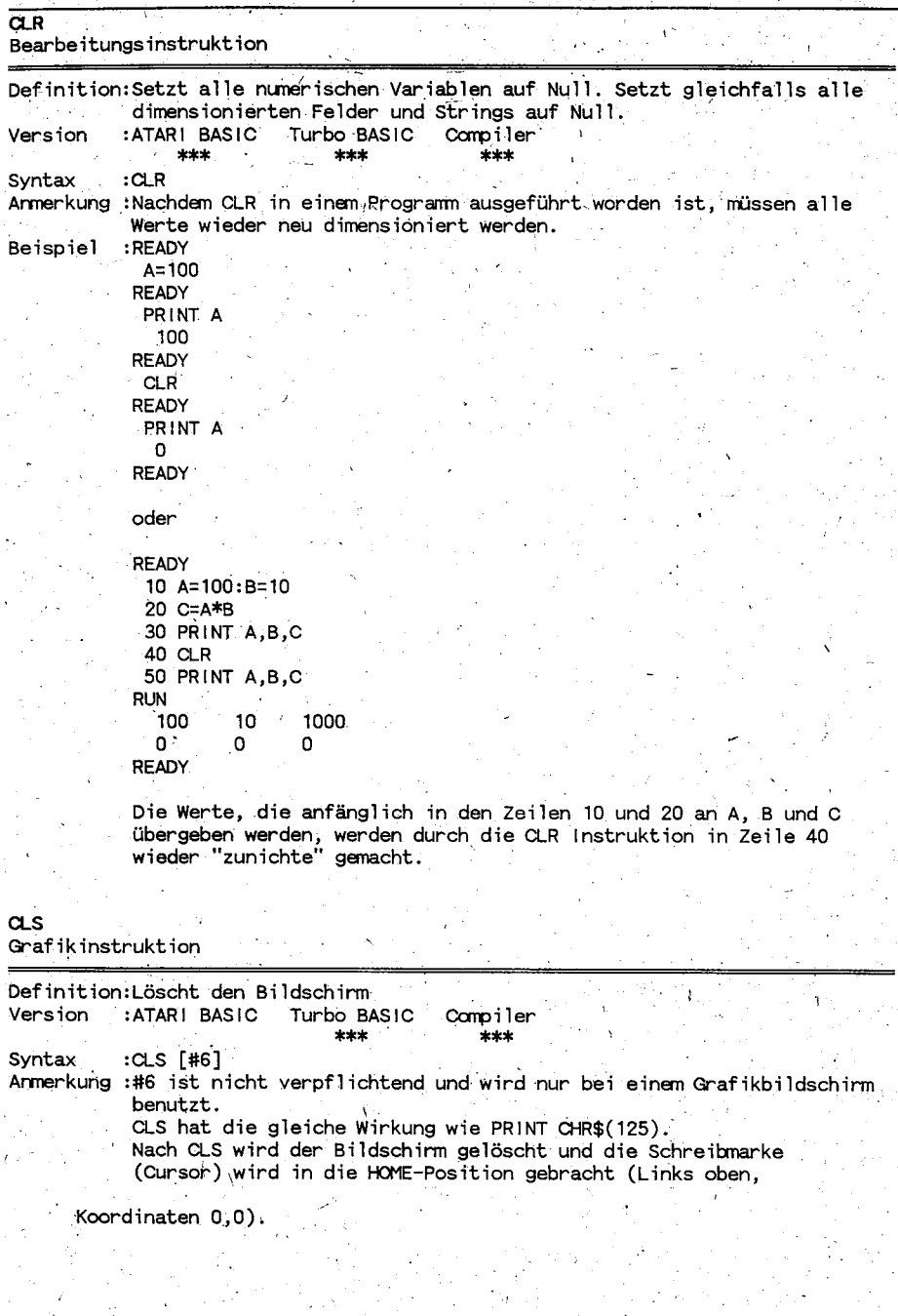

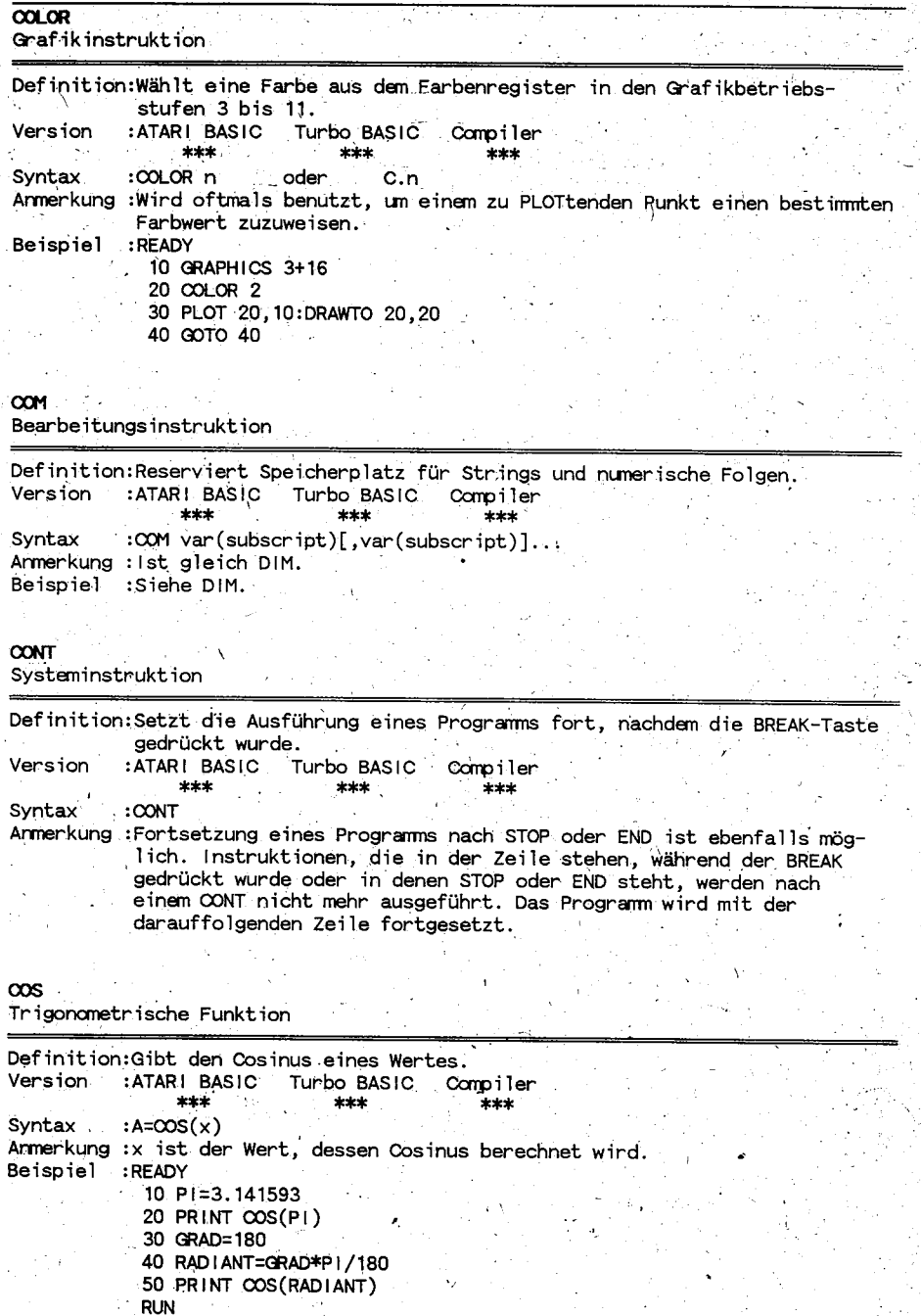

(c)1991 A.B.B.U.C. e. V. & Rolf A.  $S<sub>pecht</sub>$
Seite  $41$  \

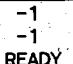

Dieses Beispiel zeigt:

- 1) den Cosinus von PI Bogermass= -1
- 2) setzt dann das Winkelmaß in Bogenmaß um und berechnet den Cosinus von 180 Grad, welcher ebenfalls gleich -1 ist. (180 Grad=P1 Bogermaß)

**CSAVE** 

Systeminstruktion

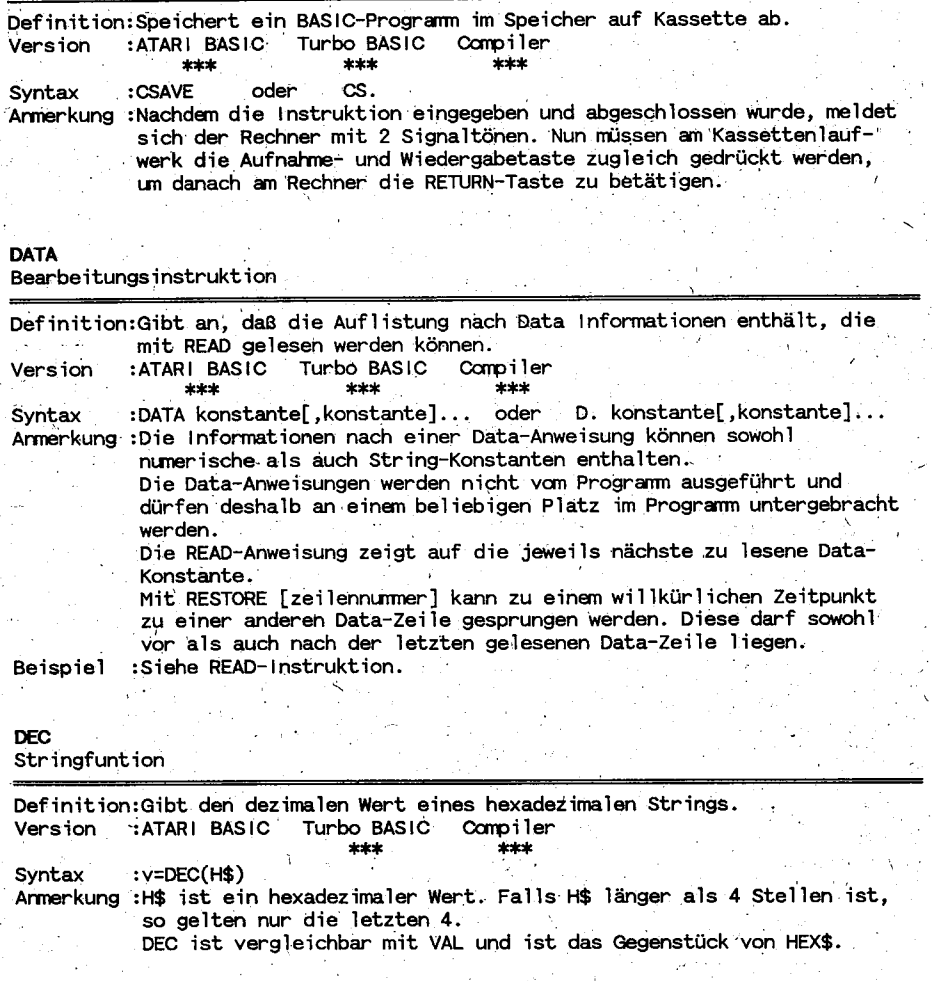

 $\tilde{t}_1$ 

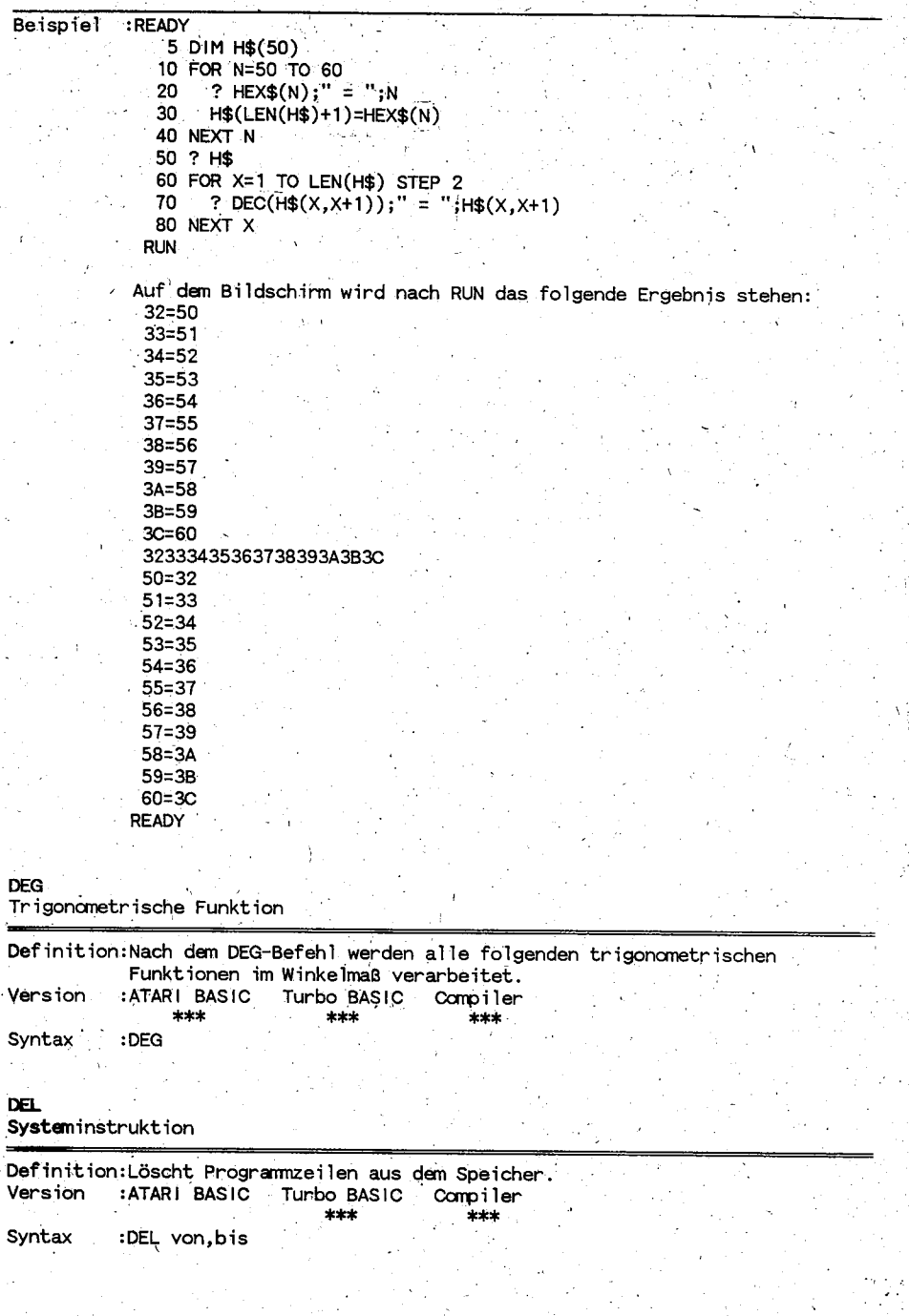

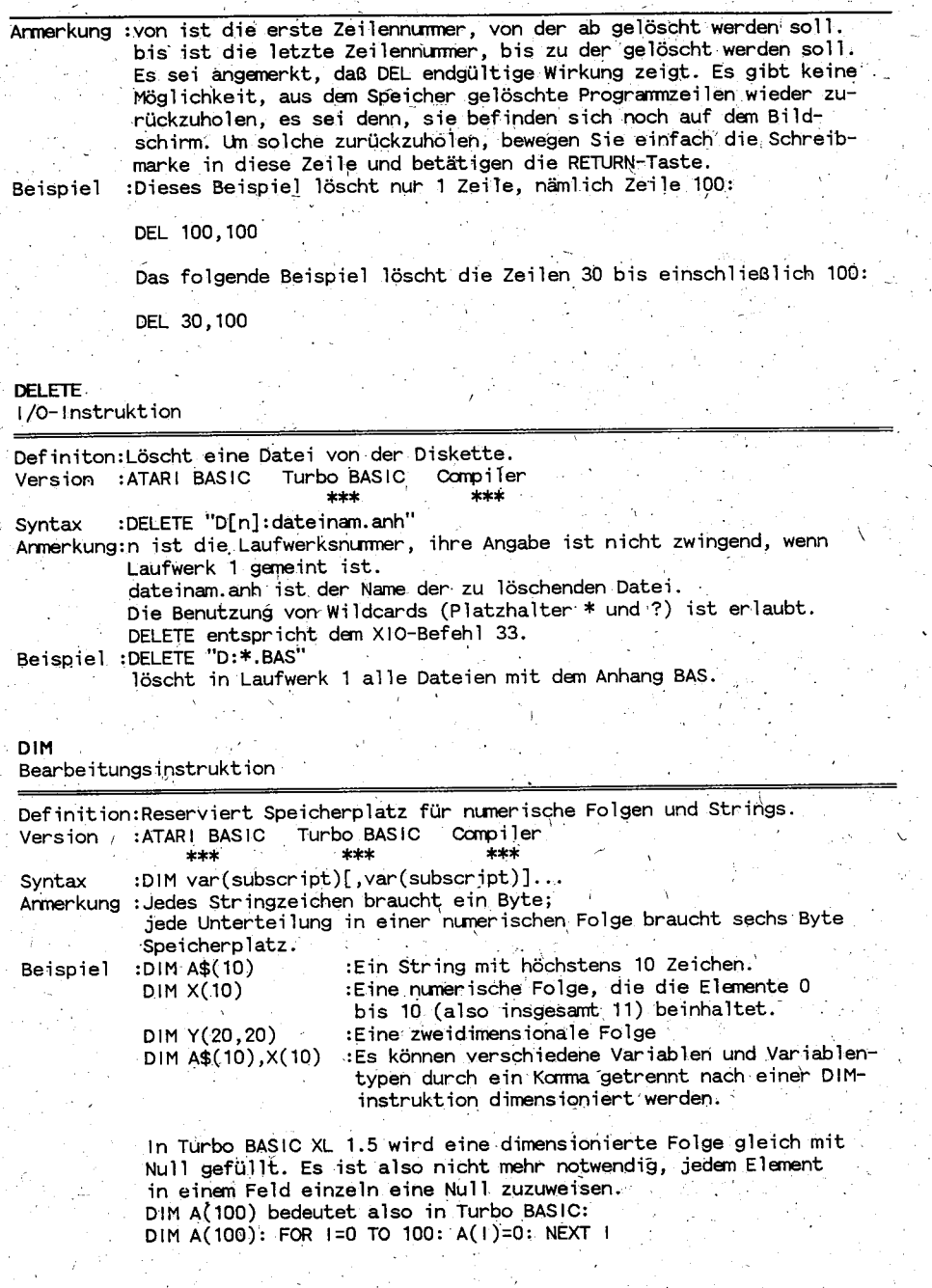

l,

 $\overline{D}$ I/O-Instruktion

Definition: Zeigt das Inhaltsverzeichnis einer Diskette auf dem Bildschirm an. Version :ATARI BASIC Turbo BASIC : Compiler \*\*\*

:DIR ["Dn: \*. \*"] Syntax Armerkung : DIR zeigt alle Dateien der Diskette im Laufwerk 1 (1 ist der voreingestellte Wert).

> Falls ein anderes Laufwerk (beispielsweise D2) gewünscht wird. muß es folgendermaßen angesprochen werden:

DIR "D2:\*.\*"

Platzhalter (Wildcards) dürfen auch benutzt werden, um ganz bestimmte Dateien anzeigen zu lassen. Beispielsweise alle Dateien mit der Endung BAS in Laufwerk 1:

DIR "D:\*.BAS"

Diese Instruktion läßt auch Stringvariablen als Dateispezifi kation zu.

#### DIV Arithmetische Funktion

Definition: Division ohne Rest.

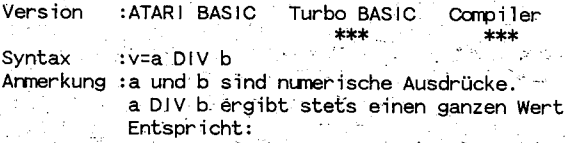

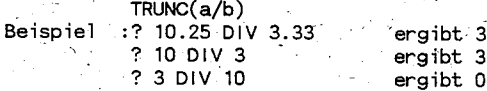

#### DO und LOOP

Programminstruktion

Definition:Eine Endlosschleife. Wiederholt stets das gleiche. Version :ATARI BASIC Turbo BASIC : Compiler \*\*\*  $***$ Syntax  $: DO: ...$  [Anweisung(en)]...  $: LOOP$ Armerkung :Die Anweisung zwischen DO und LOOP wird endlos wiederholt. Diese Schleife läßt sich normalerweise nicht verlassen. Dazu wird EXIT benötigt (siehe EXIT). Beispiel : READY  $10 \text{ } \text{C}$ 20 DO 30 PRINT<sup>'</sup> Hauptmenü" 40 **PRINT** 50 PRINT." 1 Bild laden"

## Seite 45

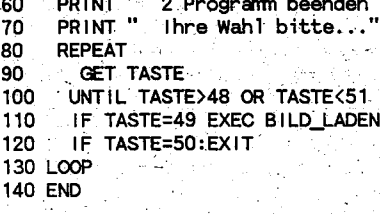

200 PROC BILD LADEN

#### 299 ENDPROC

Das obenstehende stellt ein strukturiertes Auswahlmenü dar. Selbstverständlich können dar in noch mehr Programmteile in einer PROCedure (Unterprogramm) aufgenommen werden.

DOS

Systeminstruktion

Definition:Ruft das DOS-Menü von Diskette oder aus der RAMDisk auf. Version :ATARI BASIC Turbo BASIC Compiler  $***$  $***$  $***$ 

Syntax  $:$  DOS

Armerkung :Nur verwendbar im Zusammenhang mit einem Diskettenlaufwerk. DOS=Disk Operating System (engl.:Diskettenbetriebs-System). Es gibt verschiedene DOS-Versionen für ATARI Computer, zum Beispiel DOS 2.0, DOS 2.5, DOS 3.0 oder DOS 4.0. DOS 2.0 und 2.5 sind die meist verbreiteten Versionen, denn sie sind leicht zu bedienen und bräuchen relativ wenig Speicherplatz.

#### **DPEEK**

**Beispiel** 

Spezielle Funktion

Definition:Liest zwei Bytes aus zwei Speicheradressen. Doppel-Byte-Peek. Turbo BASIC Compiler Version :ATARI BASIC \*\*\* يويديو

Syntax :A=DPEEK(adr) Armerkung : adr muß ein Integerwert der zu lesenden Speicheradresse zwischen 0 und 65535 sein. Der Wert, der an A übergeben wird, ist der berechnete Wert von:

PEEK(adr)+256\*PEEK(adr+1)

DPOKE ist das Gegenteil von DPEEK (siehe dort). DPEEK hat keinen Einfluß auf die zu lesende Speicheradresse im Gegensatz zu DPOKE. : READY A=DPEEK(560): PRINT A

48160 **READY** 

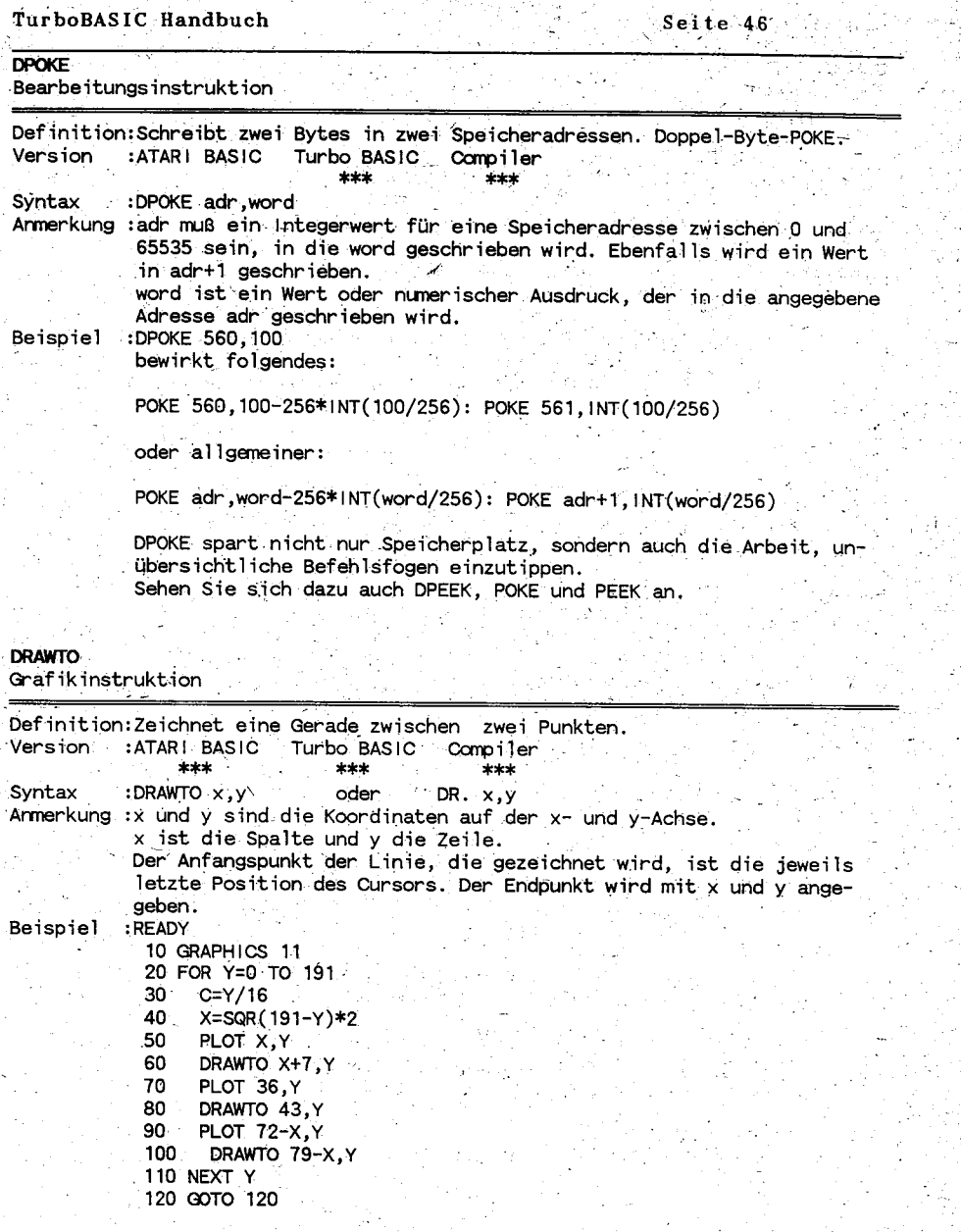

外行

y.

i<br>N  $\frac{1}{2}$ 

 $\frac{1}{2}$  :

J

Ź

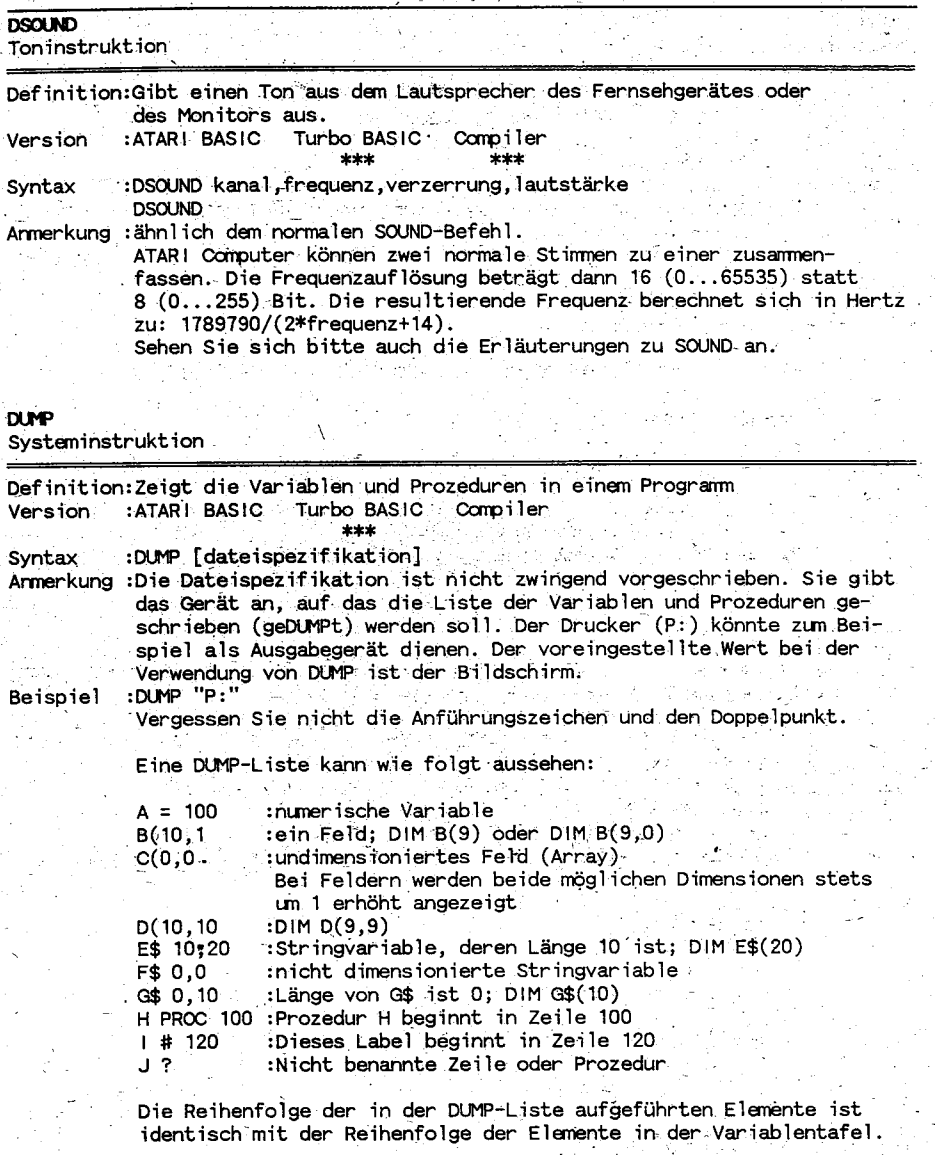

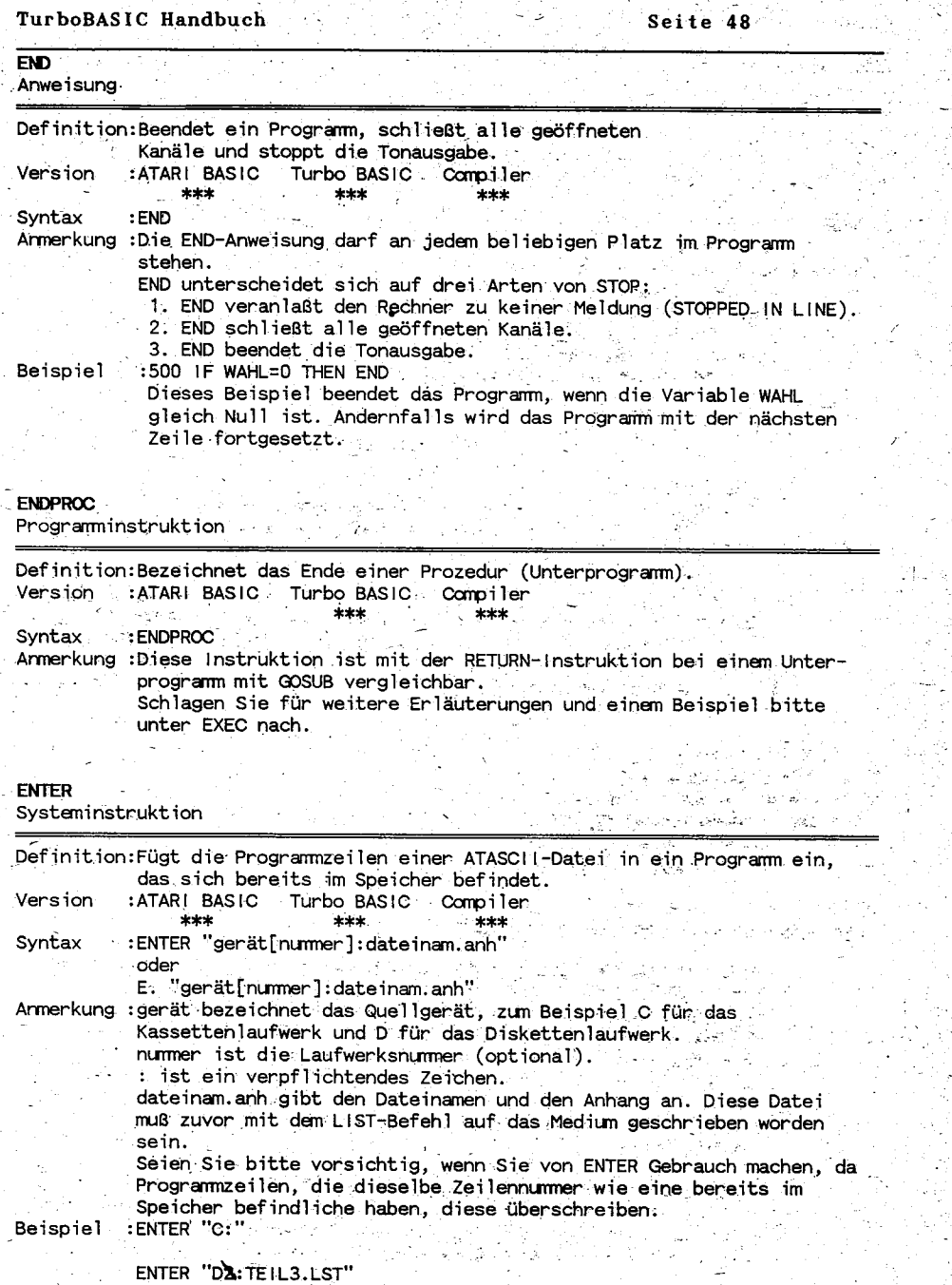

 $\frac{1}{2}$  .

 $\cdot$ 

ĝą.

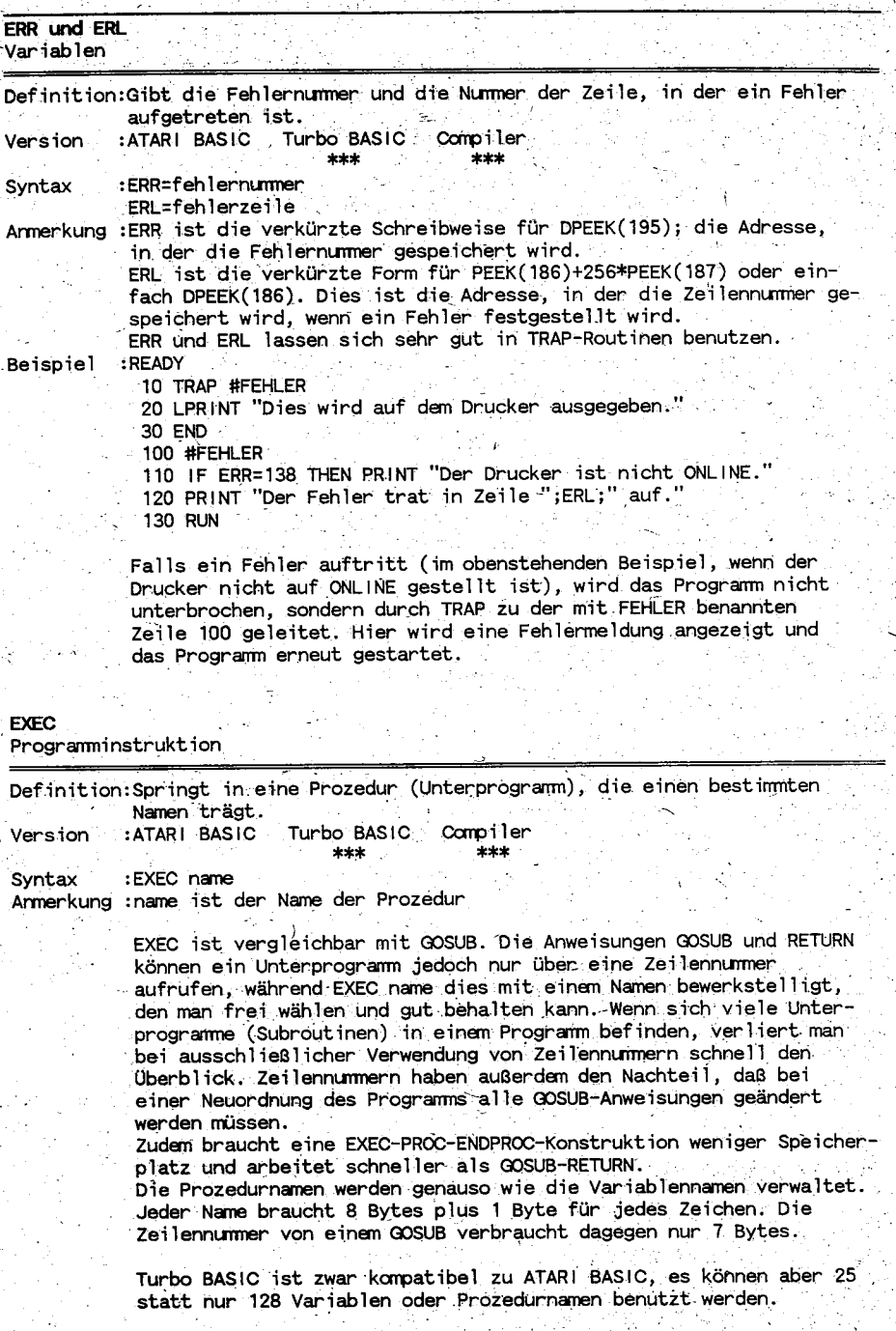

Ab der 129. Variable kostet jede Anwendung jedoch gut zwei anstatt

Beispiel

: READY 10 CLS 20 EXEC INITIALISIERUNG 30 EXEC ANZEIGE 40 DO

eines Bytes Speicherplatz.

Hauptprogramm

100 LOOP 110 END  $199 -$ 200 PROC INITIALISIERUNG  $210 -$ DIM A\$(100), B\$(100), FELD(100) 220 AUS=40000 230 ENDPROC  $299 - - - - - - -$ 300 PROC ANZEIGE 310 DL=DPEEK(560) 320 POKE DL+3, 70: POKE DL+6, 7 330 PRINT #6; "TURBO BASIC MANUAL" PRINT #6;" 340 ABBUC e.V. 350 ENDPROC

In Zeile 10 wird der Bildschirm gelöscht. Zeilen 20 und 30 rufen die Prozeduren INITIALISIERUNG und ANZEIGE auf. In den Zeilen 40 bis 100 folgt die Ausführung des Hauptprogramms. In den Zeilen 200 bis 230 wird die INITIALISIERUNG abgearbeitet, nachdem diese mit EXEC (execute, engl.:ausführen) aufgerufen wurde.

Šeite 50

In den Zeilen 300 bis 350 befindet sich die Prozedur ANZEIGE. Auch diese wird noch vor dem Hauptprogramm mit EXEC aufgerufen.

Die obige Konstruktion ist ein Beispiel für strukturierten Programmaufbau.

Sehen Sie sich bitte auch ON und EXEC an.

### **EXIT**

Programminstruktion

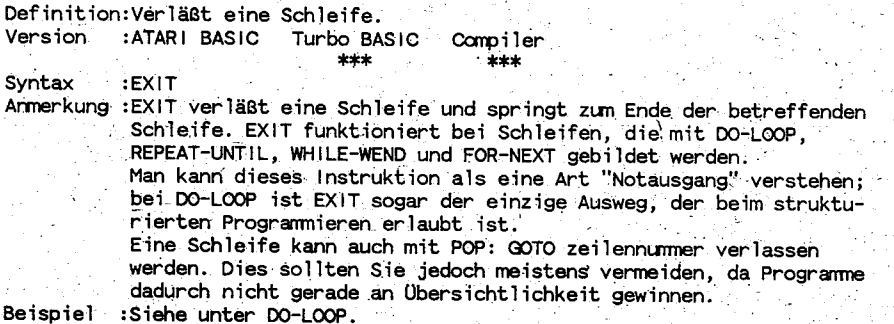

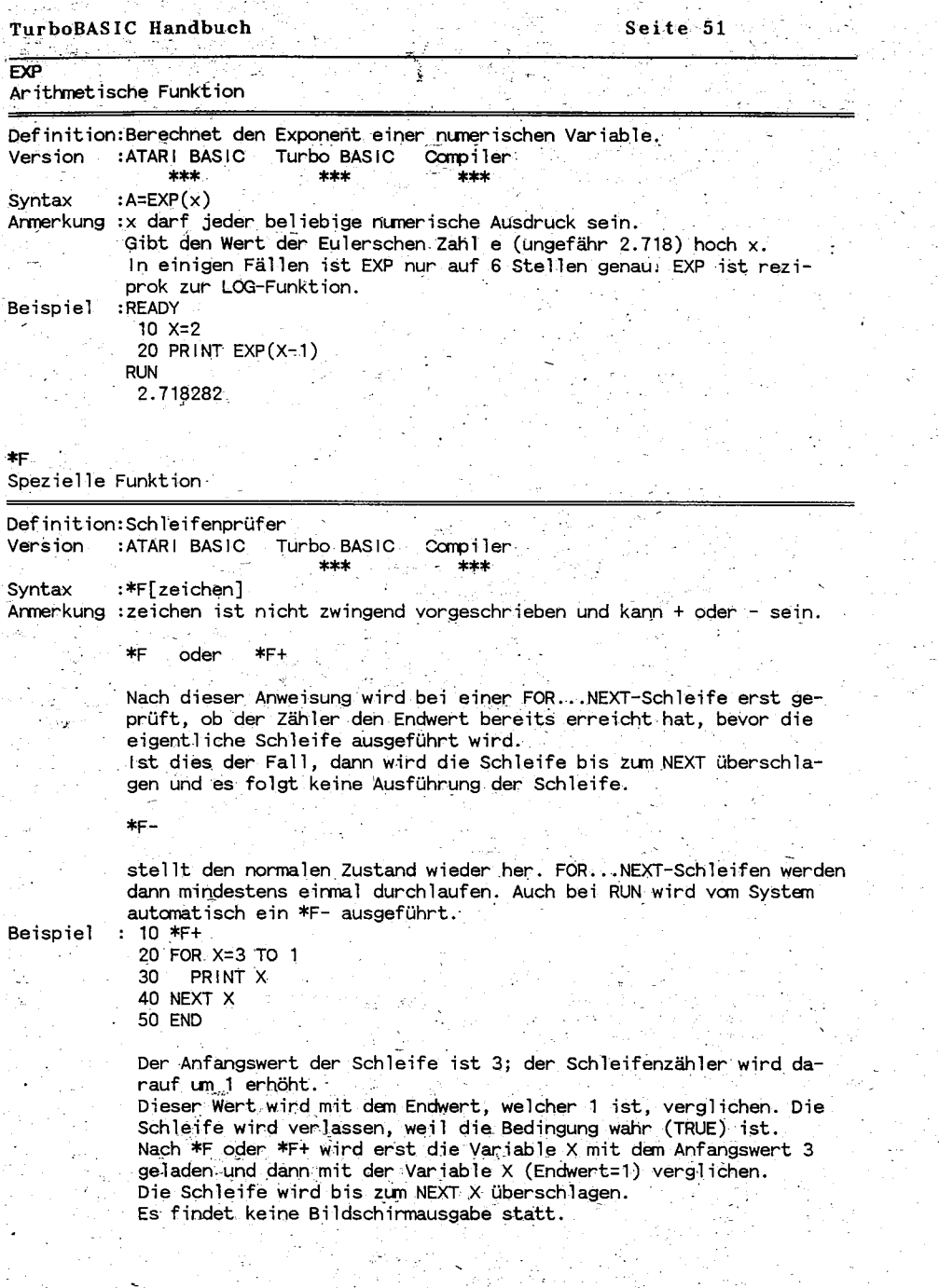

ide i

k)

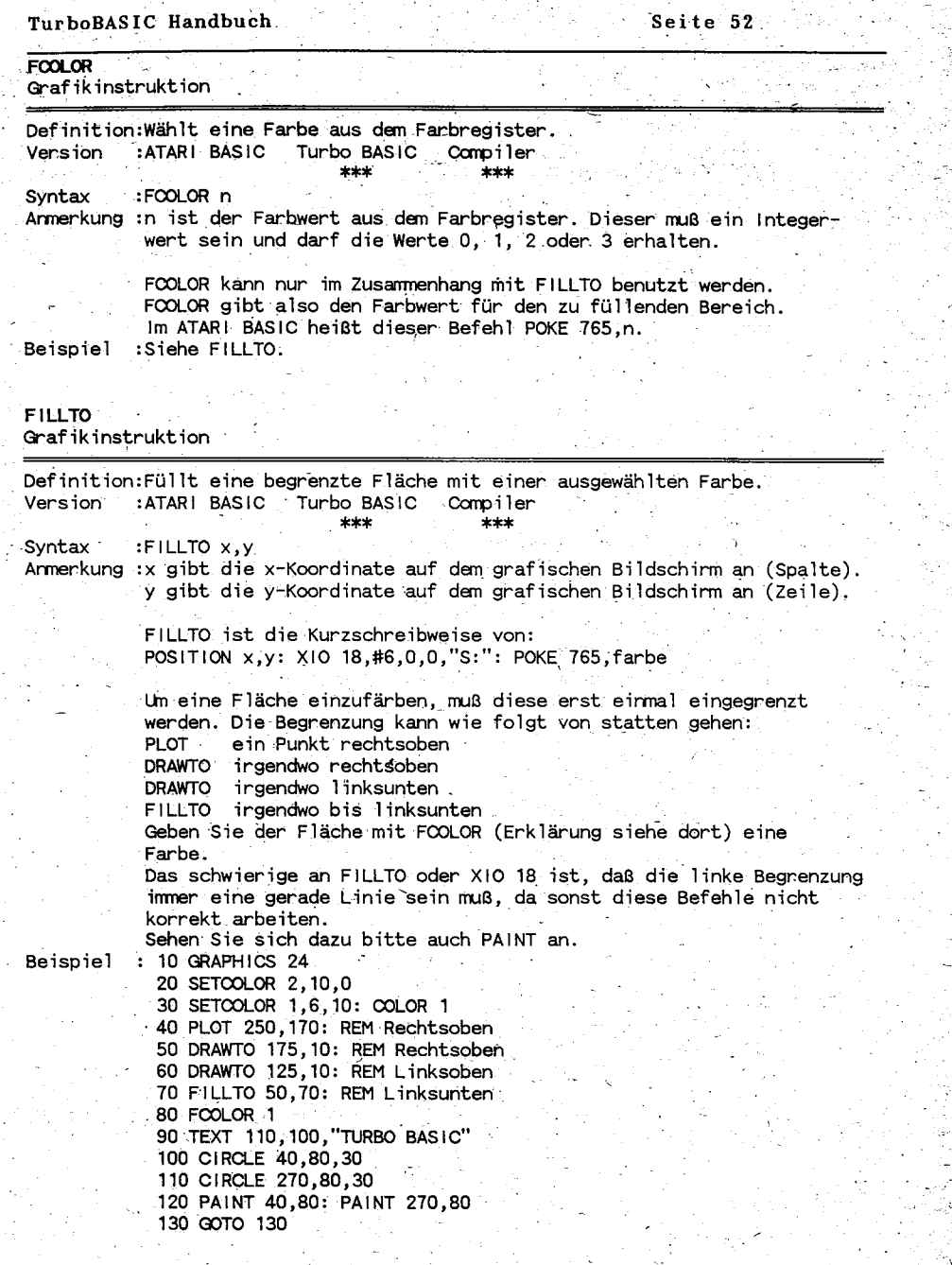

Ĵ.  $\ddot{\phantom{0}}$ 

Ć,

or, 

en.

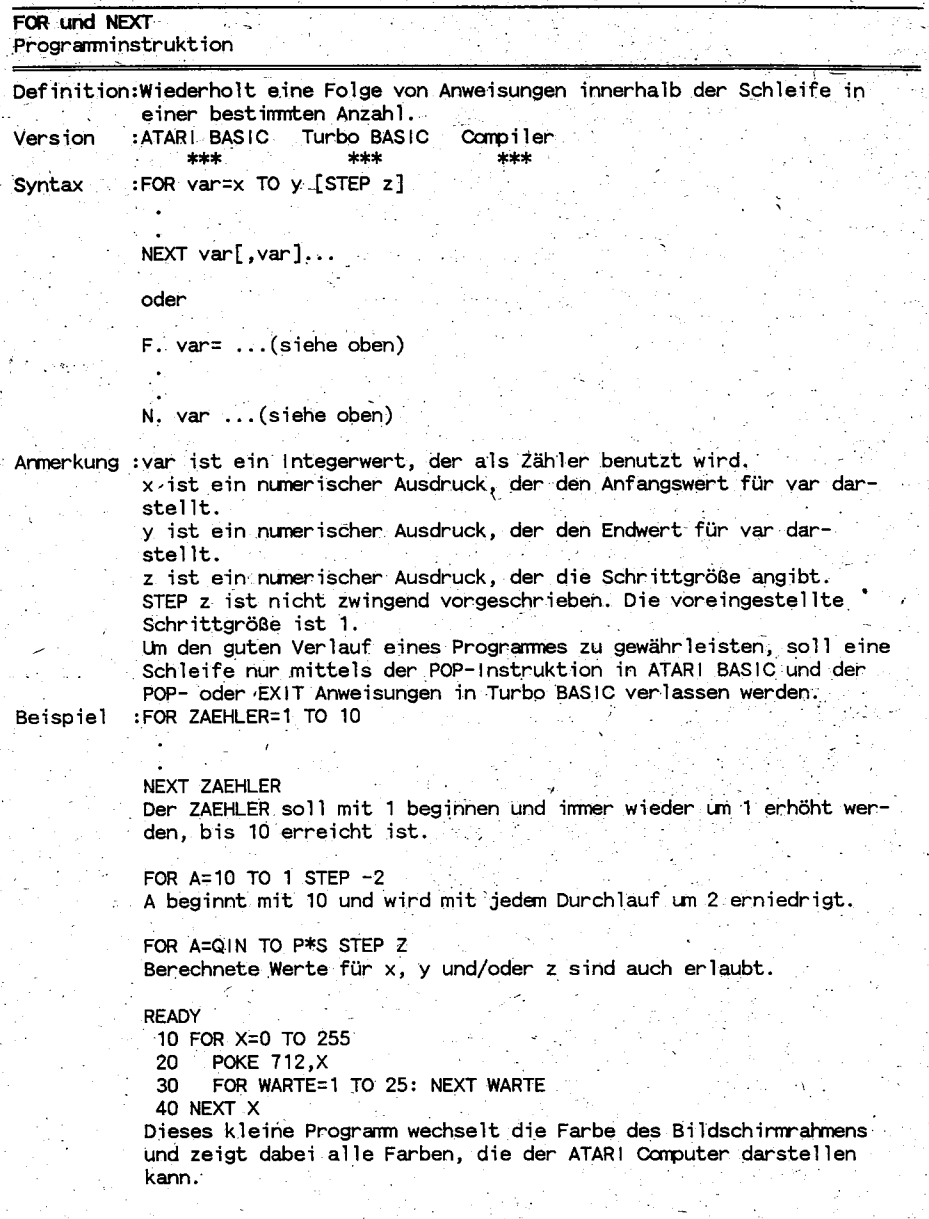

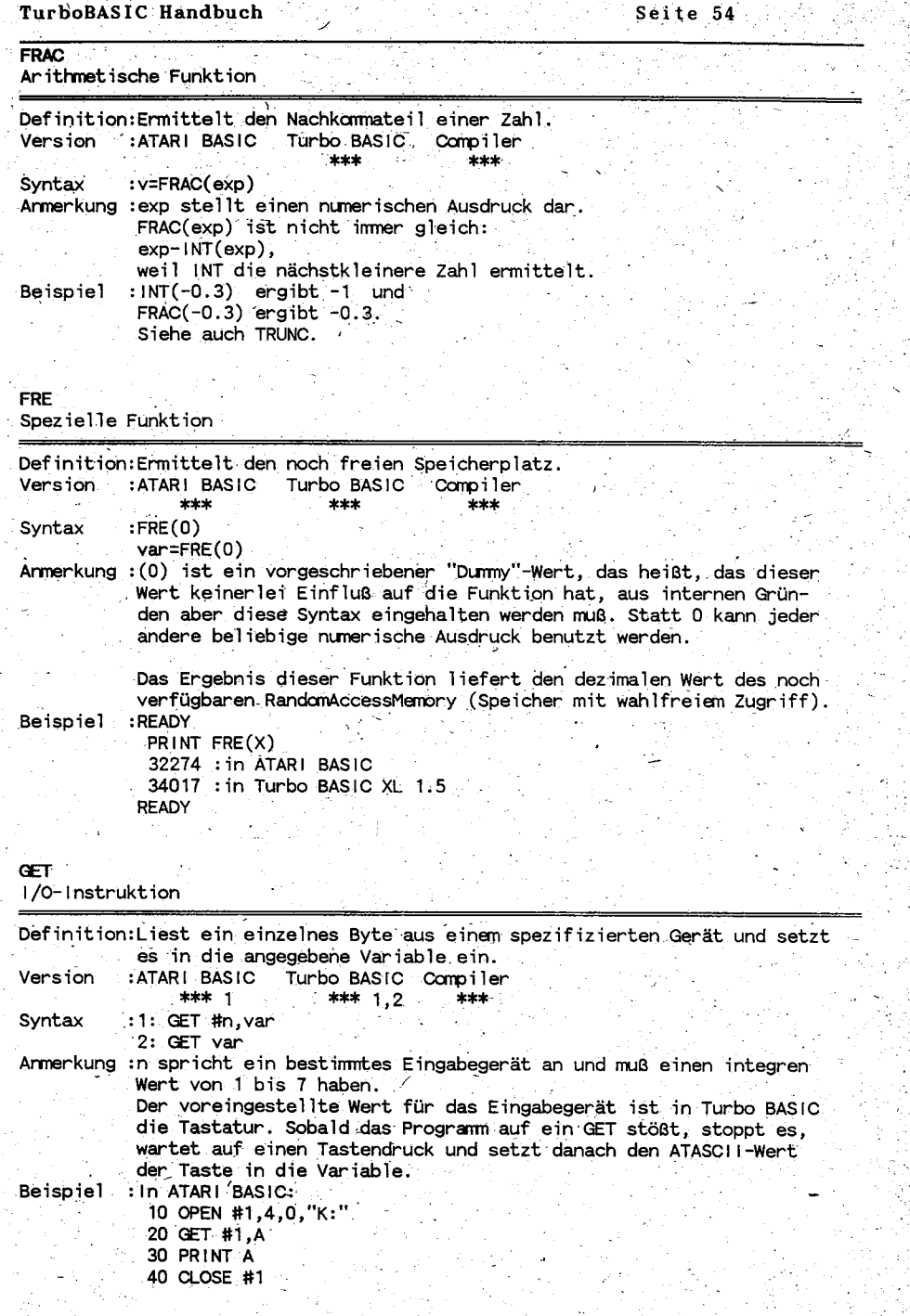

Q,

i<br>Versk

ł.

k

۰,

 $\overline{z}$ 

 $\frac{1}{2}$ 

 $\sim$  3

ت ا

V. & Rolf A. Specht  $(c)1991$  A.B.B.U.C. e.

Ó,

50 GOTO 10 oder das Lesen von Diskette oder Kassette: 10 OPEN #1.4.0. "D: DATEI. DAT" 20 GET #1.A 30 FOR 1=1 TO A 40 GET #1.B 50 PRINT B 60 NEXT 1 70 CLOSE #1 In Turbo BASIC XL 1.5: **GET TASTE** ist das gleiche wie OPEN #1,4,0,"K:": GET #1, TASTE: CLOSE #1 10 GET TASTE 20 PRINT TASTE 30 GOTO 10 Diese kleine Beispielprögramm bewirkt genau das gleiche wie das allererste Beispiel in ATARI BASIC. Man kann also mit Recht sagen, das dies hier bedeutend kürzer ist. Zum Arbeiten mit Datenbeständen empfiehltes sich, wenn Sie sich auch %GET und BGET ansehen. **CET** I/Q-Instruktion Definition:Holt ein Byte aus einem spezifizierten Gerät. /ersion :ATARI BASIC Turbo BASIC Compiler  $***$ \*\*\* :%GET #n.byte **Syntax** Armerkung :% zeigt dem Interpreter an, daß das Byte, das geholt werden soll, in komprimierter Form (6-Byte-Form) abgespeichert wurde. Dadurch kommt eine schnellere Datenübertragung vom Speichermedium zum Rechner zustande. # ist ein verpflichtendes Zeichen. n ist die Kanalnummer (1 bis 7), die zu einem mit OPEN geöffneten Kanal verweist. byte gibt die zu holende Zahl an. :Mit dem folgenden Beispiel werden beliebige Zahlen, die mit dem deispiel Programmbeispiel unter %PUT (siehe dort) abgespeichert wurden, in den Speicher gelesen. Dabei werden die Zahlen, in ein Feld übertragen, auf dem Bildschirm angezeigt. 100 CLR: DIM FELD(100) 110 OPEN #1,4,0,"D:DATEI.DAT 120 FOR 1=1 TO 100 130 % GET #1, BYTE 140 FELD(1)=BYTE PRINT BYTE, CHR\$(BYTE)  $150^{\circ}$ 160 NEXT I 170 CLOSE

ś

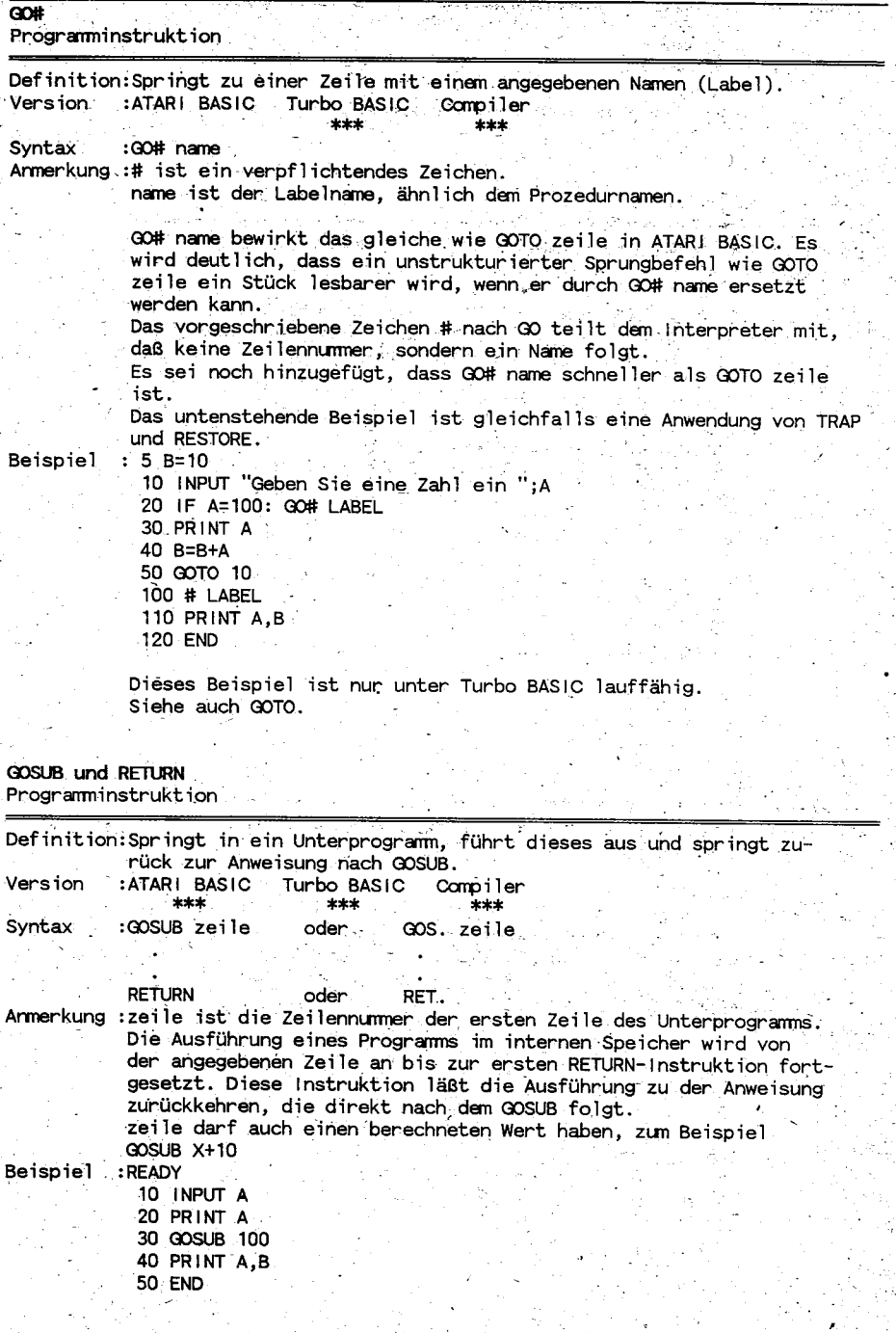

 $(c)$ 1991 A.B.B.U.C. e. V. & Rolf Specht  $\overline{A}$ . шń

Seite 57 99 REM ----Unterprogramm Berechnung----100 B=A+10 110 RETURN Sehen Sie sich bitte auch EXEC-PROC-ENDPROC an. coto Programminstruktion Definition: Springt zu einer angegebenen Programmzeile. :ATARI BASIC Turbo BASIC Compiler Version \*\*\* \*\*\* \*\*\* GO TO zeilennummer :GOTO zeilennummer oder Syntax. Armerkung :zeilennummer ist eine beliebige Zeilennummer oder ein berechneter Wert, an dem die Programmausführung fortgesetzt werden soll.  $: 10$  INPUT X **Beispiel** 20 IF X<100 THEN GOTO 500 30 GOTO 10 500 PRINT "X ist kleiner als 100!" 510 PRINT "Um genau zu sein: X hat den Wert ";X 520 GOTO 10 Ein anderes Beispiel: 10 X=RND(0)\*10+1 20 IF X<5 THEN 10 30 PRINT X 40 0070 10 Siehe auch GO# name. **HEXS** Stringfunktion Definition: Wandelt einen Integerwert in einen hexadezimalen String um. Version : ATARI BASIC Turbo BASIC XL Compiler \*\*\* \*\*\* Syntax  $:$  v\$=HEX\$ $(n)$ Armerkung :n ist ein numerischer Ausdruck zwischen 0 und 65535, der gleichfalls einen Integerwert darstellt (eine Ganzzahl). Falls n kleiner als 256 ist, wird das Engebnis von HEX\$ ein String mit 2 Stellen sein, sonst ist er vierstellig. HEX\$ ist vergleichbar mit STR\$. : READY Beispiel 10 FOR N=250 TO 260

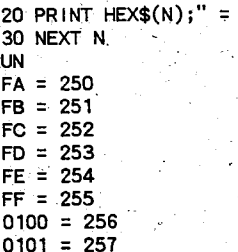

 $0102 = 258$  $0103 = 259$  $0104 = 260$ Sehen Sie sich in diesem Zusammenhang bitte auch DEC an. IF und THEN Programminstruktion Definition: Vergleich zweier angegebener Werte nach IF. Falls der Vergleich wahr ist, wird die Anweisung nach THEN ausgeführt. Version :ATARI BASIC Turbo BASIC Compiler  $***$  $****$ \*\*\* Syntax : IF var [vergleich][var][logischer operator][var] THEN anweisung Armerkung :var darf jeder numerische oder Stringausdruck sein. vergleich kann sein:  $=$  ist gleich <> ist ungleich < ist kleiner als > ist größer als <= ist kleiner als oder gleich >= ist größer als oder gleich logischer operator kann sein: AND logisches AND OR . logisches OR NOT logische Verneinung anweisung kann jede beliebige Anweisung oder Folge von Anweisungen sein. Beispiel : IF X=Y THEN PRINT "X ist gleich Y." IF X<>Y THEN PRINT "X ist ungleich Y." IF XKY THEN GOTO 100 IF X>Y THEN GOTO 300 IF XK=Y THEN GOSUB 1000 IF X>=Y THEN END IF X=Y AND A=B THEN SOUND 1, 121, 10, 10 IF X=Y OR A=B THEN GRAPHICS 0 IF X THEN PRINT "X ist ungleich Null" IF ... ELSE ... ENDIF Programminstruktion Definition:Vergleich mehrerer Variablen, so daß Anweisung 1 oder Anweisung 2 ausgeführt werden kann. Version :ATARI BASIC Turbo BASIC Compiler  $***$ Syntax : IF aexp anweisung! [ELSE anweisung2] ENDIF Armerkung : Wenn die Bedingung nach IF (aexp) erfüllt ist, wird Anweisung 1 ausgeführt, sonst wird Anweisung 2 ausgeführt. Zur Unterscheidung von aexp und anweisung steht nicht THEN.

sondern ein Doppelpunkt oder das Zeilenende.

Nach ELSE darf kein Sprungbefehl GOTO benutzt werden.

ENDIF dient dazu, das Ende der Schleife oder Anweisung(en) anzugeben. Es ist nicht nötig, IF... ELSE ... ENDIF in eine Zeile zu schreiben.

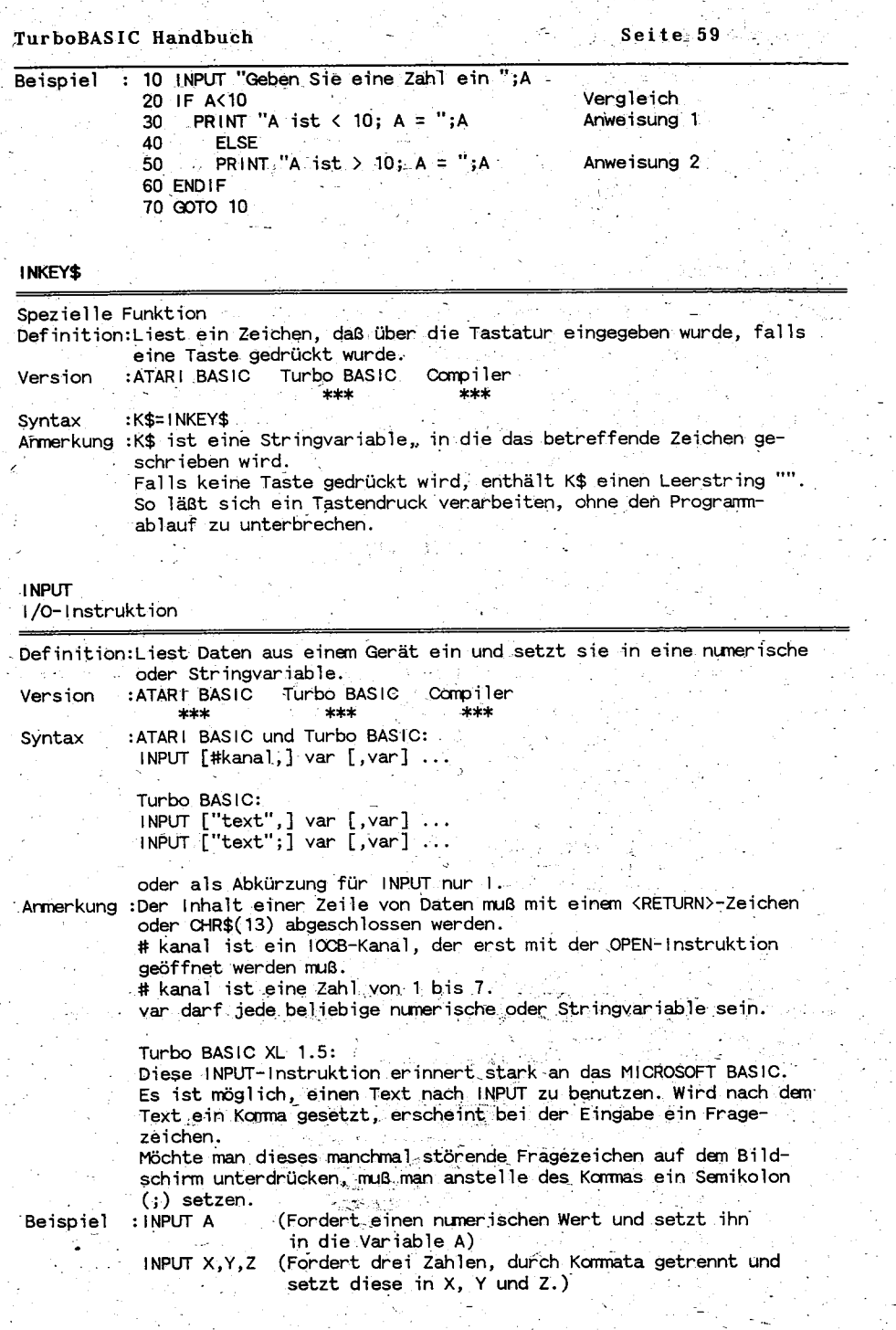

 $\sim$ 

# Seite 60

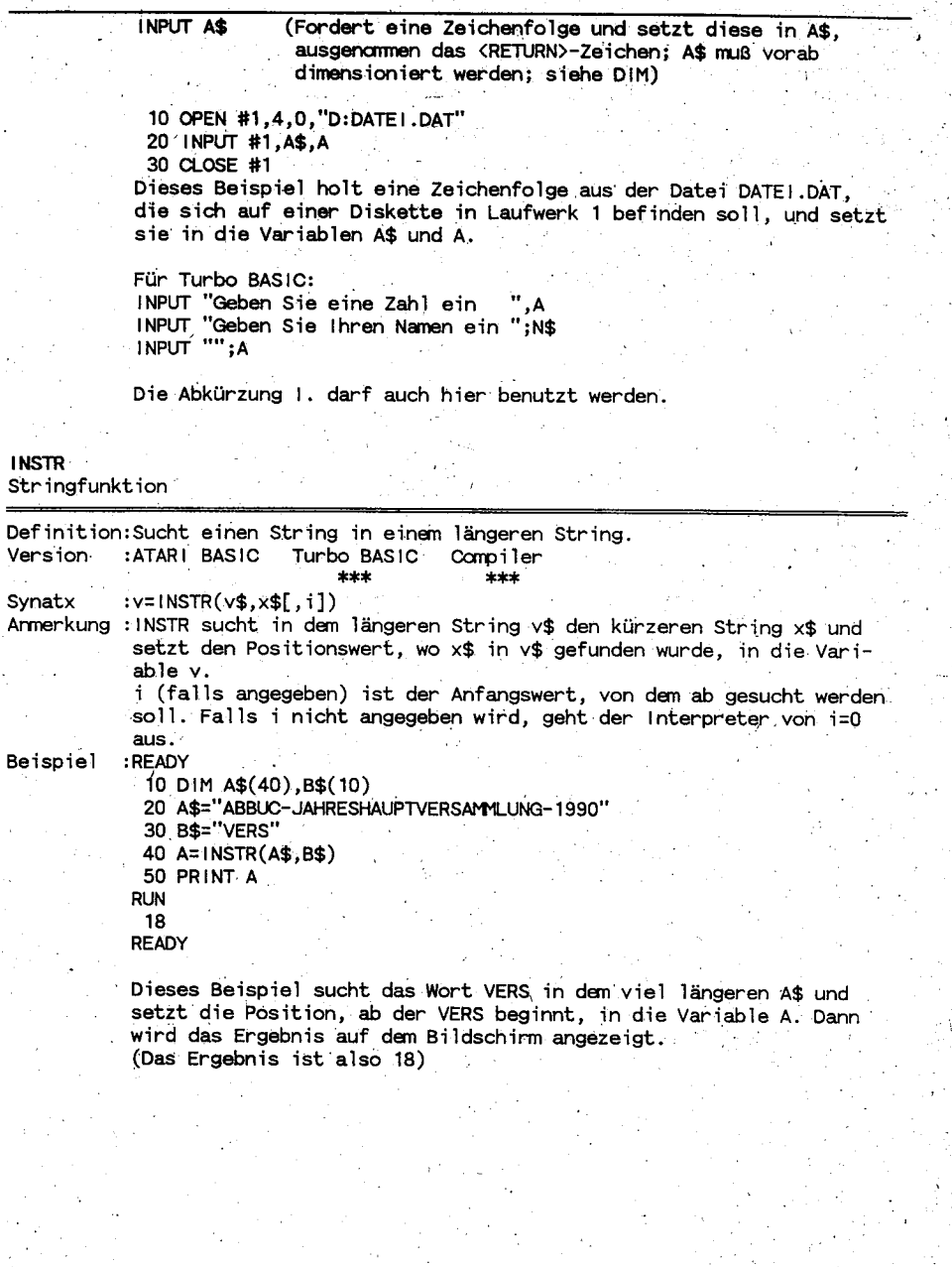

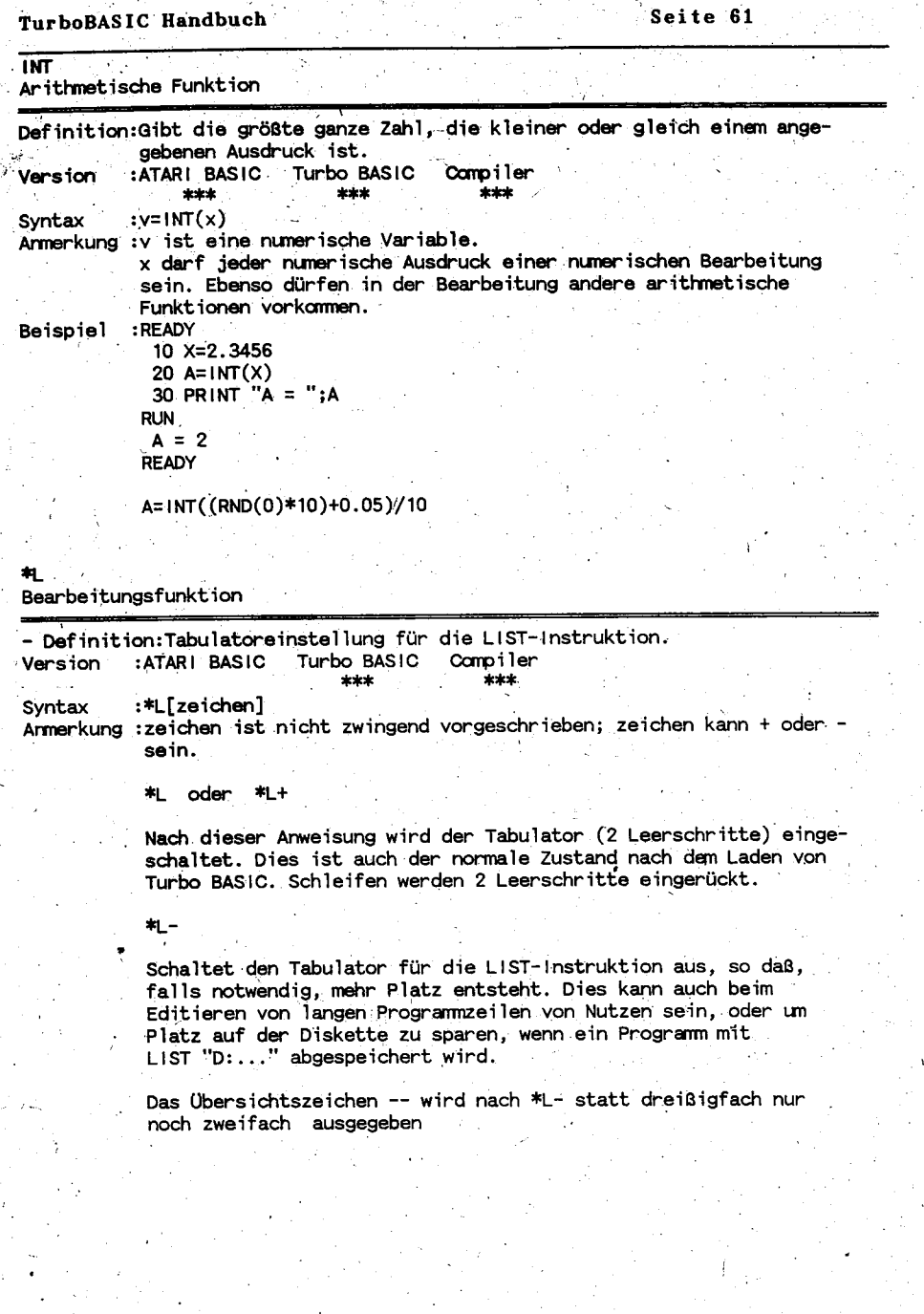

 $\mathbb{R}^{n\times n}$ 

чþ.

#### & Rolf A. Specht  $(c) 1991$  $A.B.B.U.C.$  $\overline{v}$ . e.

```
Seite 62
```
 $\ddotsc$ 

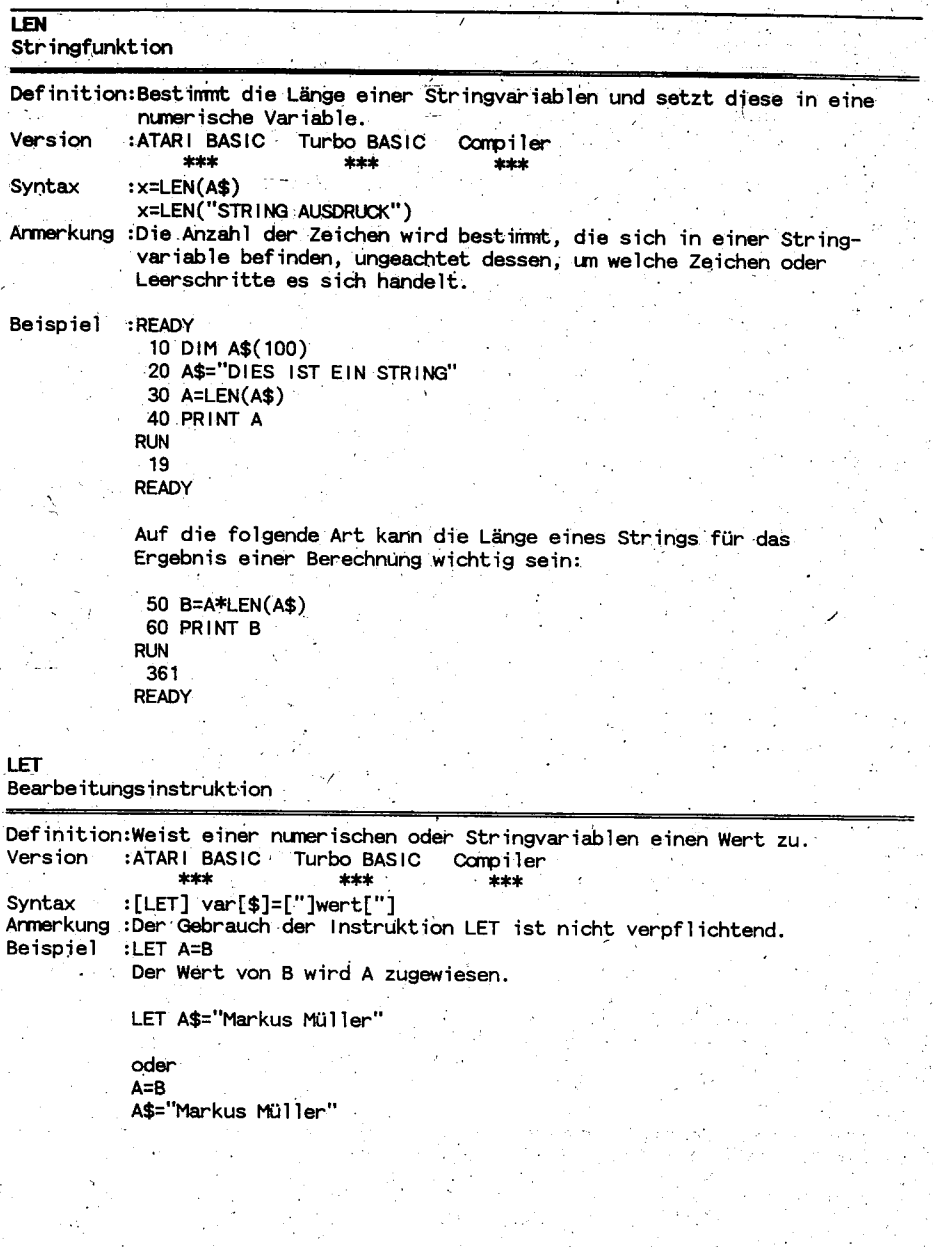

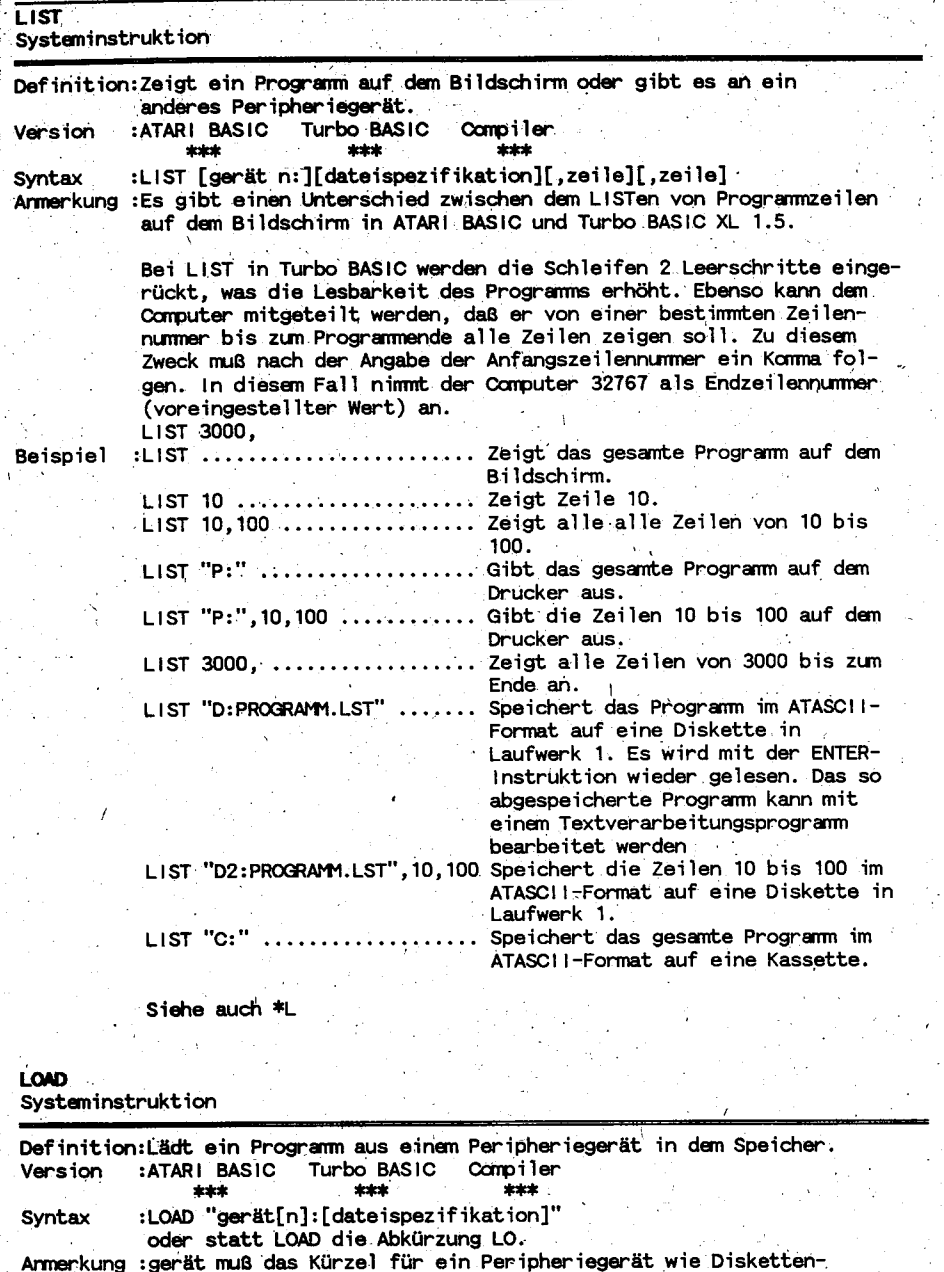

Jaufwerk, Kassettenlaufwerk oder RAMDisk (D, C oder D8) sein.<br>n ist die Laufwerksnummer, von 1 bis maximal 8.

## Seite 64

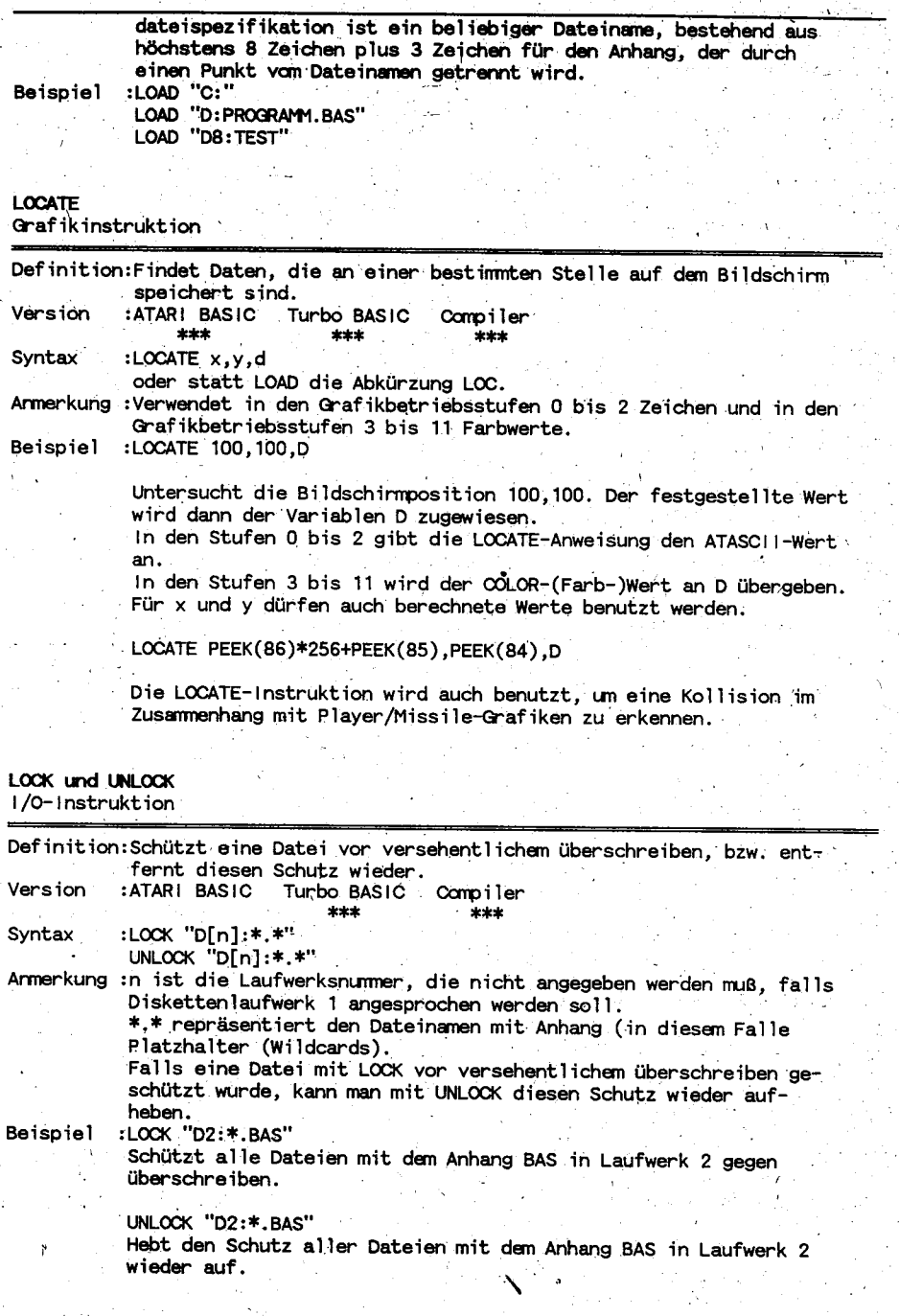

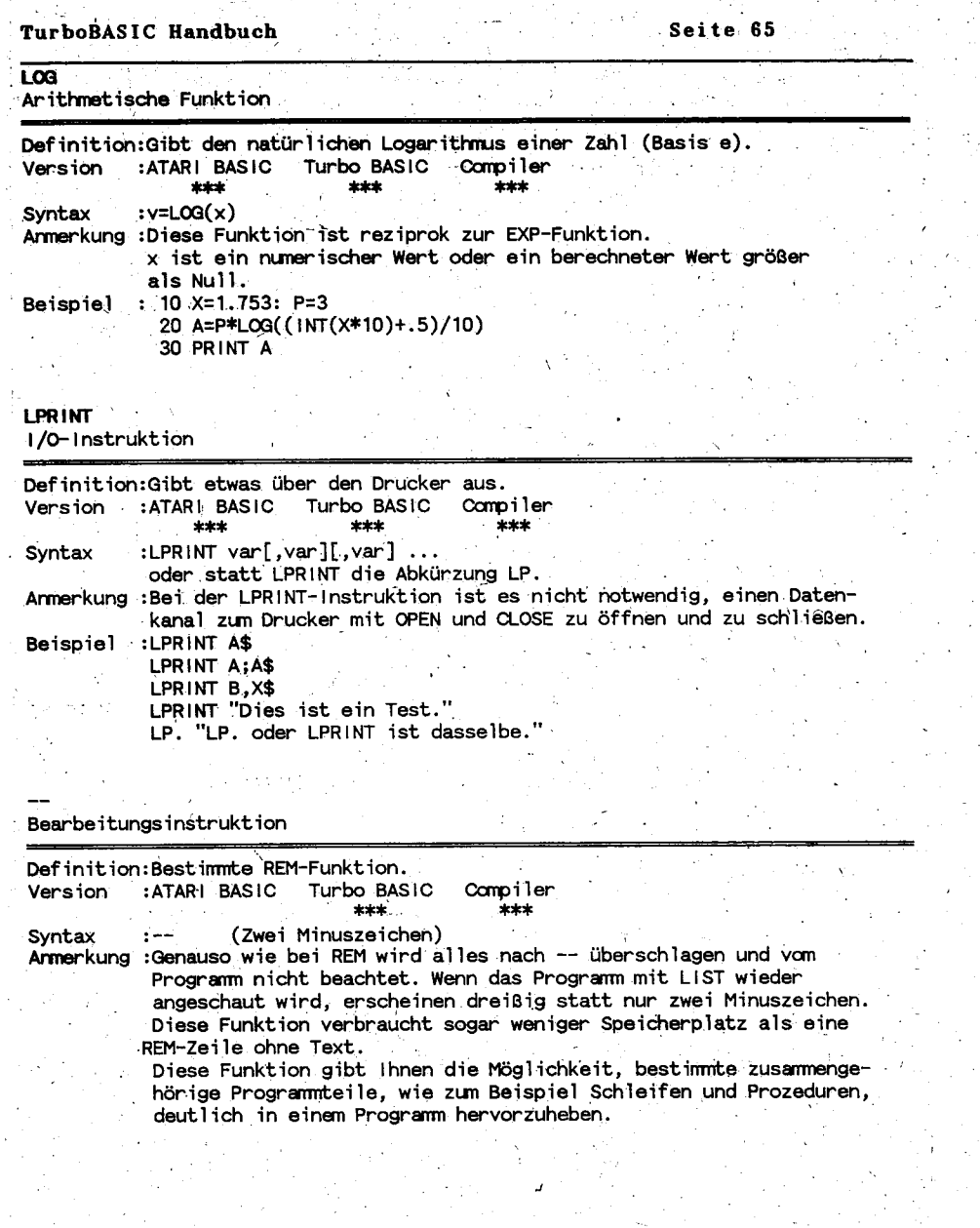

 $\overline{MD}$ Arithmetische Funktion

Definition: Gibt den Restwert nach einer Division. Version :ATARI BASIC Turbo BASIC Compiler  $***$ \*\*\* Syntax :v=a MOD b Anmerkung :a MOD b ist die verkürzte Schreibweise von: a-b\*TRUNC(a/b) MOD ist die Abkürzung von Modulo. :PRINT 14 MOD 8 **Beispiel** ergibt 6 PRINT 14/8 ergibt 1.75 **PRINT 27 MOD 2** ergibt 1 **PRINT 27/2** ergibt $13.5$ Dies berechnet sich wie folgt: 14:8 = 1.75 dies abgeschnitten ergibt 1  $8*1 = 8$  $14 - 8 = 6$ also : 14 MOD 8 ergibt 6. 27:2 = 13.5 dies abgeschnitten ergibt 13  $13*2 = 26$  $27 - 26 = 1$ also : 27 MOD 2 ergibt 1. MOVF Bearbeitungsinstruktion Definition:Blocktransfer Version :ATARI BASIC Turbo BASIC Compiler \*\*\*  $***$ :[-]MOVE quelle, bestimmung, zähler Syntax Anmerkung :quelle ist die erste zu lesende Speicheradresse, die kopiert werden soll. bestimmung ist die Bestimmung, zu der der Inhalt der Quelle kopiert werden soll.

zähler ist die Anzahl der zu kopierenden Speicheradressen ab quelle.

Die Übersetzung ins ATARI BASIC kann wie folgt aussehen:

FOR I=0 TO ZAEHLER-1 POKE BESTIMMUNG+1, PEEK (QUELLE+1) NEXT |

Falls vor der MOVE-Instruktion ein Minuszeichen (-) steht, findet die Ausführung in ungekehrter Reihenfolge statt. Erst das letzte Byte, usw., usw... Dies macht es möglich, Daten zu einer höheren Adresse zu verschieben, ohne, daß bei einer Überlappung (falls quelle+zähler > bestimmung) etwas gelöscht wird. Die Instruktion:

-MOVE quelle, bestimmung, zähler

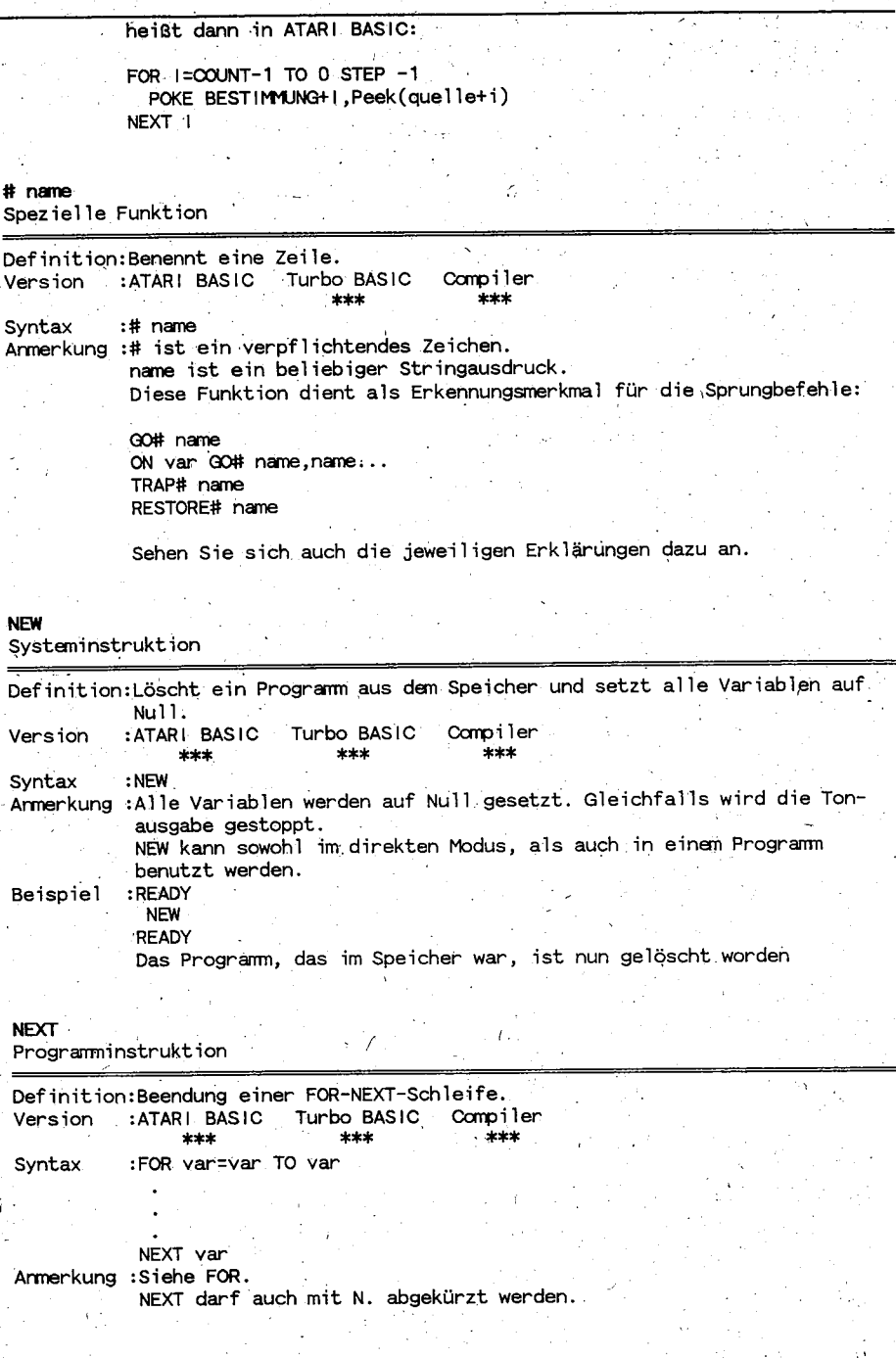

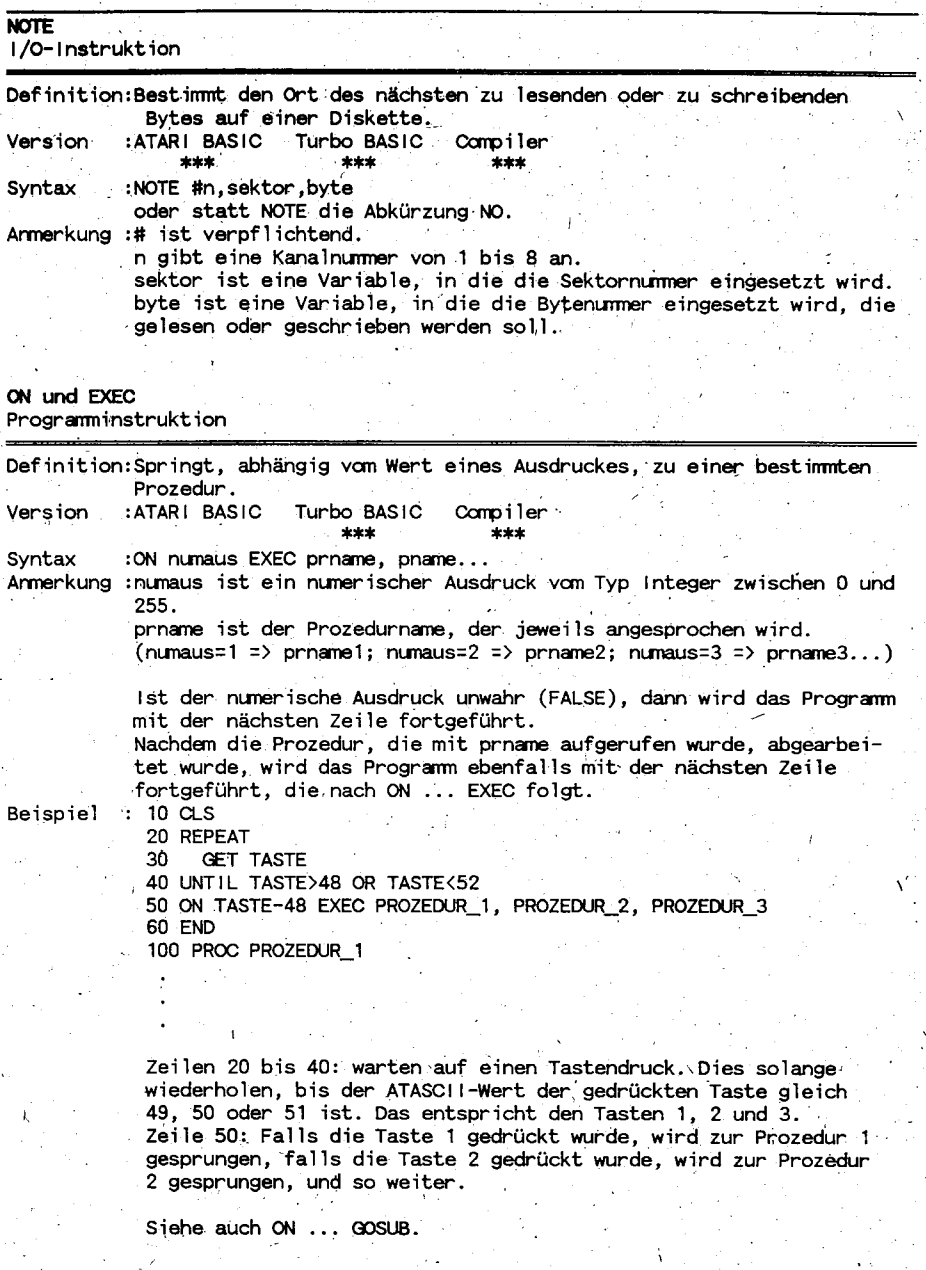

Seite 69

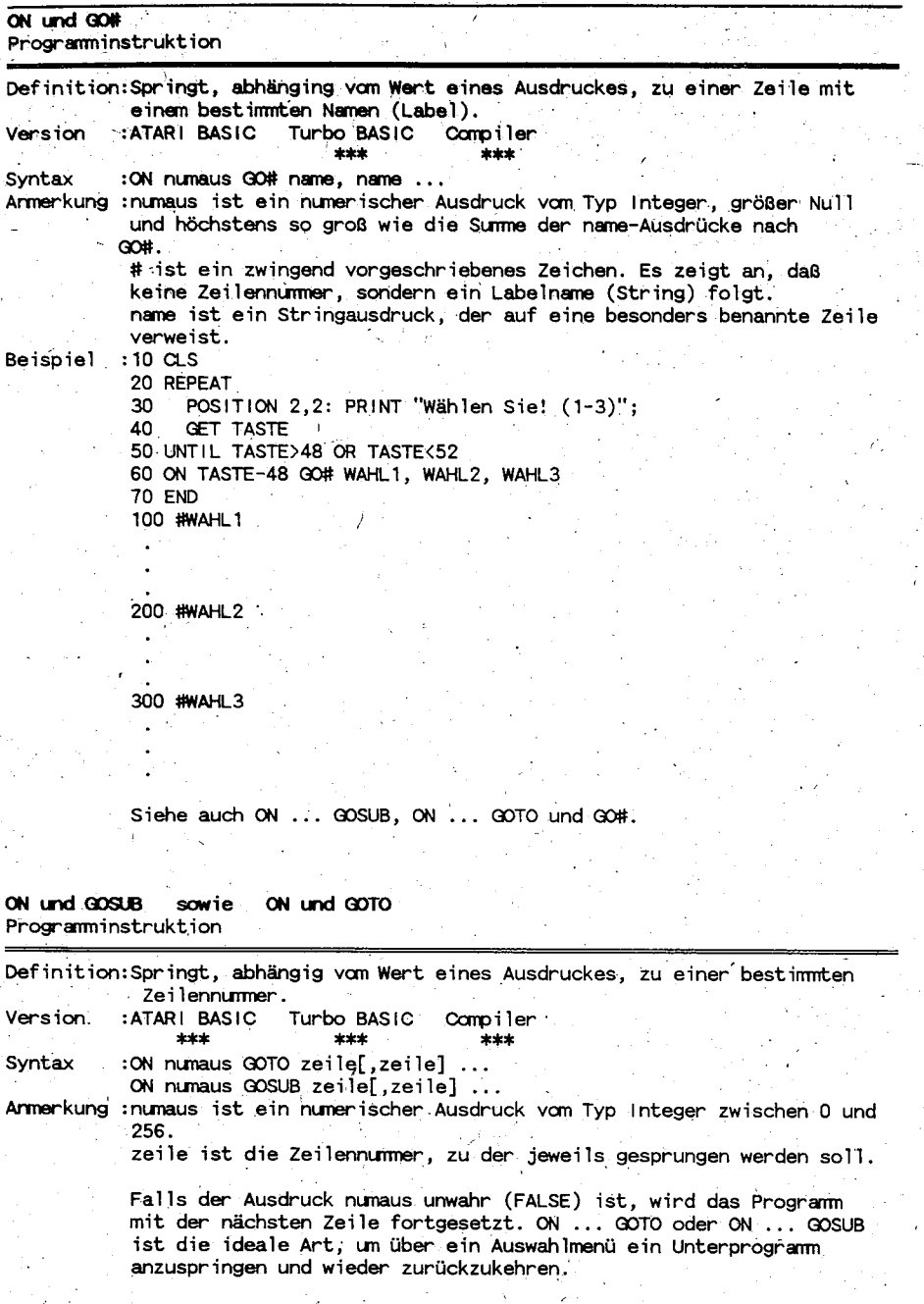

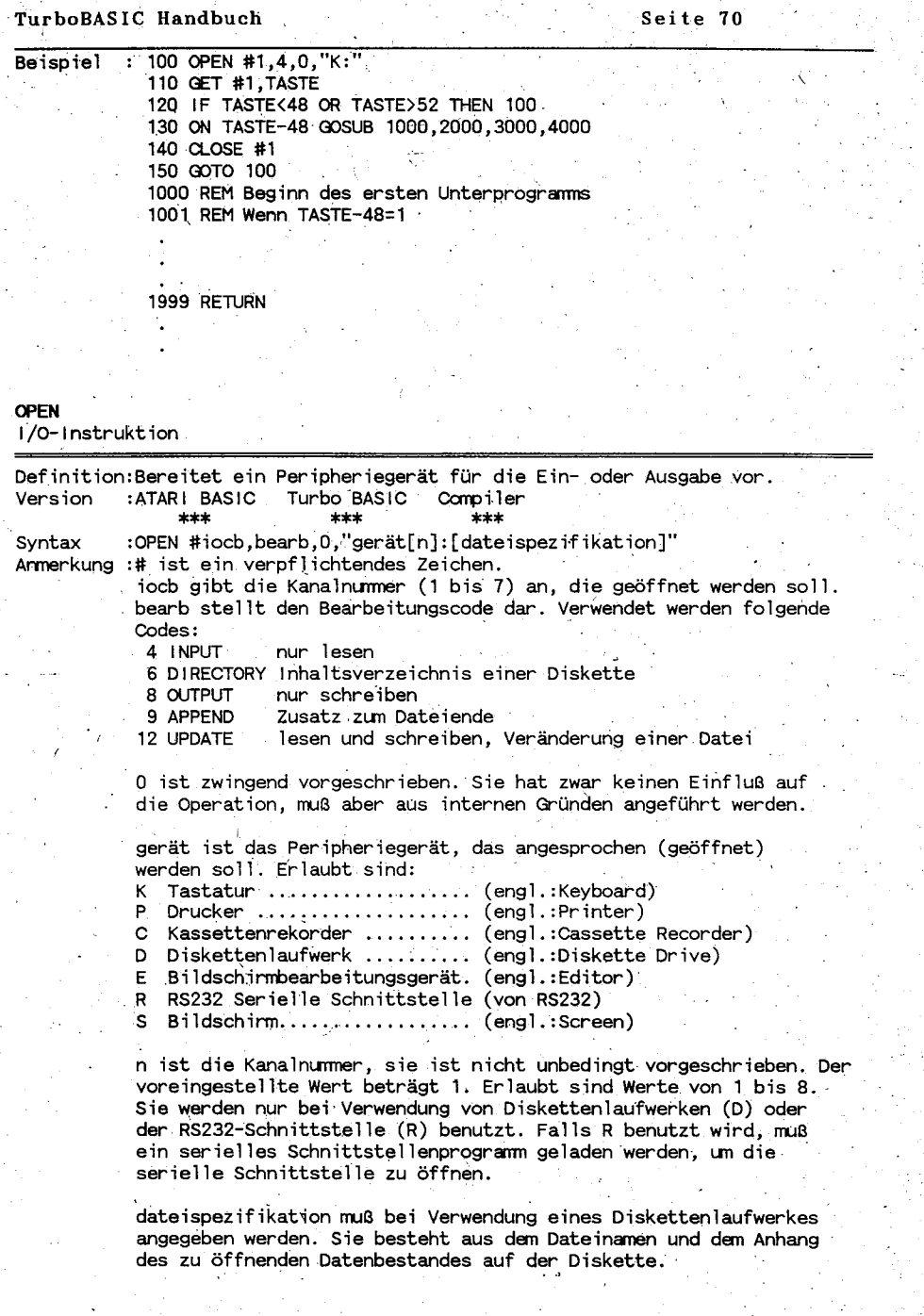

 $\hat{\mathcal{L}}_t$ 

ğ,

 $\cdot$ 

l,

V. & Rolf A. Specht  $(c)$ 1991 A.B.B.U.C. e.

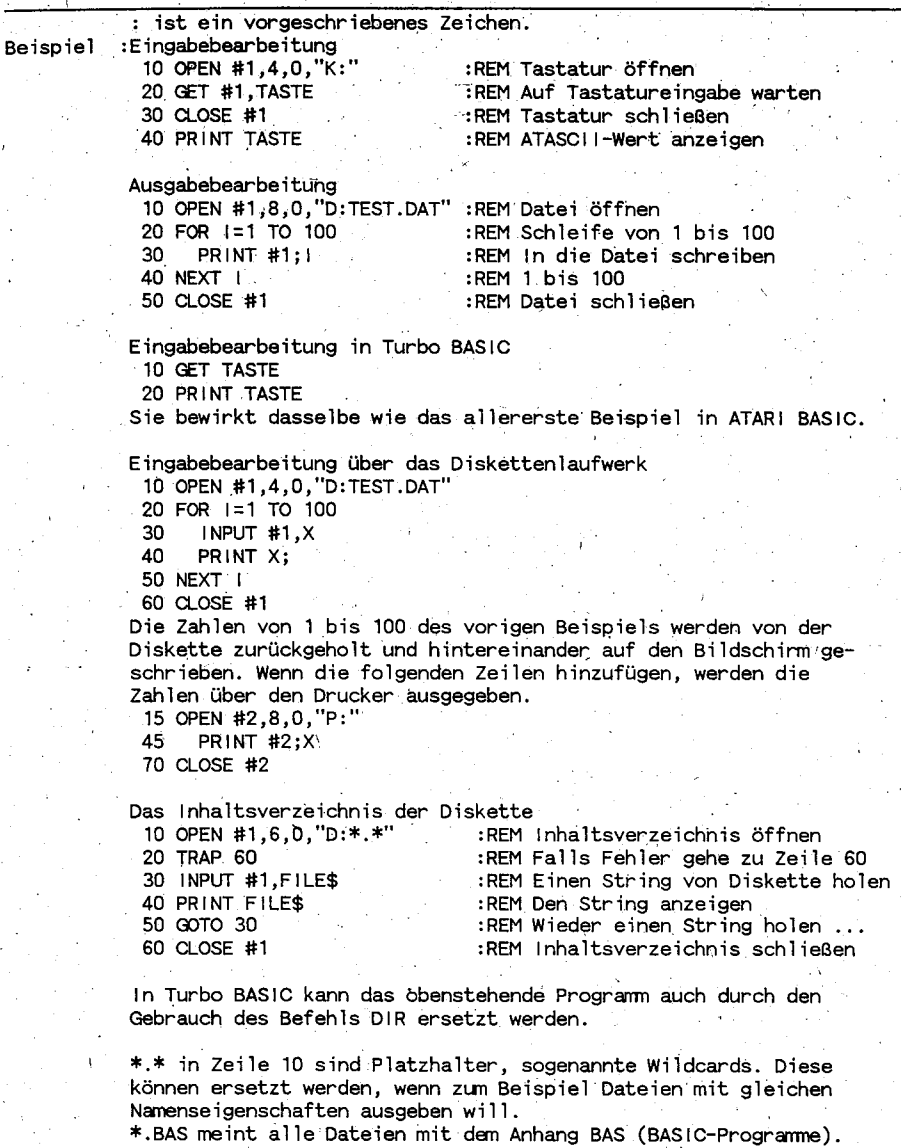

TEST.\* meint alle Dateien, die zu TEST gehören.<br>Und so weiter.

 $\ddot{\cdot}$ 

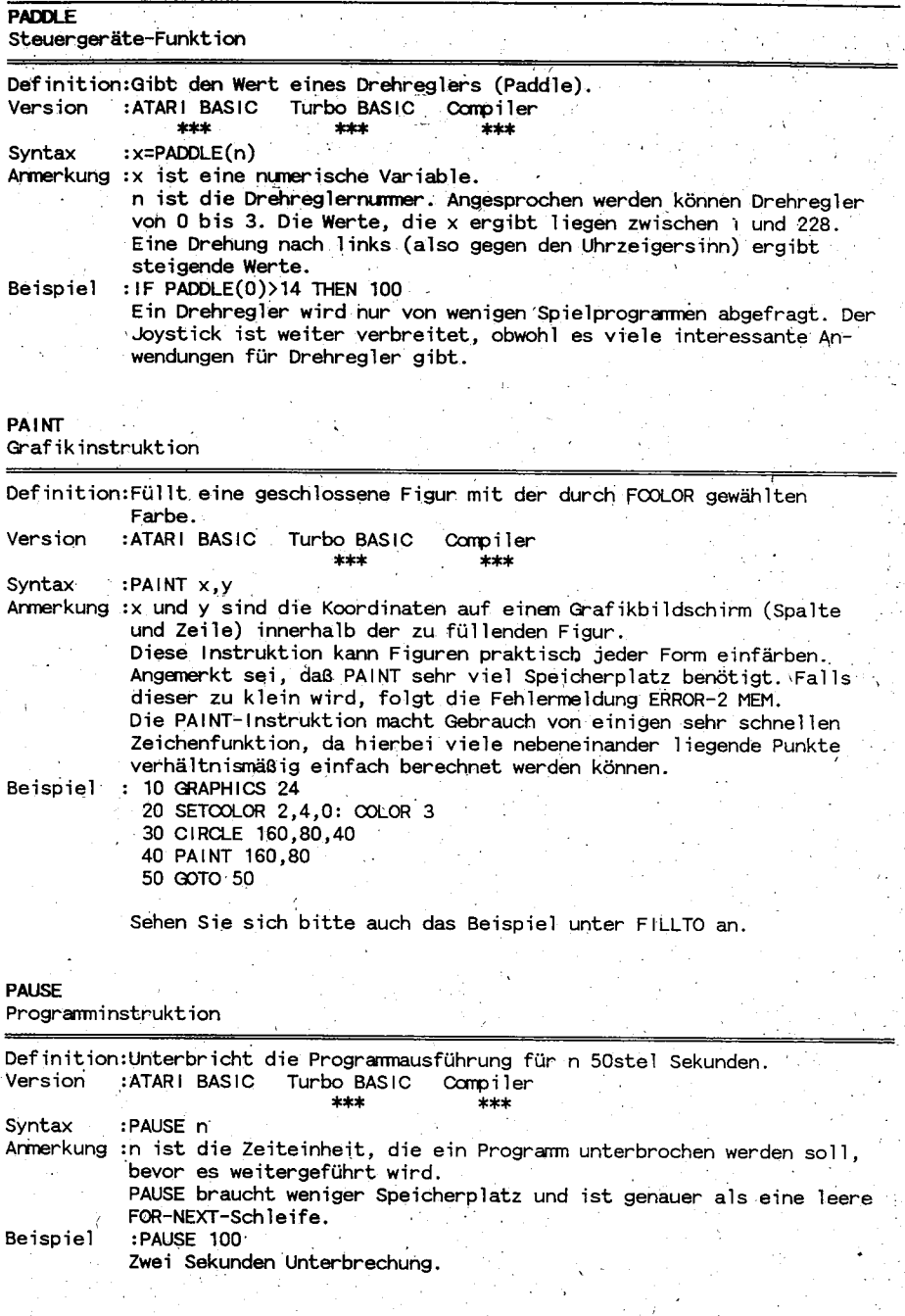

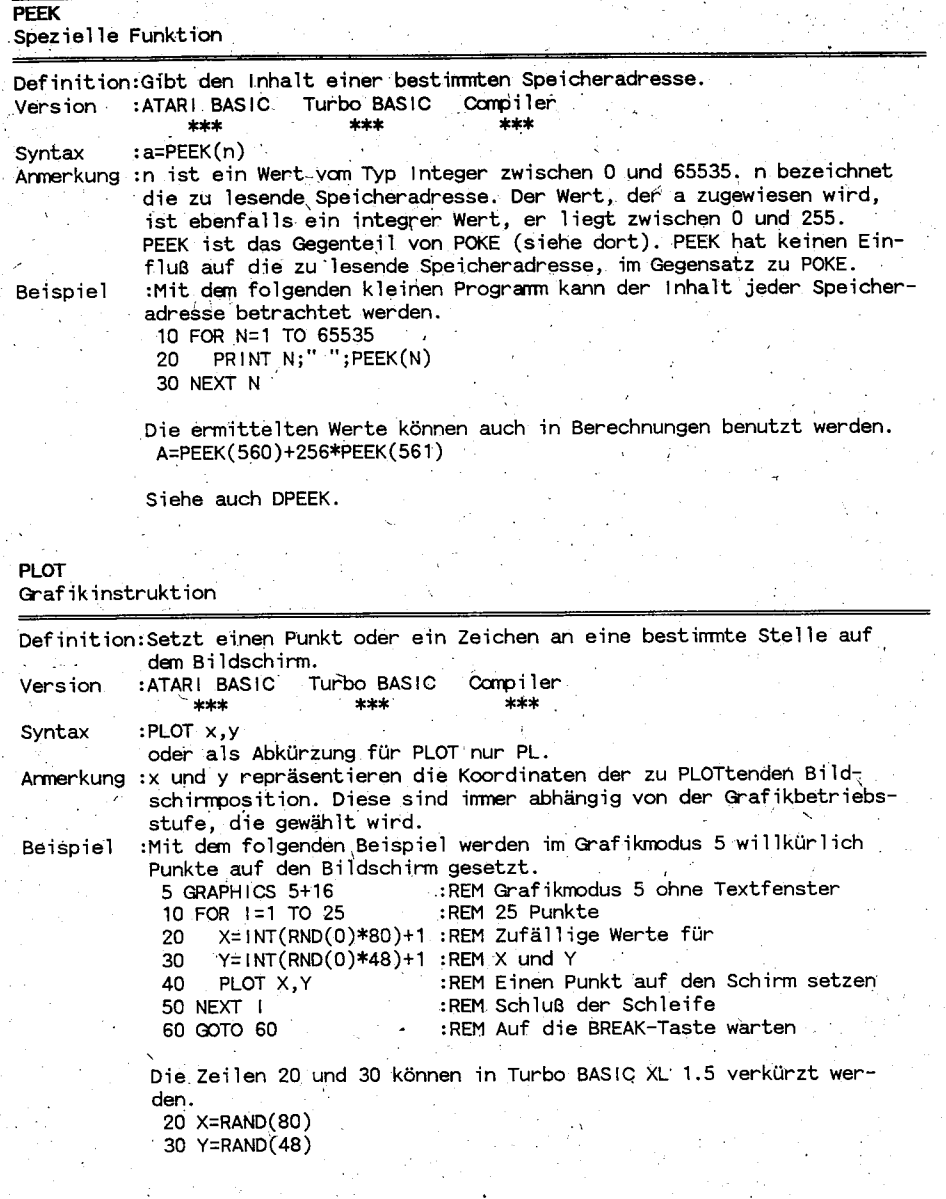

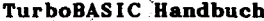

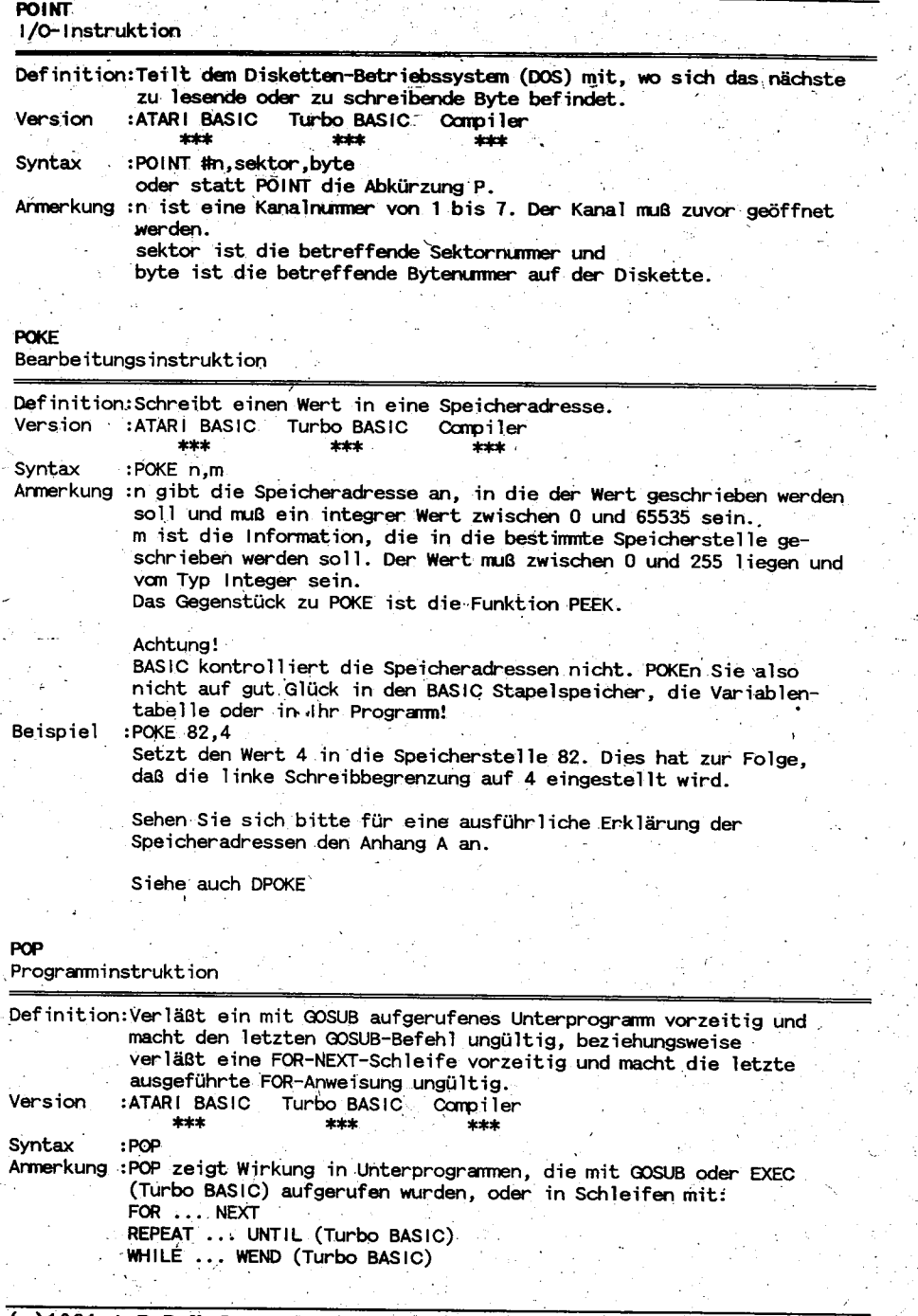

 $(c)$ 1991 A.B.B.U.C.  ${\bf v}$  . & Rolf A. Specht  $e$ .

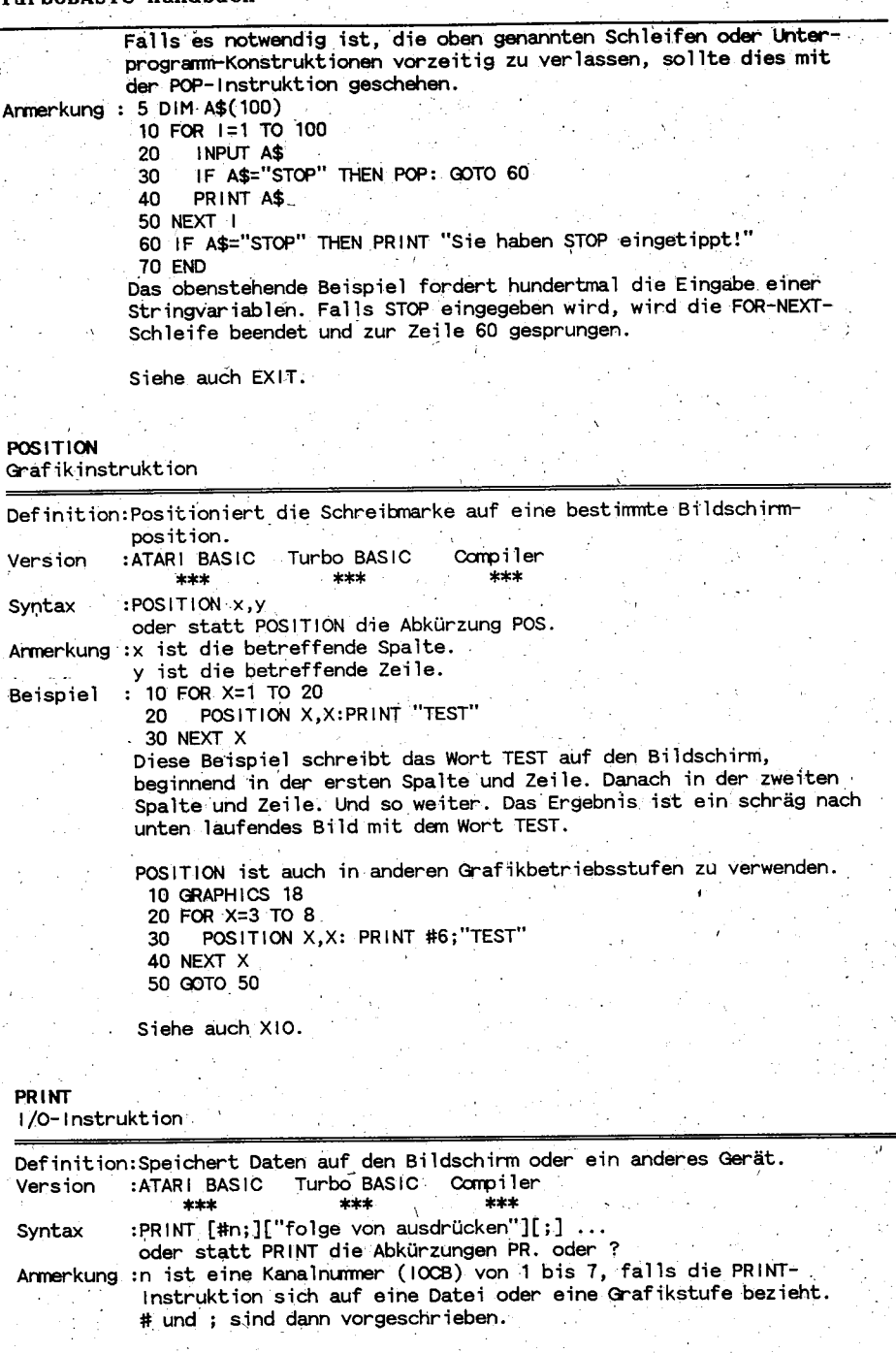

Seite 76

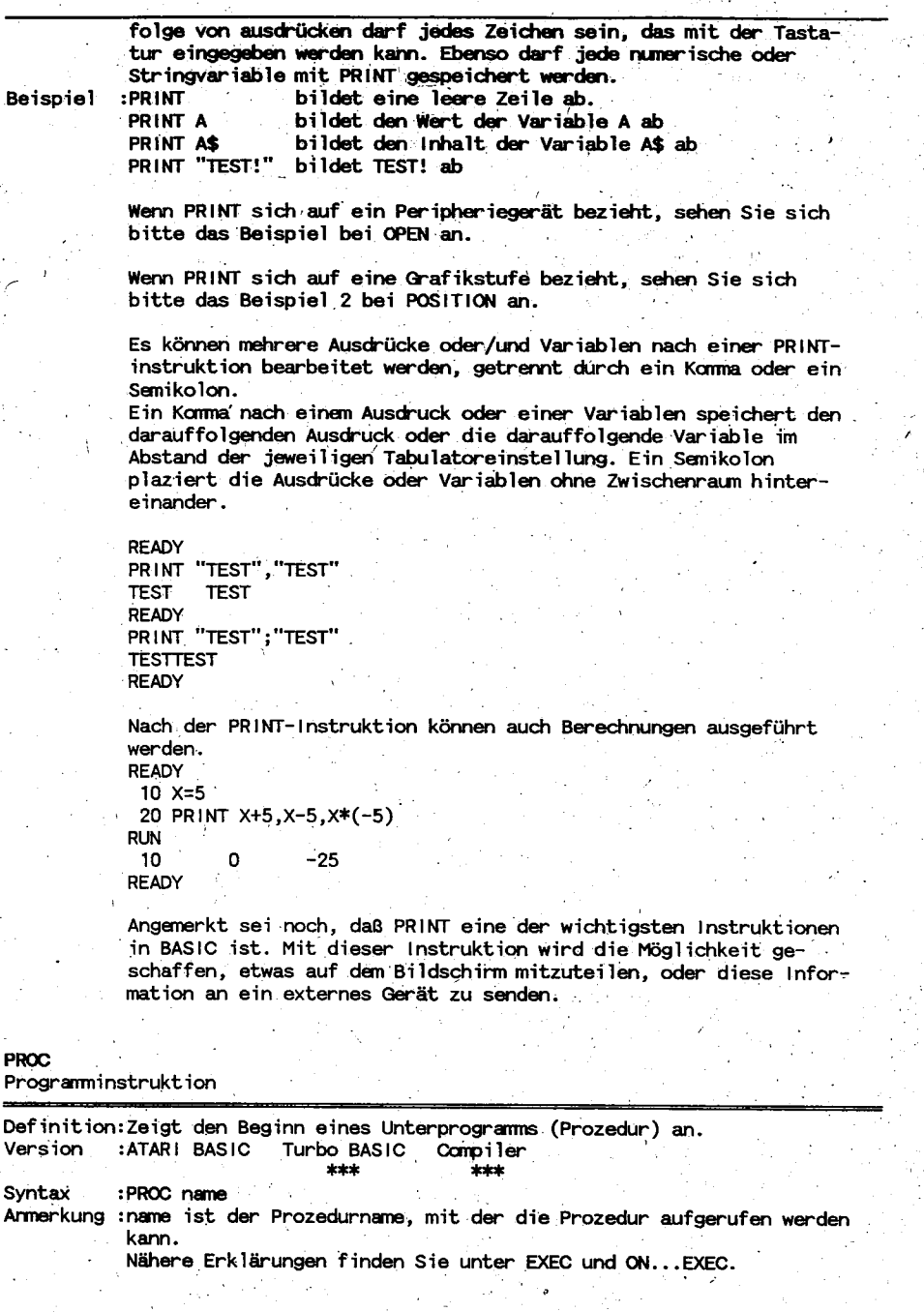

 $\overline{a}$
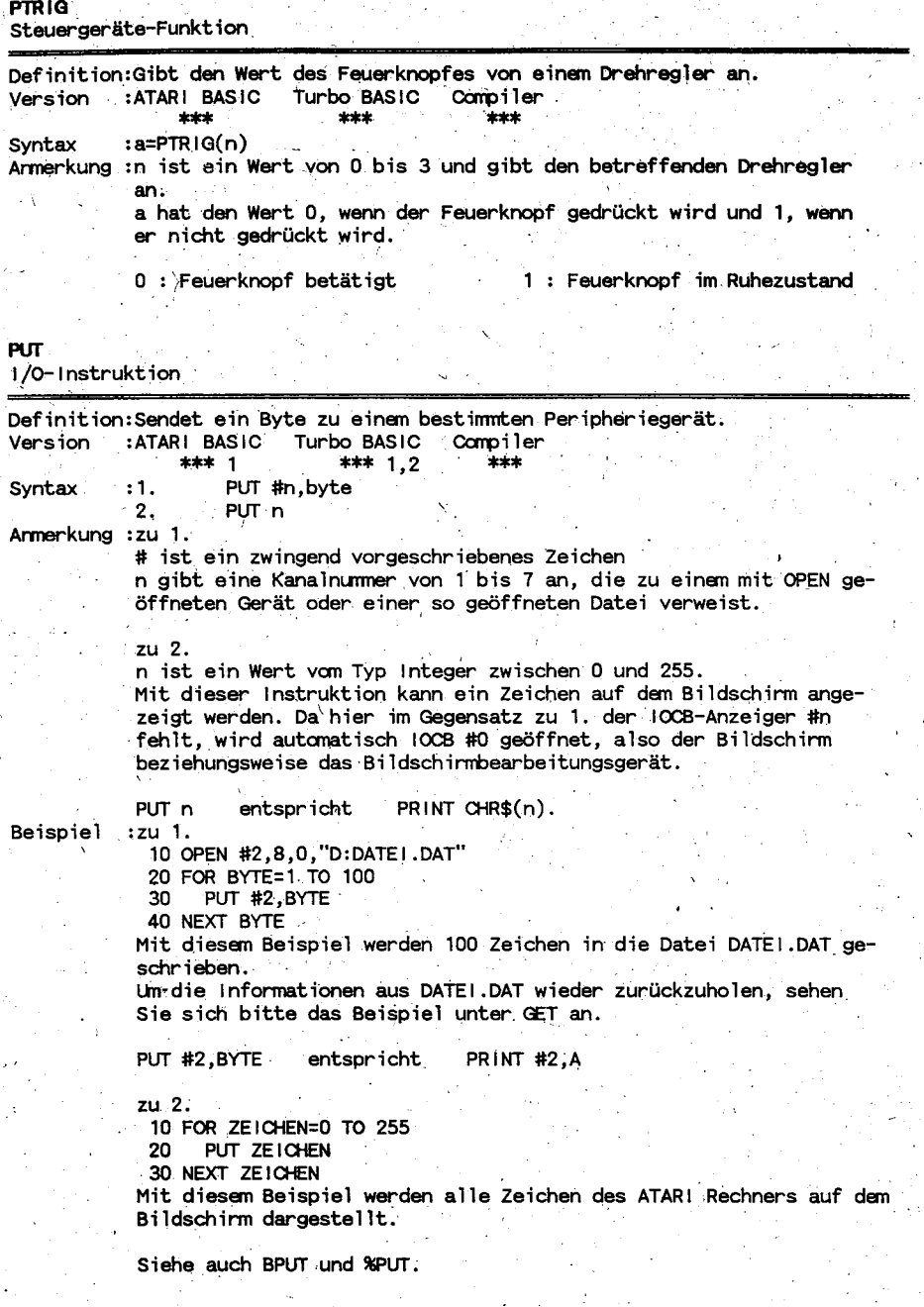

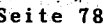

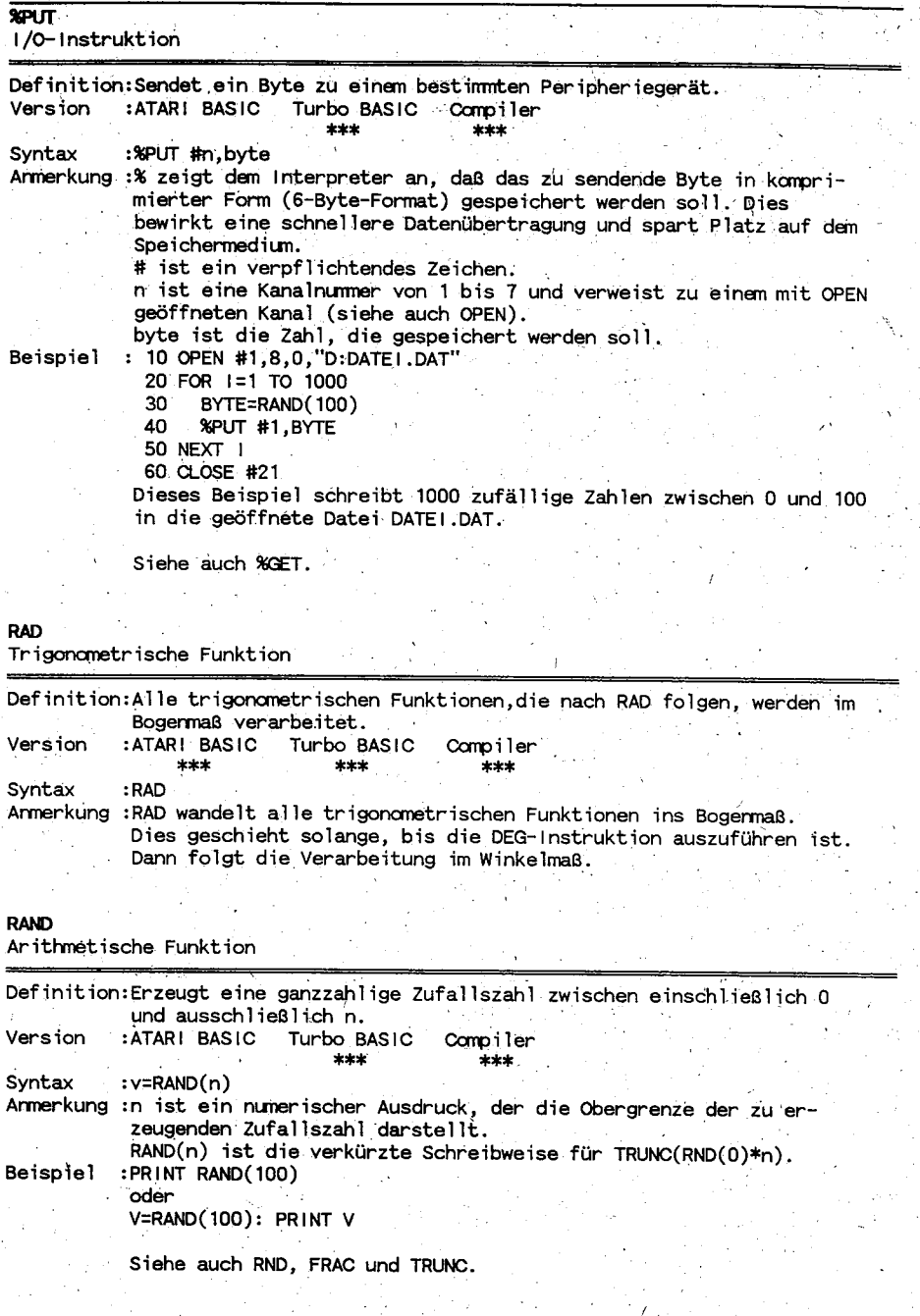

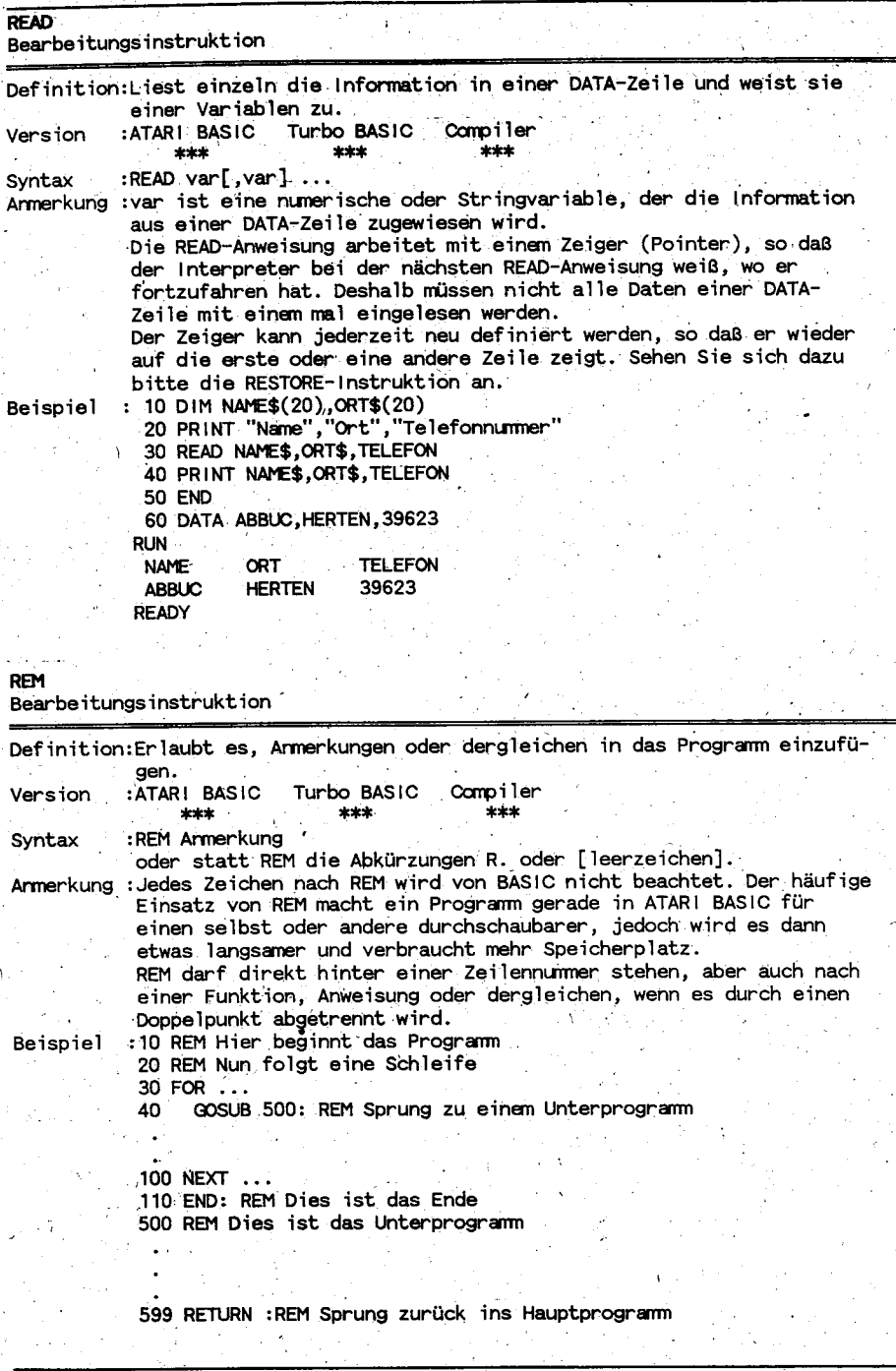

 $(c)$ 1991 A.B.B.U.C. Specht. e. Rolf v à. Α

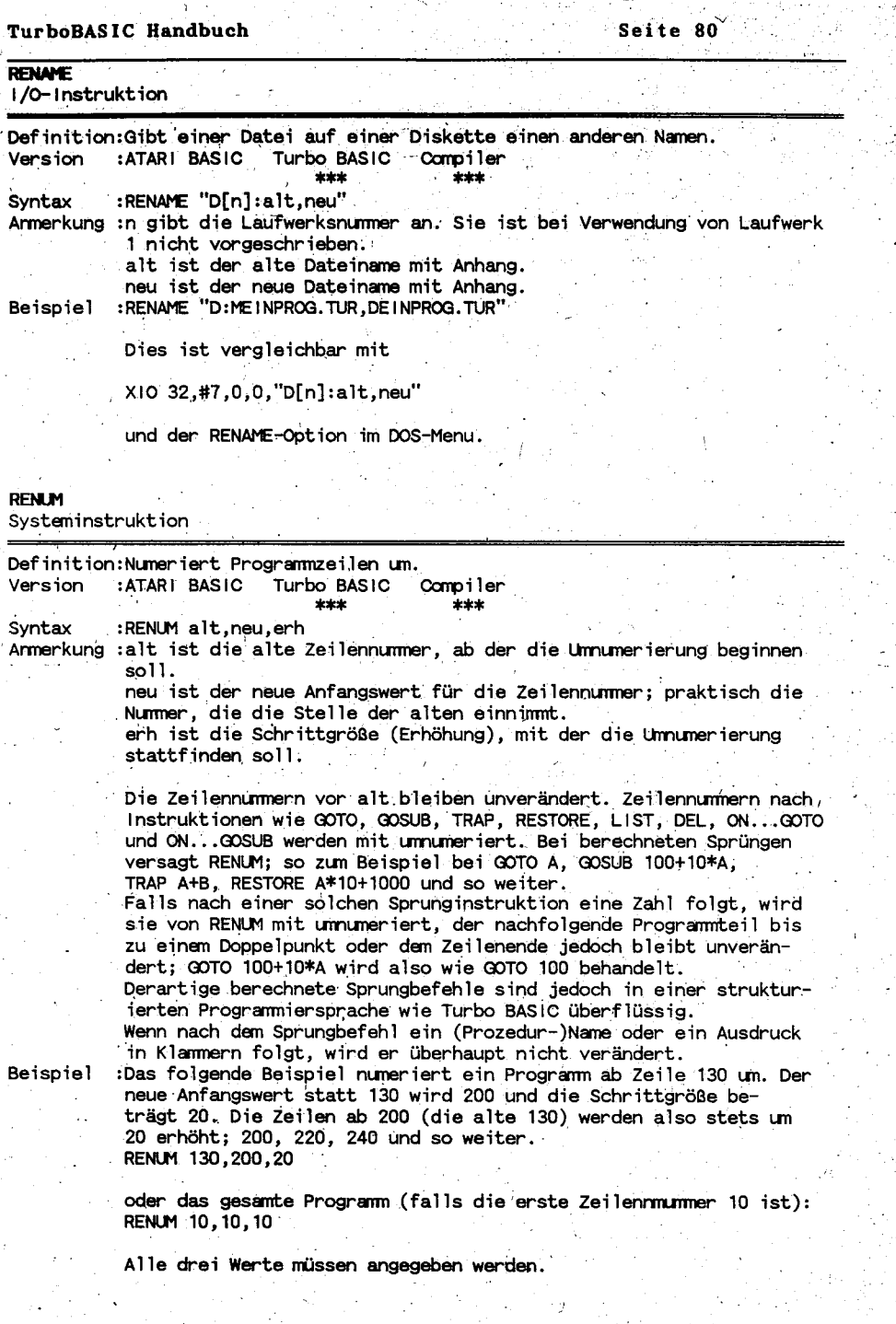

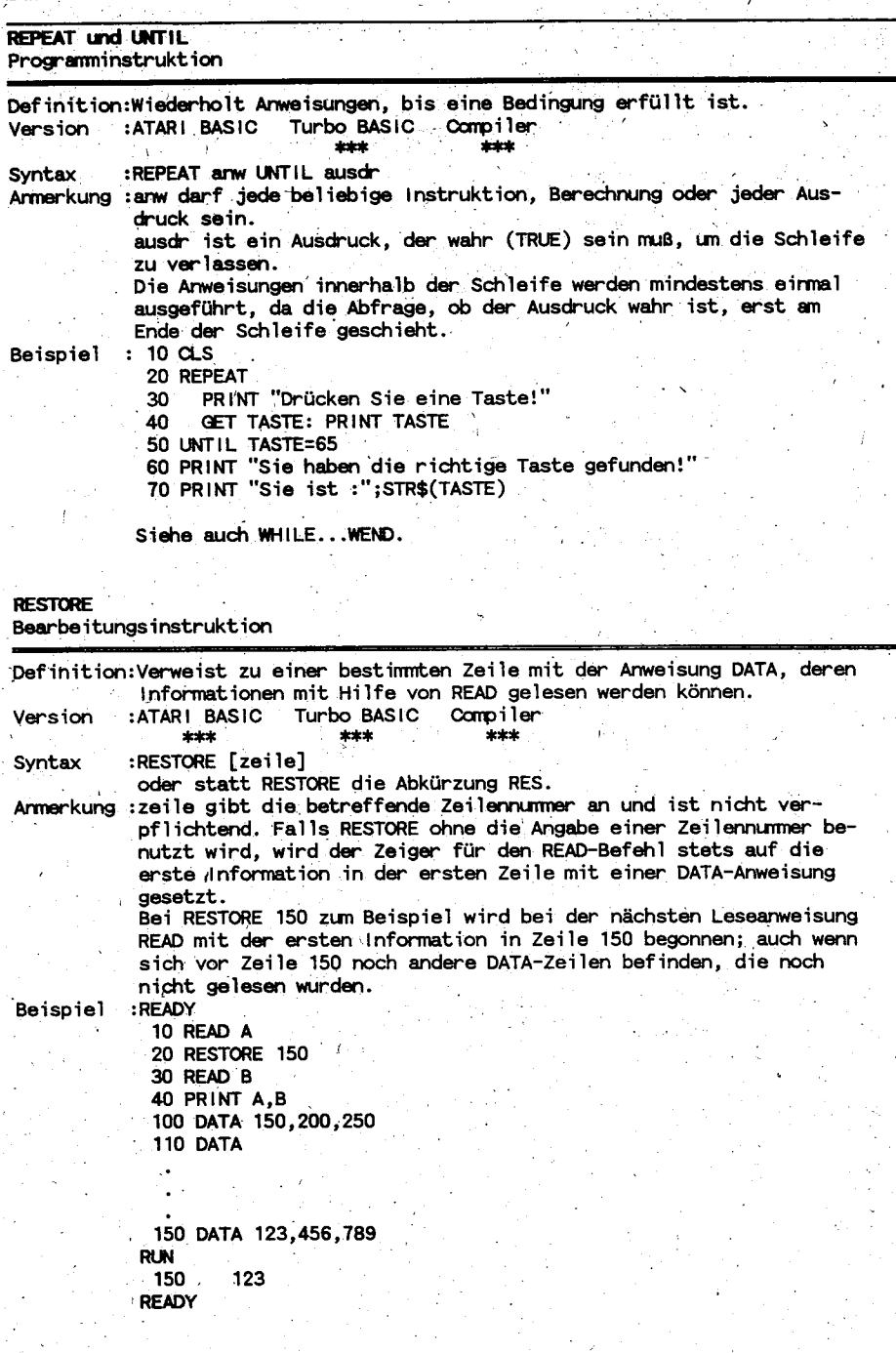

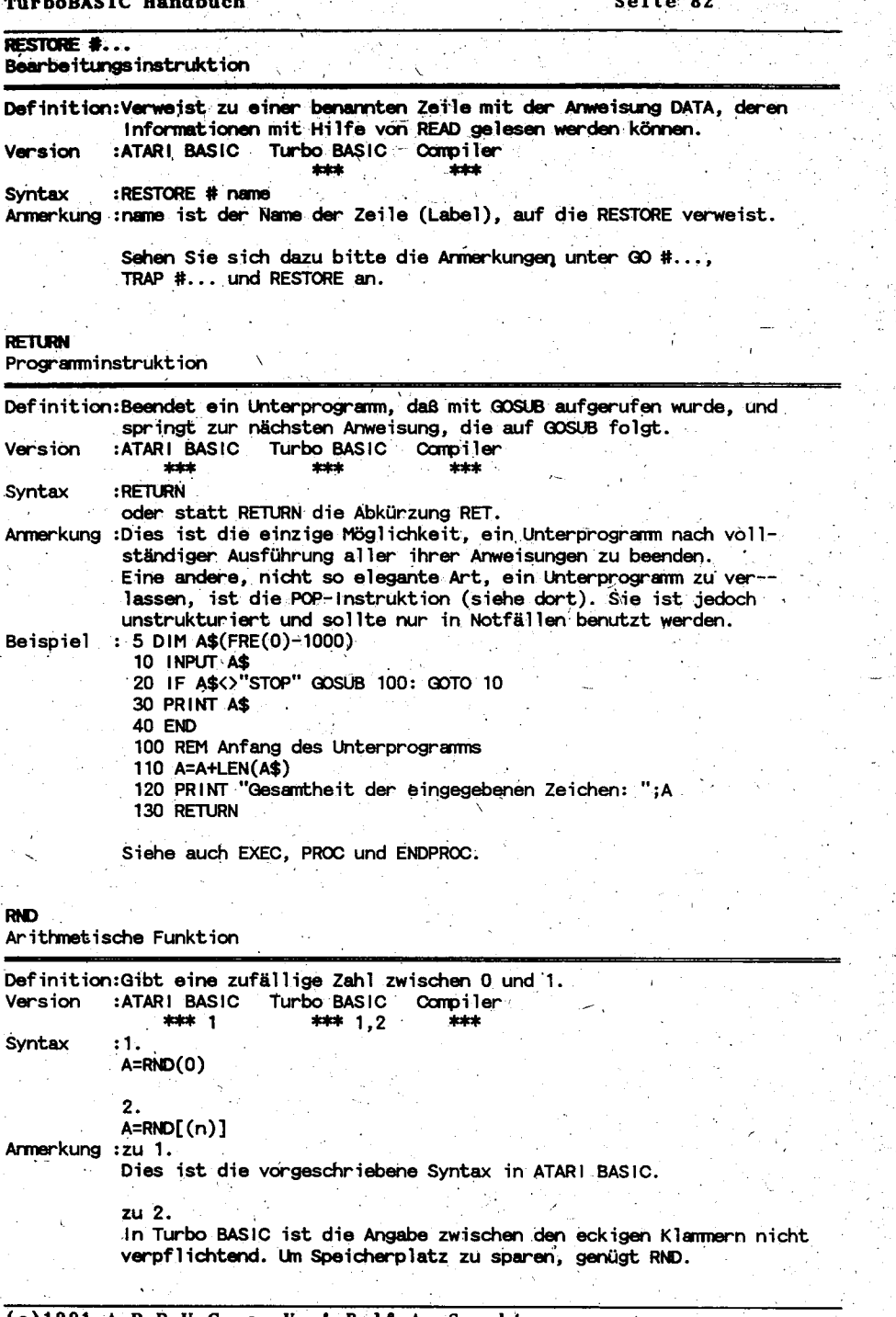

Specht  $(c)1$ Ro4 T

7

 $\overline{\phantom{a}}$ 

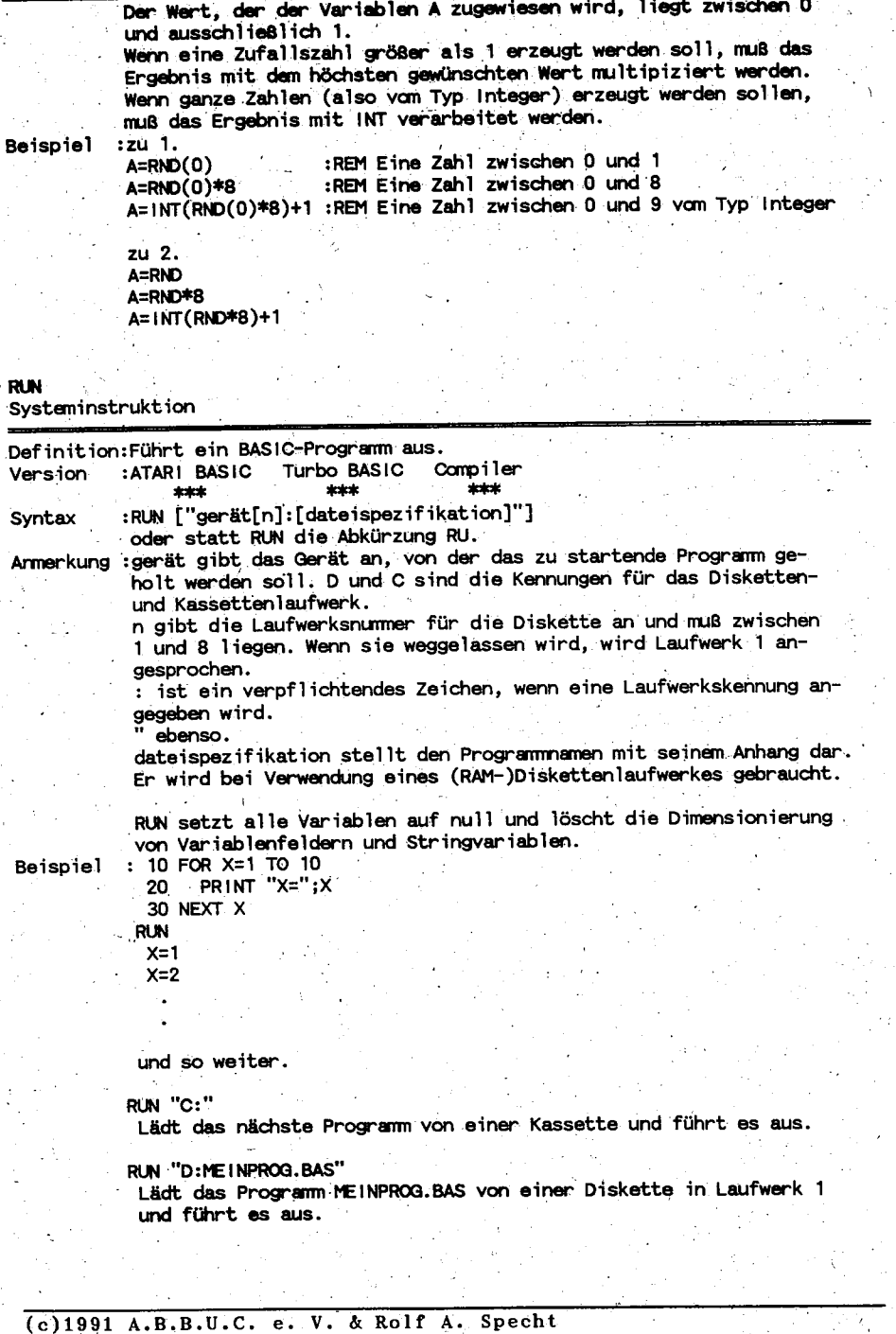

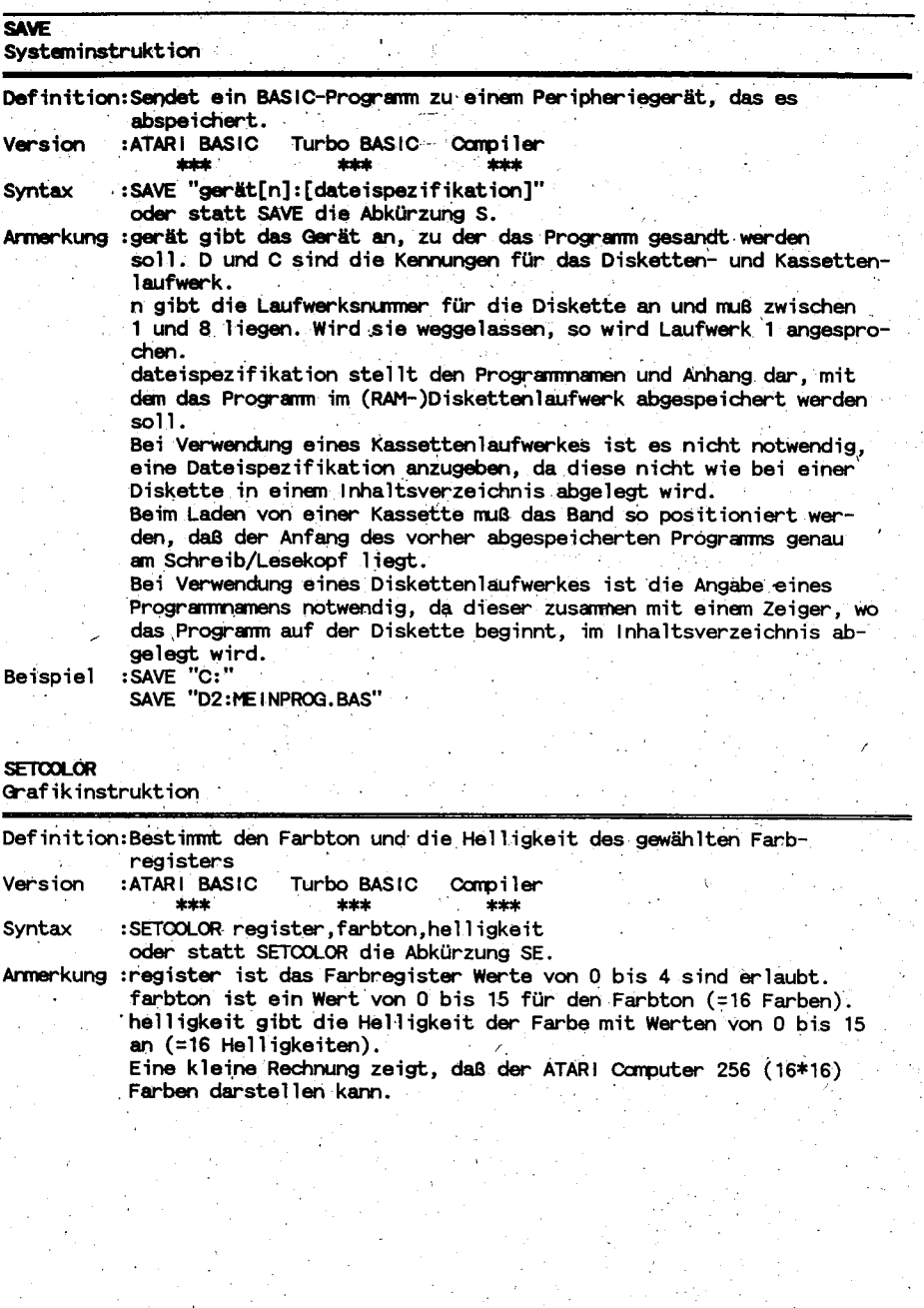

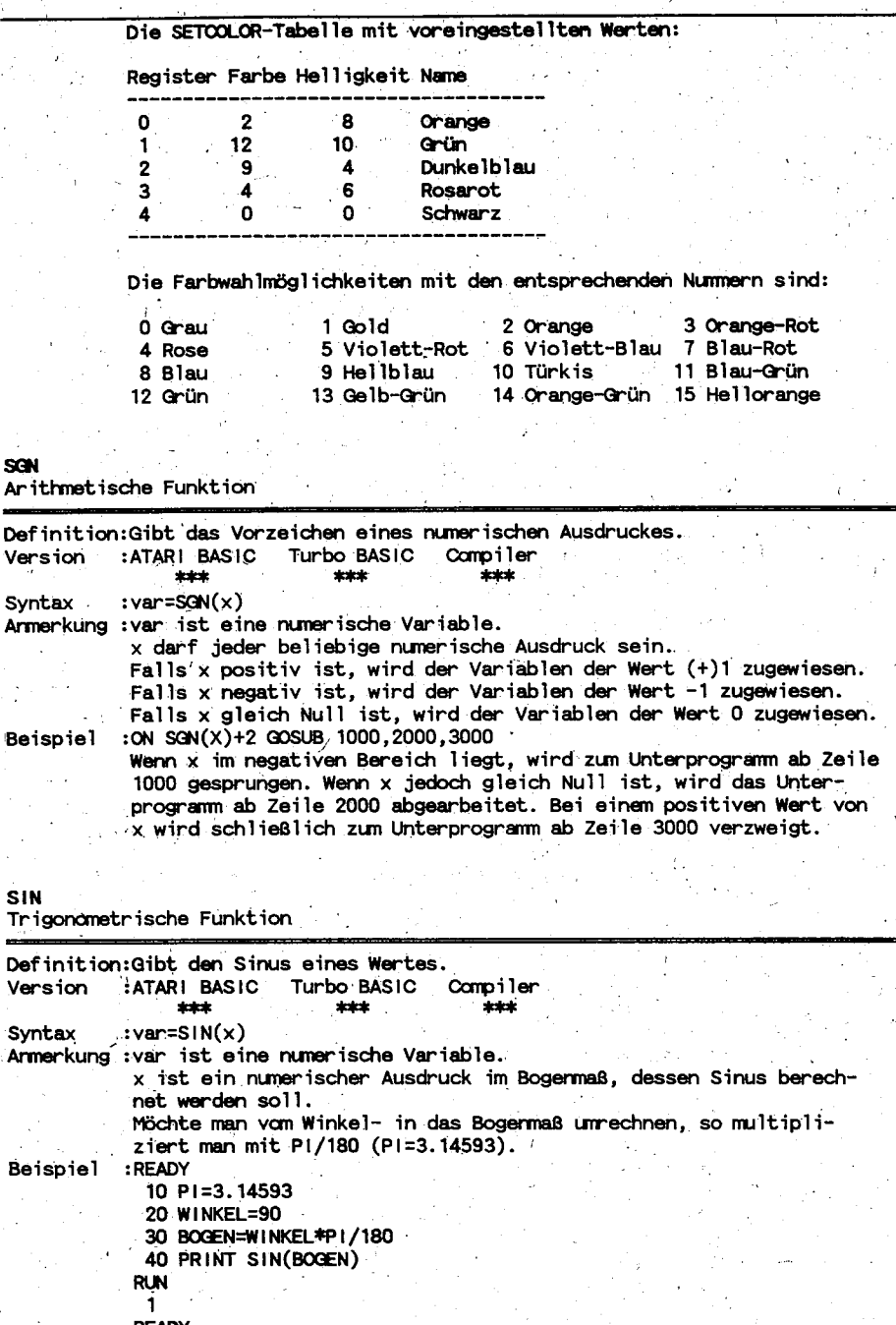

#### **RASIC Handl**

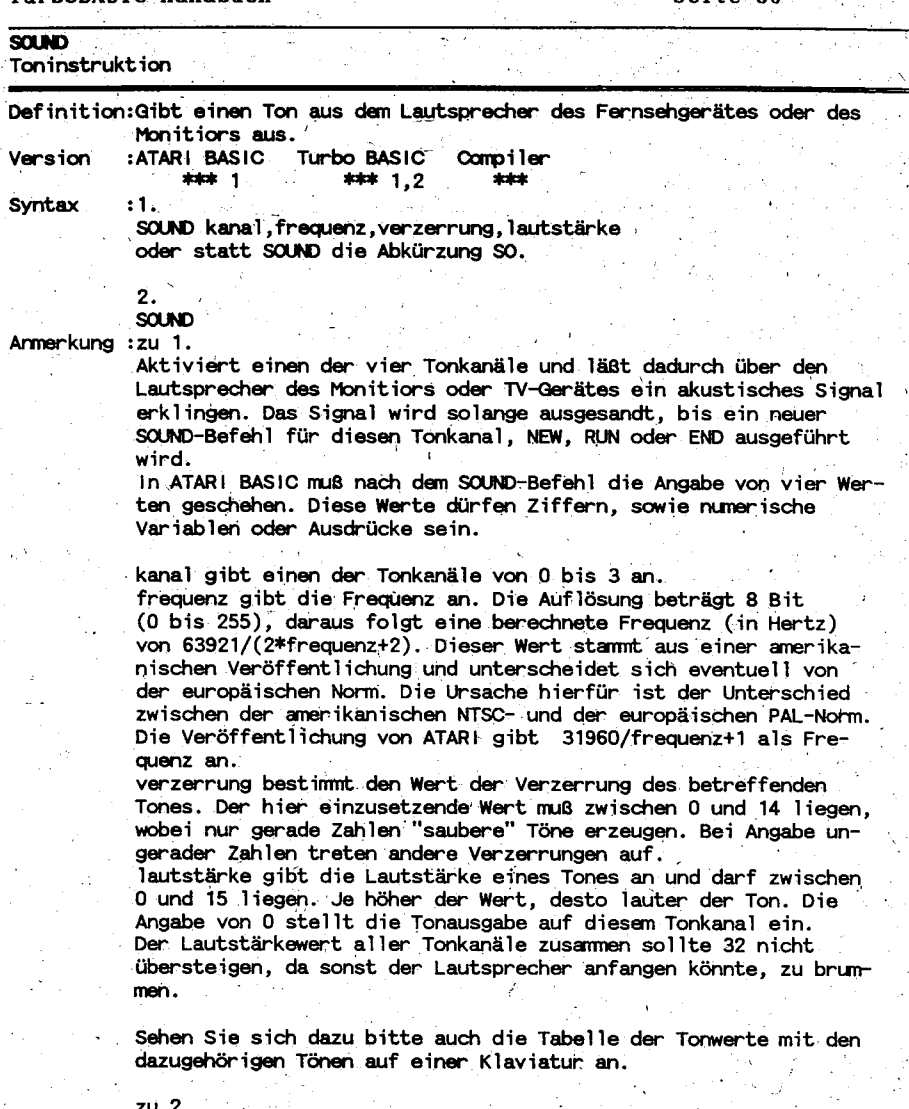

SOUND ohne die Angabe der unter 1. beschriebenen Parameter bewirkt die Einstellung der Tonausgabe auf allen 4 Tonkanälen. Es ist die verkürzte Schreibweise von FOR 1=0 TO 3: SOUND 1,0,0,0: NEXT 1. : 10 FOR 1=1 TO 10

Beispiel

- 20 READ Frequenz.
- 30 SOUND 1, Frequenz, 14, 12
- 40 FOR WARTE=1 TO 90: NEXT WARTE
- 50 SOUND 1,0,0,0
- 60 FOR WARTE=1 TO 90: NEXT WARTE
- **70 NEXT 1**
- 80 DATA 255, 243, 230, 217, 204, 193, 182, 173

TurboBASIC Handbuch Seite 87 Angemerkt sei außerdem, daß die ATARI Home Computer 3,5 Oktaven darstellen können. Siehe auch DSOUND. **SOR** Arithmetische Funktion Definition: Gibt die positive Quadratwurzel eines positiven Wertes. Version :ATARI BASIC Turbo BASIC Compiler sicalizate \*\*\* **dealer** Syntax :  $A = SQR(x)$ Armerkung :x muß größer oder gleich Null sein. Beispiel :READY  $10 \times 10$ 20 PRINT X.SQR(X) **RLN** 10 3.162278 **READY STATUS** i/0-instruktion Definition: Gibt den Statuswert eines durch IOCB geöffneten Peripheriegerätes und weist diesen einer numerischen Variable zu. :ATARI BASIC Turbo BASIC Compiler Version  $x-x$ **SERVE SERE** :STATUS #n, var Syntax oder statt STATUS die Abkürzung ST. Armerkung :Der Statuswert wird von einem näher zu spezifizierenden Gerät gelesen. n gibt die IOCB-Kanalnummer an und darf einen Wert von 1 bis 7 haben. var ist die Variable, der der Statuswert zugewiesen wird. **STICK** Steuergeräte-Funktion Definition:Gibt einen Wert, der die Stellung des Steuerhebels darstellt. :ATARI BASIC Turbo BASIC Compiler  $***$  $***$ \*\*\*  $: x = STICK(n)$ 

Version Syntax Armerkung :n gibt den betreffenden Steuerhebel (Joystick) an. 0 steht für

Joystickport 1 (die erste Buchse an der rechten Gehäuseseite). 1 steht für Joystickport 2 (die folgende Buchse).

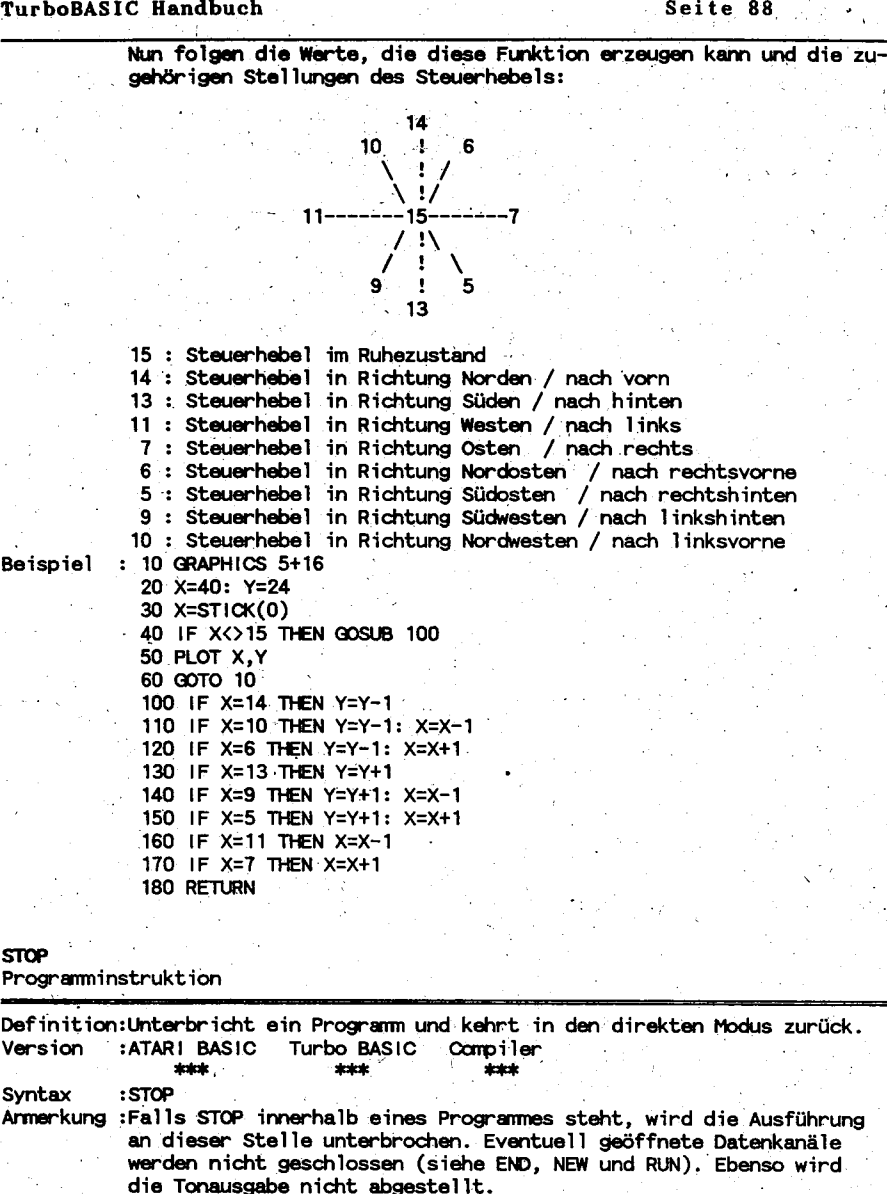

Das Programm kann mit Eingabe der CONT-Instruktion aus dem direkten Modus fortgesetzt werden. : IF A>100 THEN STOP

**Beispiel** 

**STOP** 

Falls A größer 100 ist, wird das Programm unterbrochen und eine Meldung mit Angabe der Zeilennummer erscheint auf dem Bildschirm.

Seite 88

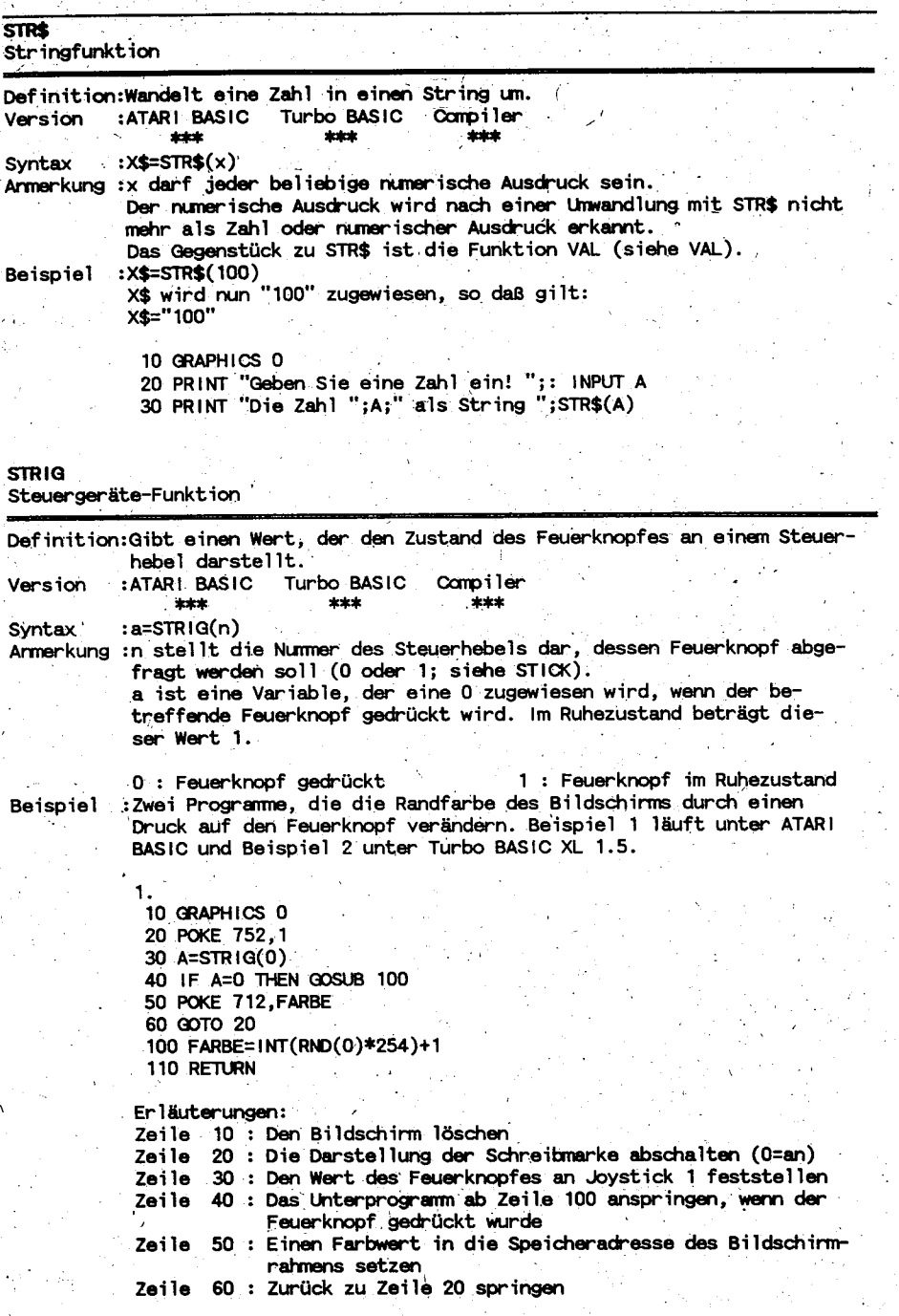

#### TurboBA

**TEXT** 

Version

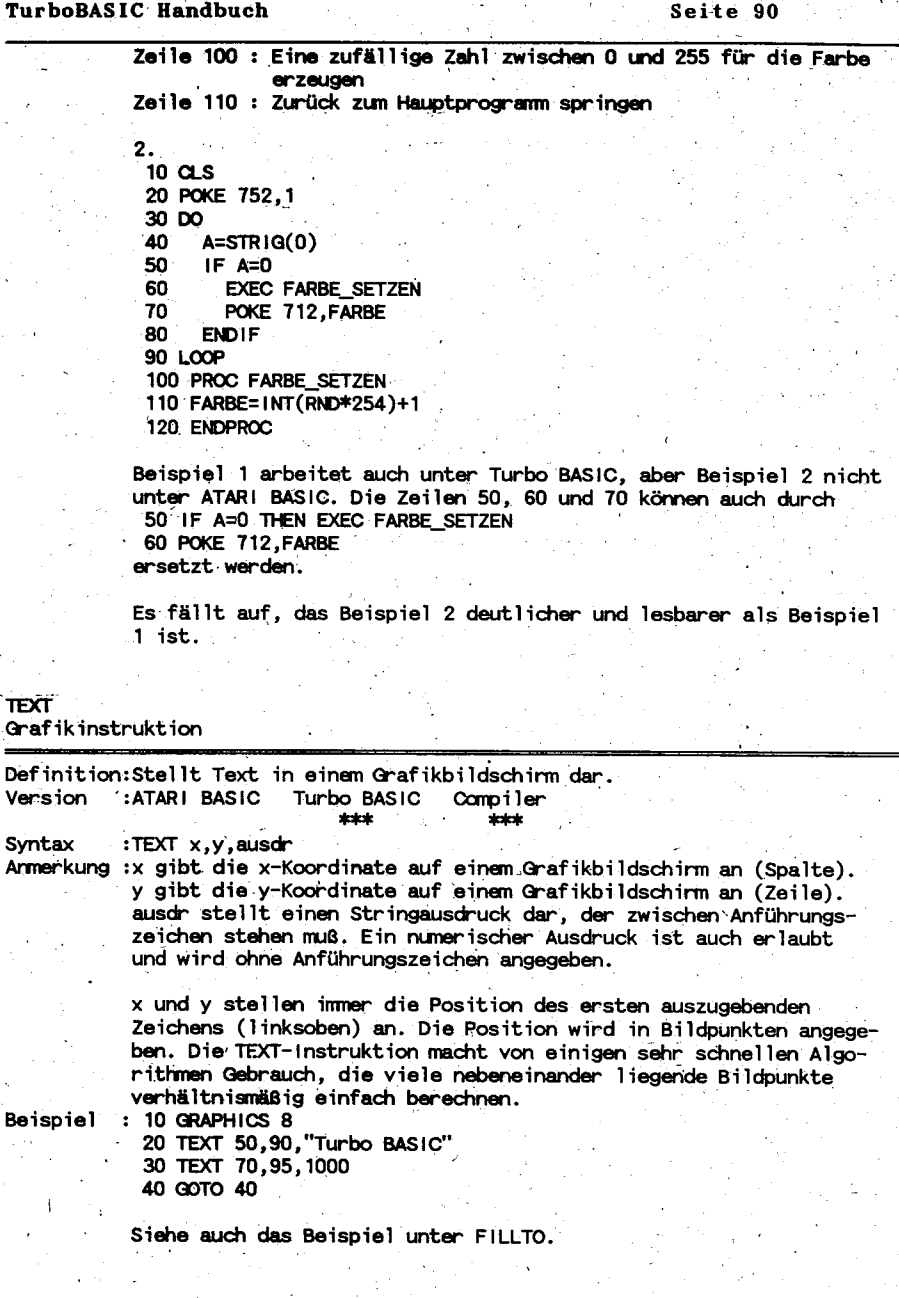

÷

e. l,

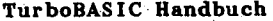

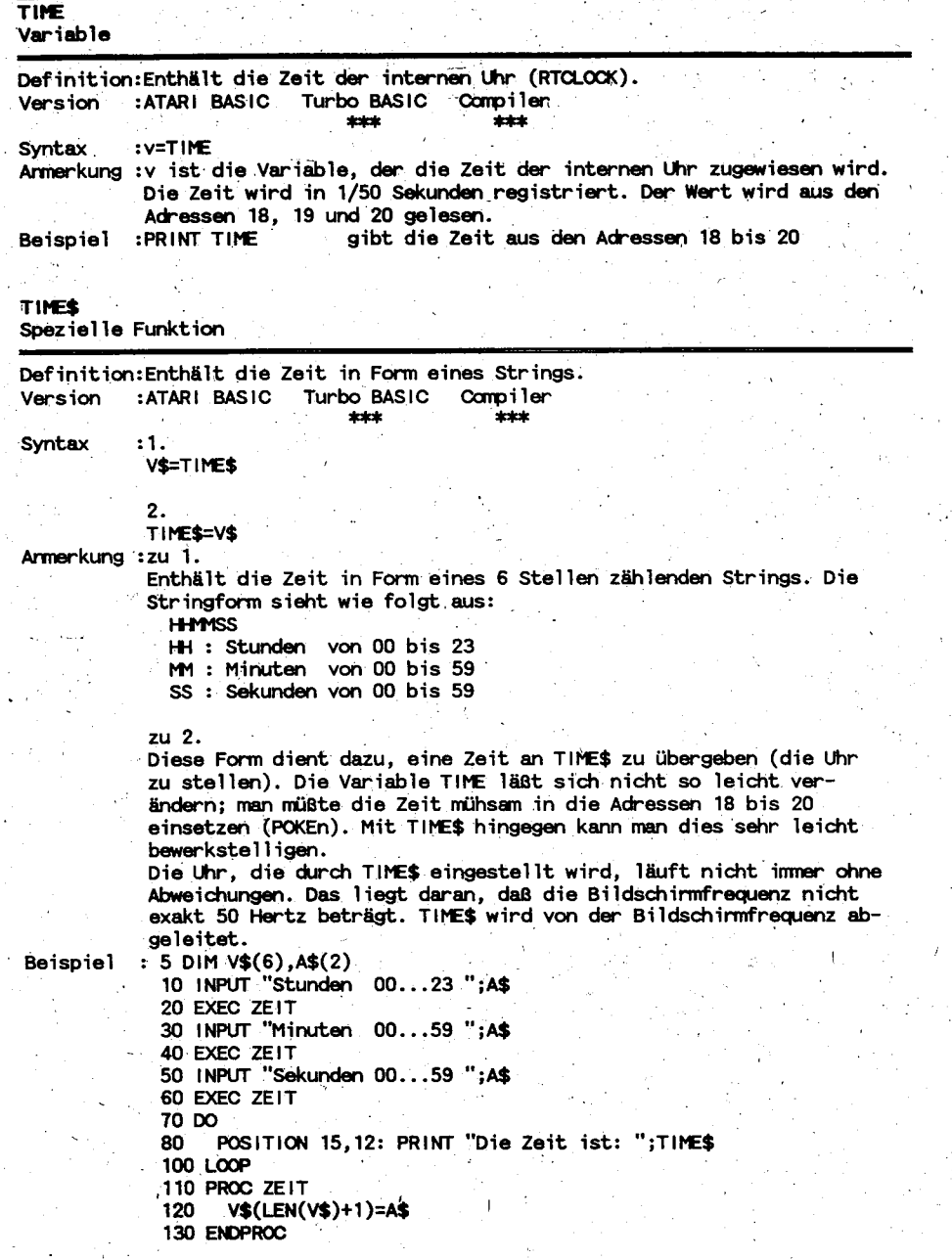

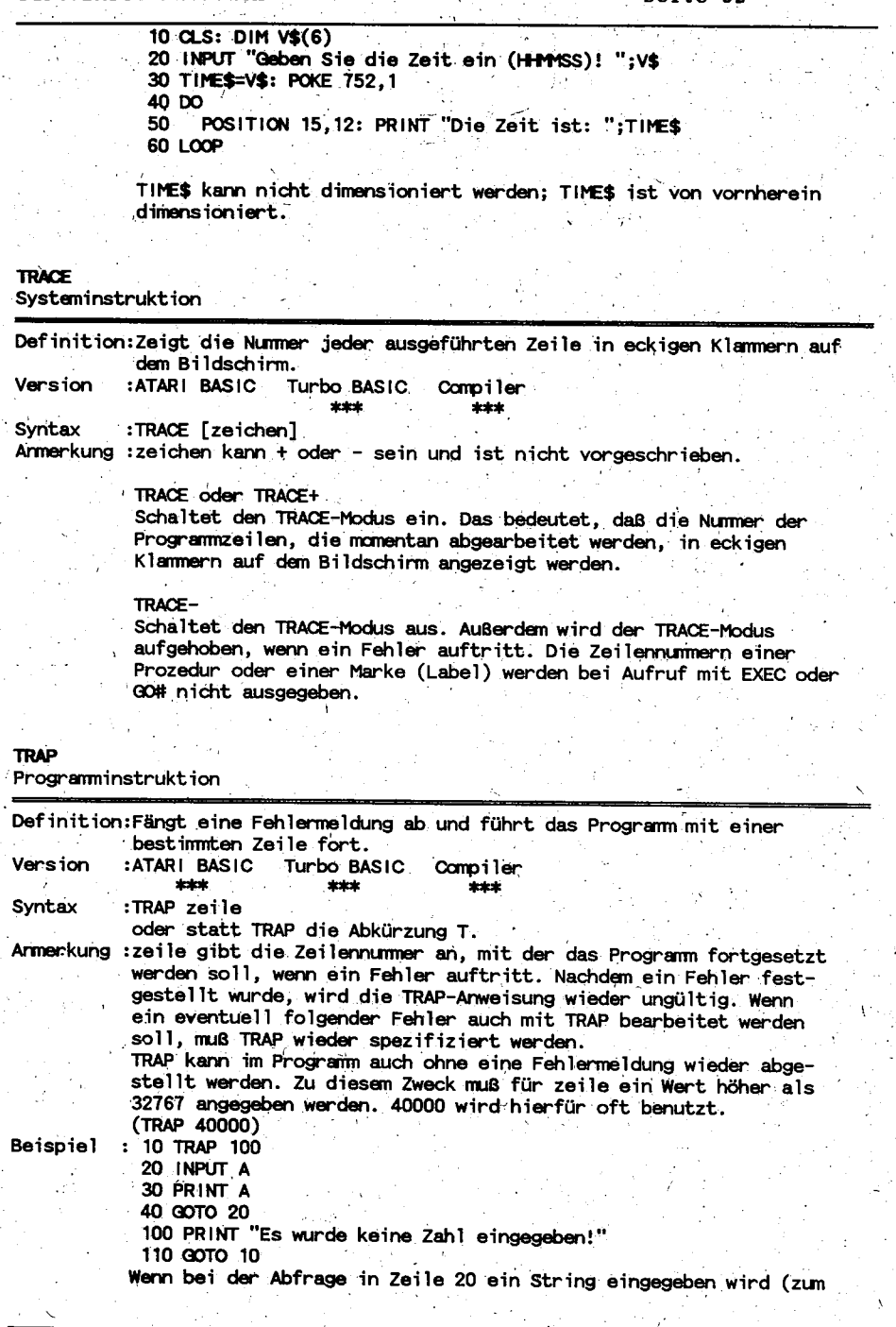

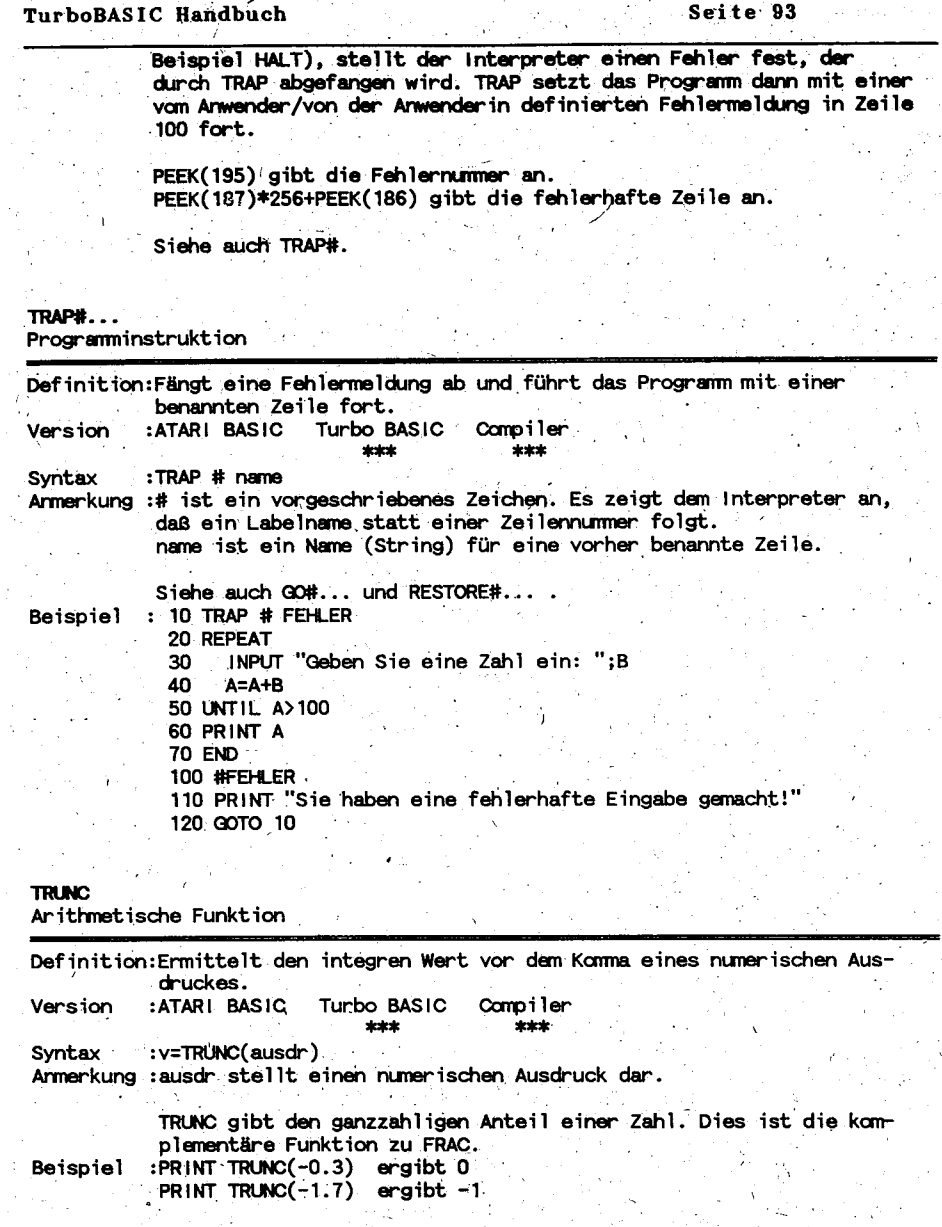

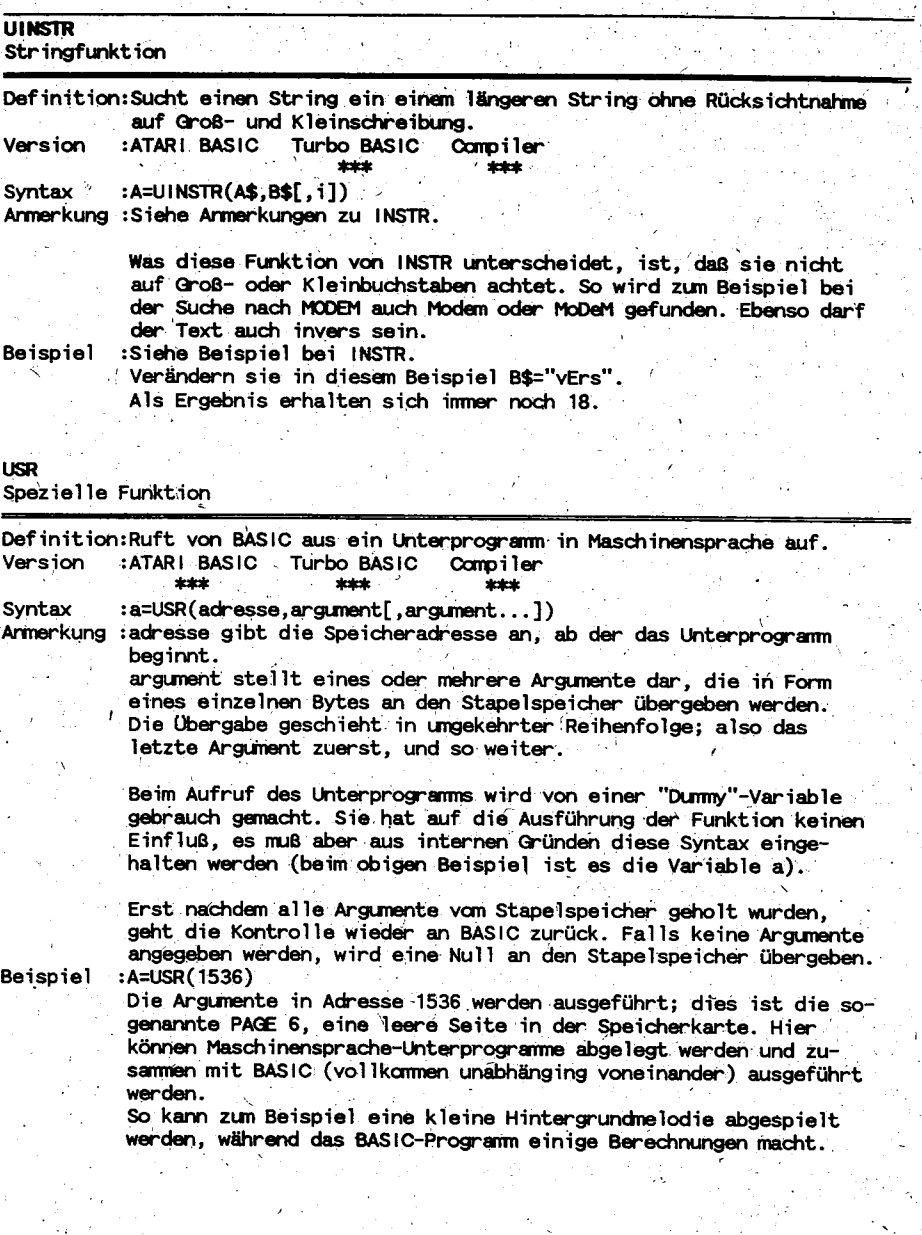

Seite 94

**VAI** 

**Stringfunktion** Definition: Wandelt einen String in eine Zahl um. Version : ATARI BASIC Turbo BASIC Compiler \*\*\* \*\*\* **SIMPLE** Svntax :x=VAL(stringausdruck) Armerkung :Der Stringausdruck muß mit einer Zahl beginnen, sonst wird der Fehler 18 erzeugt. Beispiel :READY 10 DIM AS (10) 20 A\$="1000" 30 PRINT VAL(A\$) **RUN** 1000 **READY** 10 DIM AS (10) 20 AS="1HERTEN" 30 PRINT VAL(A\$) **RUN**  $\mathbf{f}$ **READY** VAL ist das Gegenstück von STR\$ (siehe dort). WHILE und WEND Programminstruktion Definition:Wiederholt Anweisungen, solange bestimmte Bedingung erfüllt ist. Turbo BASIC Compiler :ATARI BASIC Version straksis. **Statistic** :WHILE ausdr ... anweisungen ... WEND Syntax Armerkung :ausdr ist ein Ausdruck, der wahr (true) sein muß, wenn die Schleife abgearbeitet werden soll. Die Probe. ob die Bedingung erfüllt ist oder nicht, wird bei dieser Schleifenkonstruktion gleich zu Beginn gemacht. Das heißt, daß die Schleife kein einziges mal ausgeführt wird, wenn die Bedingung nicht erfüllt wird, sie also unwahr (FALSE) ist. In diesem Falle wird mit der Instruktion nach WEND fortgefahren. anweisungen stellen instruktionen dar, die ausgeführt werden, bis die Bedingung unwahr wird.  $: 10 \, \text{G.S.}$ Beispiel 20 EXEC FRAGE 30 WHILE TASTE<>65 40 PRINT TASTE **EXEC FRAGE** 50 60 WEND 70 PRINT "Sie haben die richtige Taste gefunden!" 80 PRINT "Es war: ";STR\$(TASTE) **90 END** 100 PROC FRAGE PRINT "Betätigen Sie eine Taste!" 110  $120$ GET TASTE 130 ENDPROC Vergleichen Sie dieses Programm bitte mit dem Beispiel unter REPEAT...UNTIL.

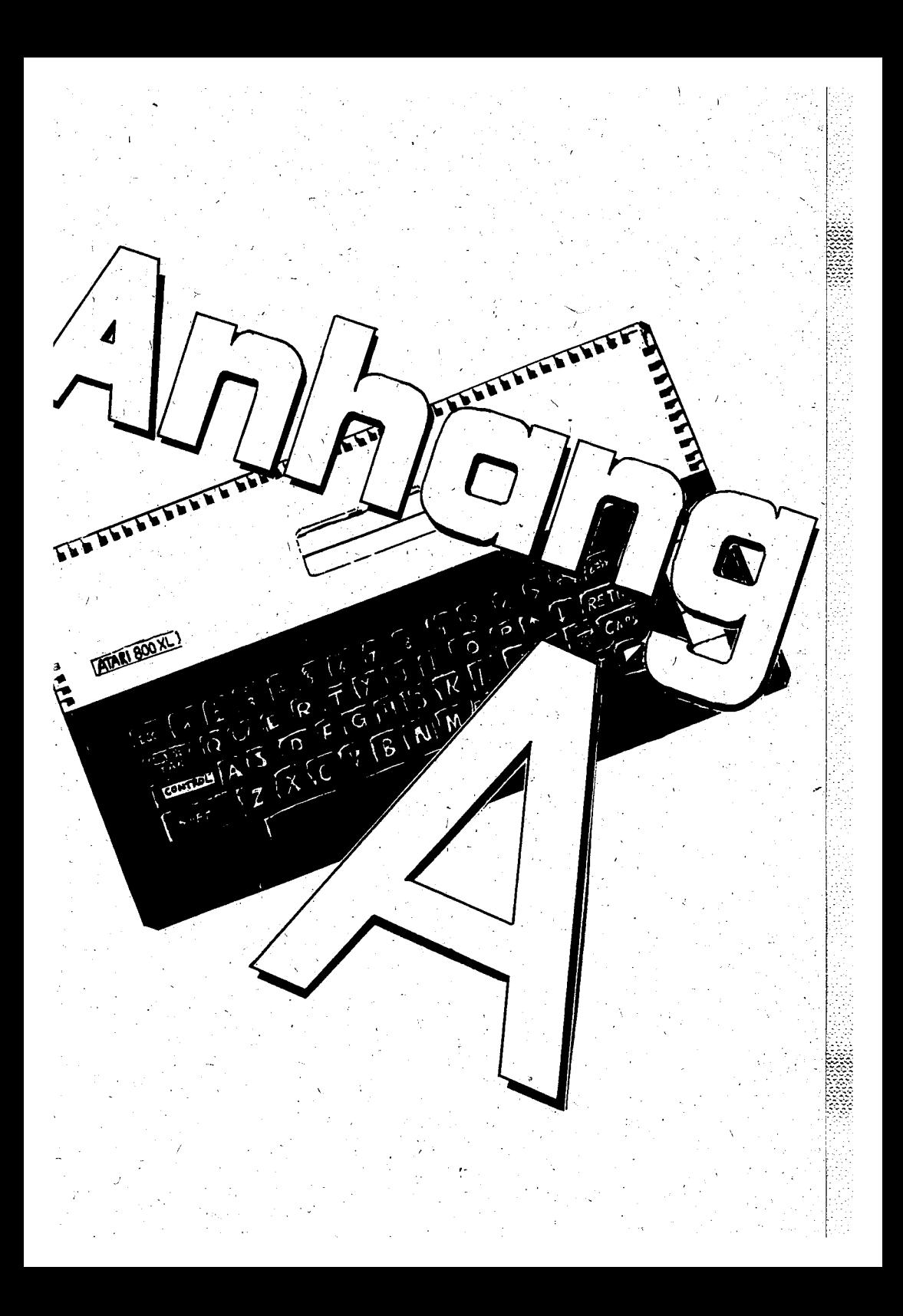

### ANHANG A: FEHLERMELDUNGEN

Er läuterungen zu der Frage, wann Fehler in BASIC auftreten, finden Sie im Hauptteil 2-5 unter dem Stichwort Interpreter.

Es ist möglich, eine Fehlermeldung, die das Programm normalerweise unterbricht, mit Hilfe des TRAP-Befehls zu unterdrücken (siehe Hauptteil 3). Andere BASIC-Funktionen, die sich mit Fehlern beschäftigen, sind ERR und ERL (siehe Hauptteil 3).

Die untenstehende Aufführung ist in ihrer Gesamtheit aus einem Artikel im ATARI Magazin der [ehemaligen] Stichting ATARI Gebruikers übernommen worden. Eine vollständigere Liste ist mir bis heute nicht untergekommen, und an dieser Stelle bedanke ich mich bei Wim Denie dafür, daß er sie mir zur Verfügung gestellt hat (ich habe einige Ergänzungen vorgenommen).

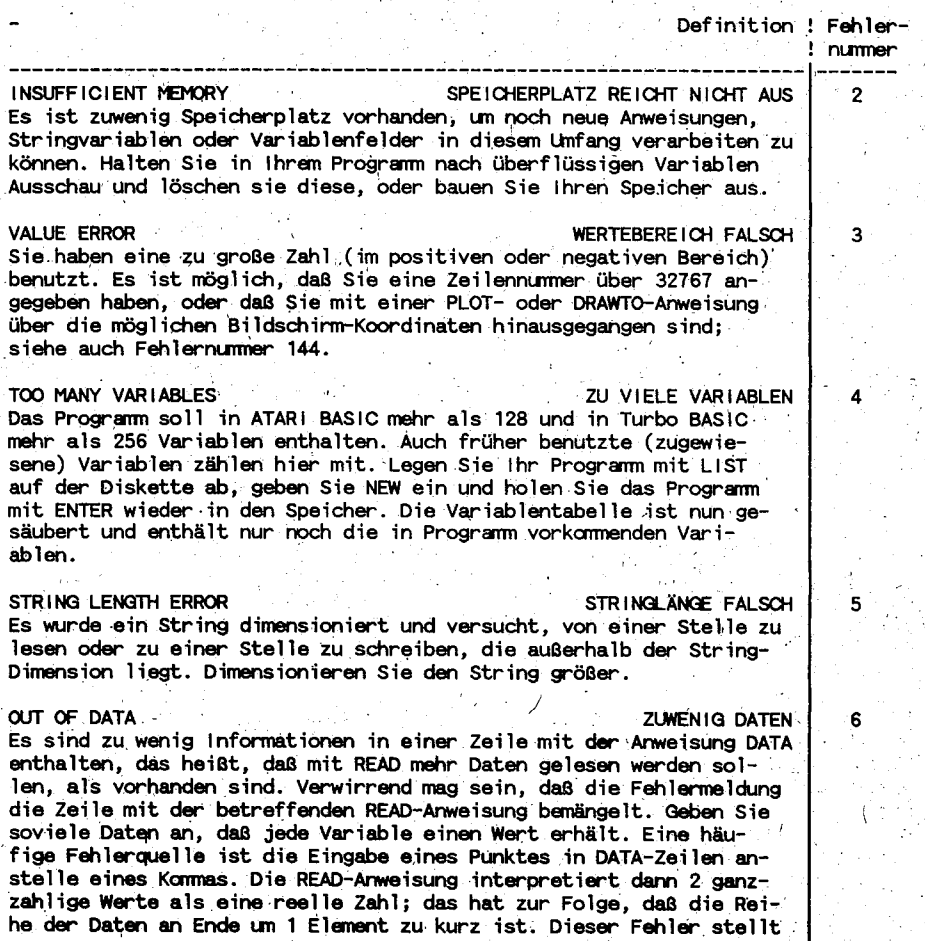

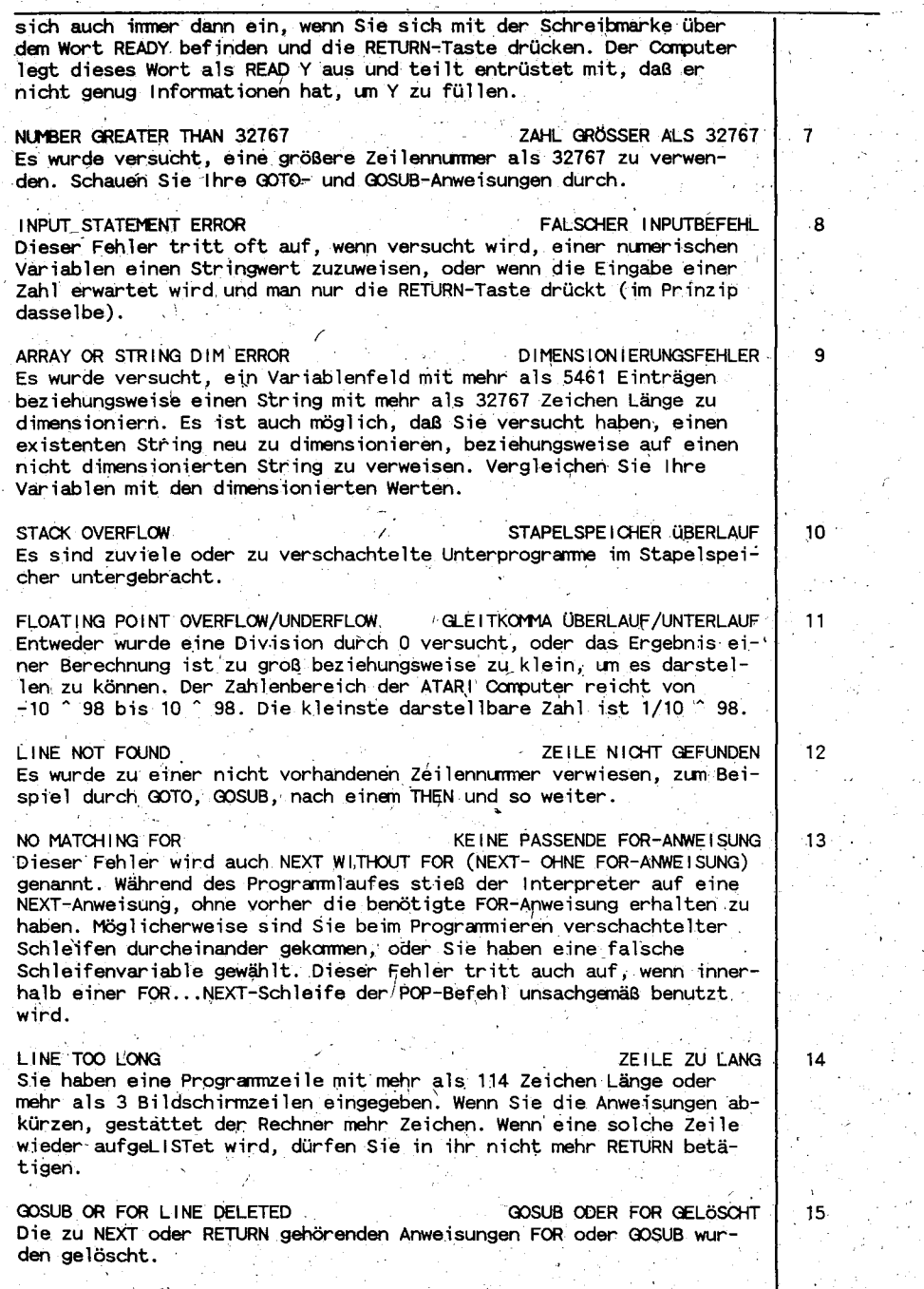

j.

à.

ì  $\ddot{\bullet}$ 

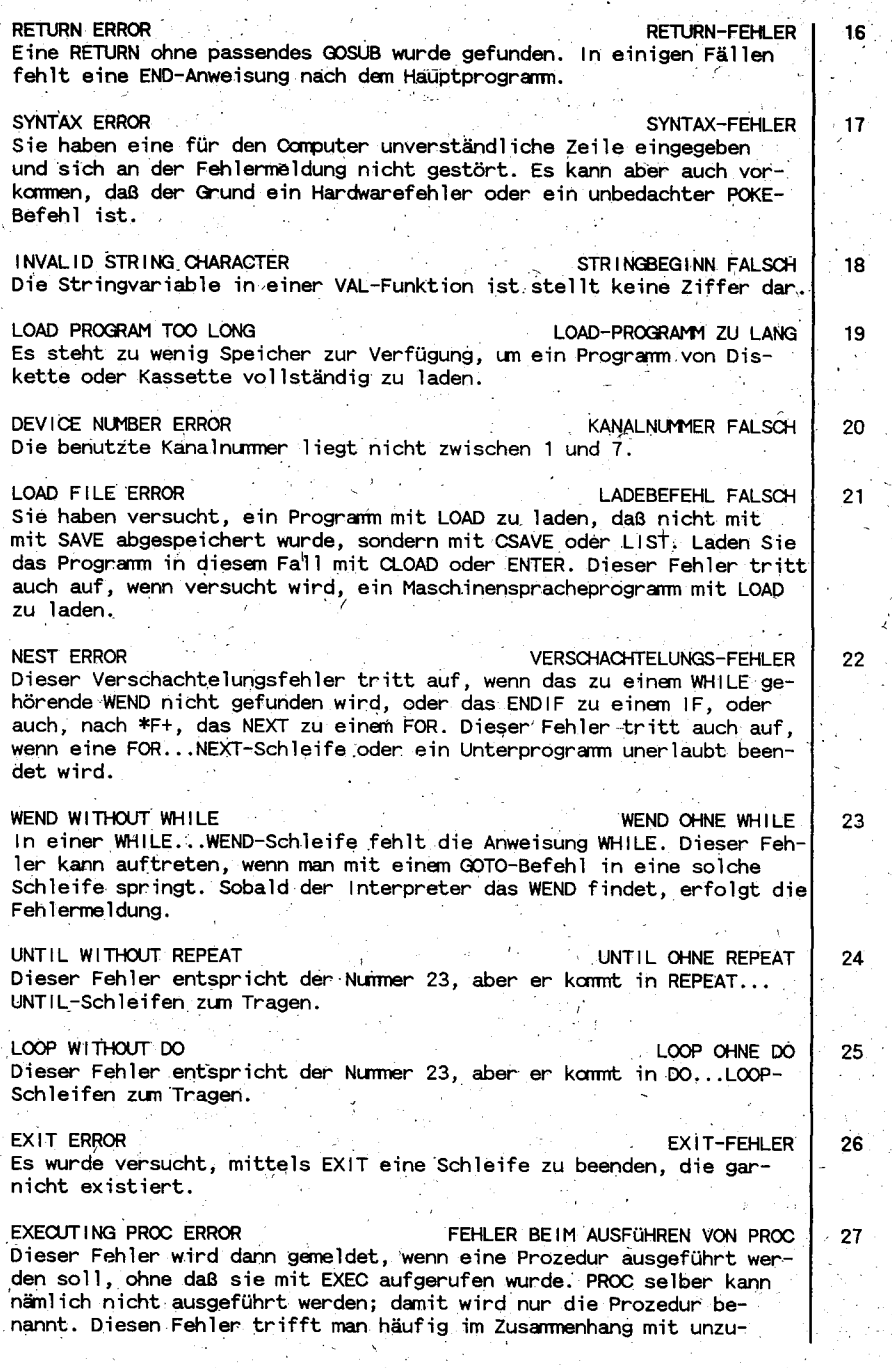

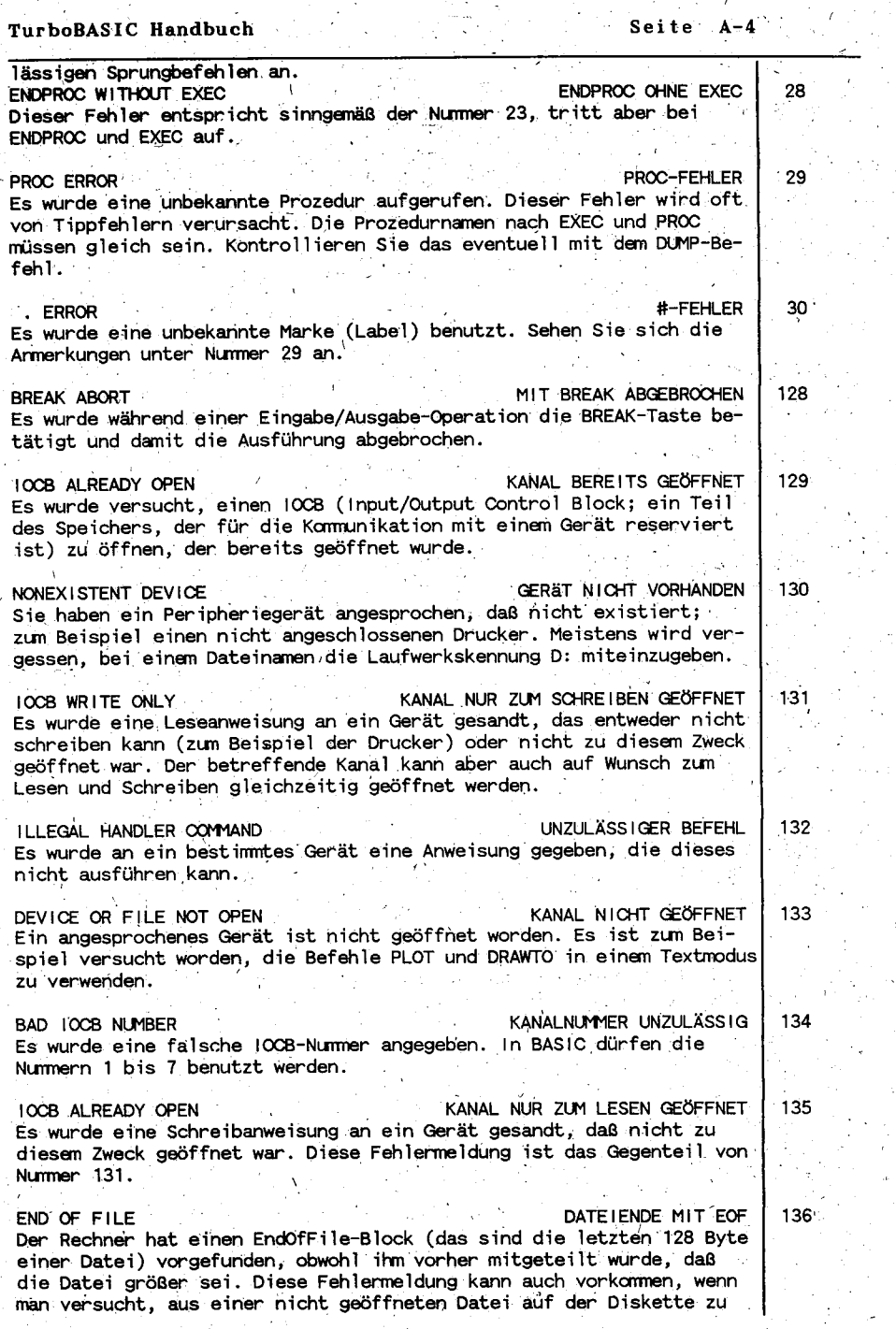

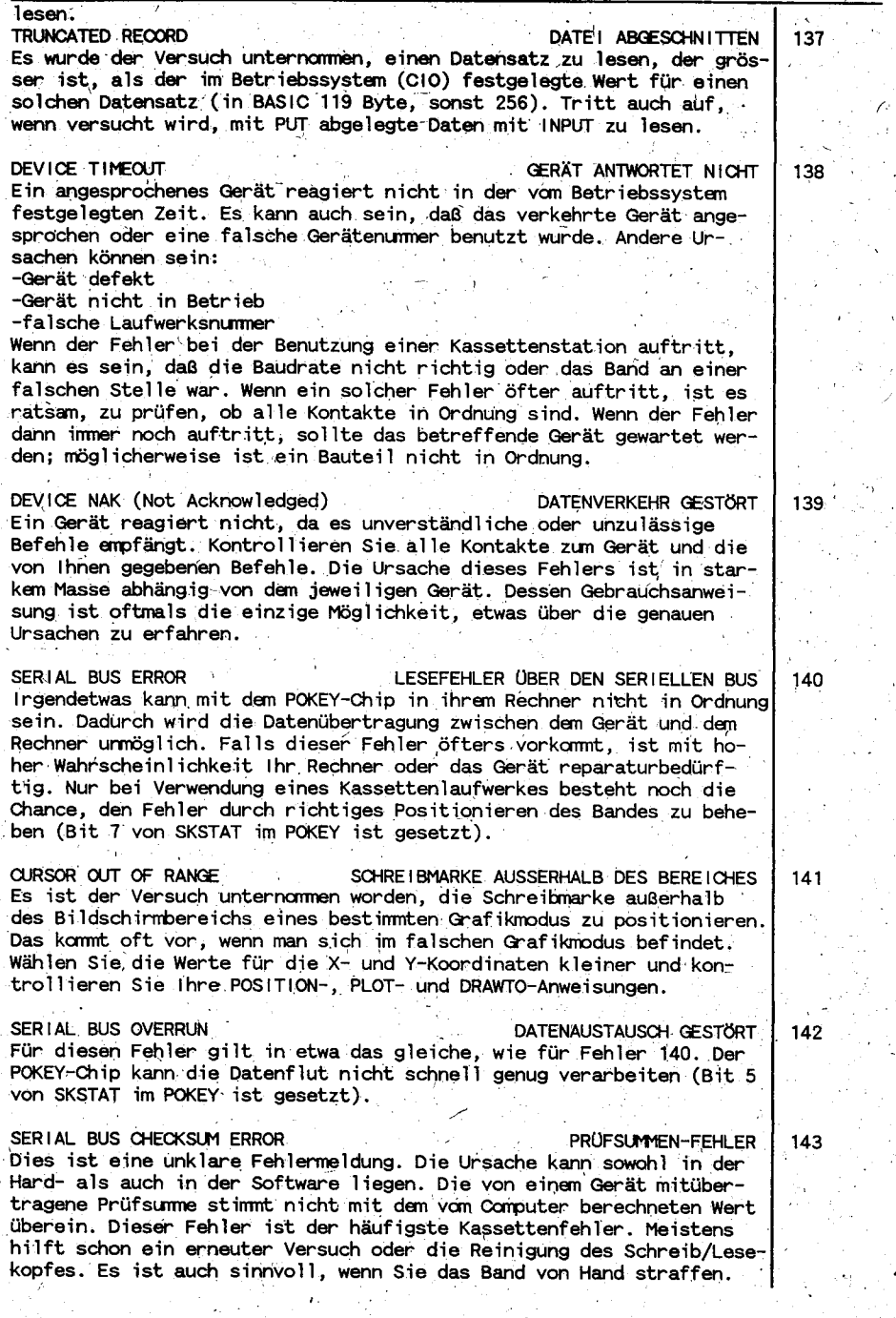

in al

Ä,

J.

į.

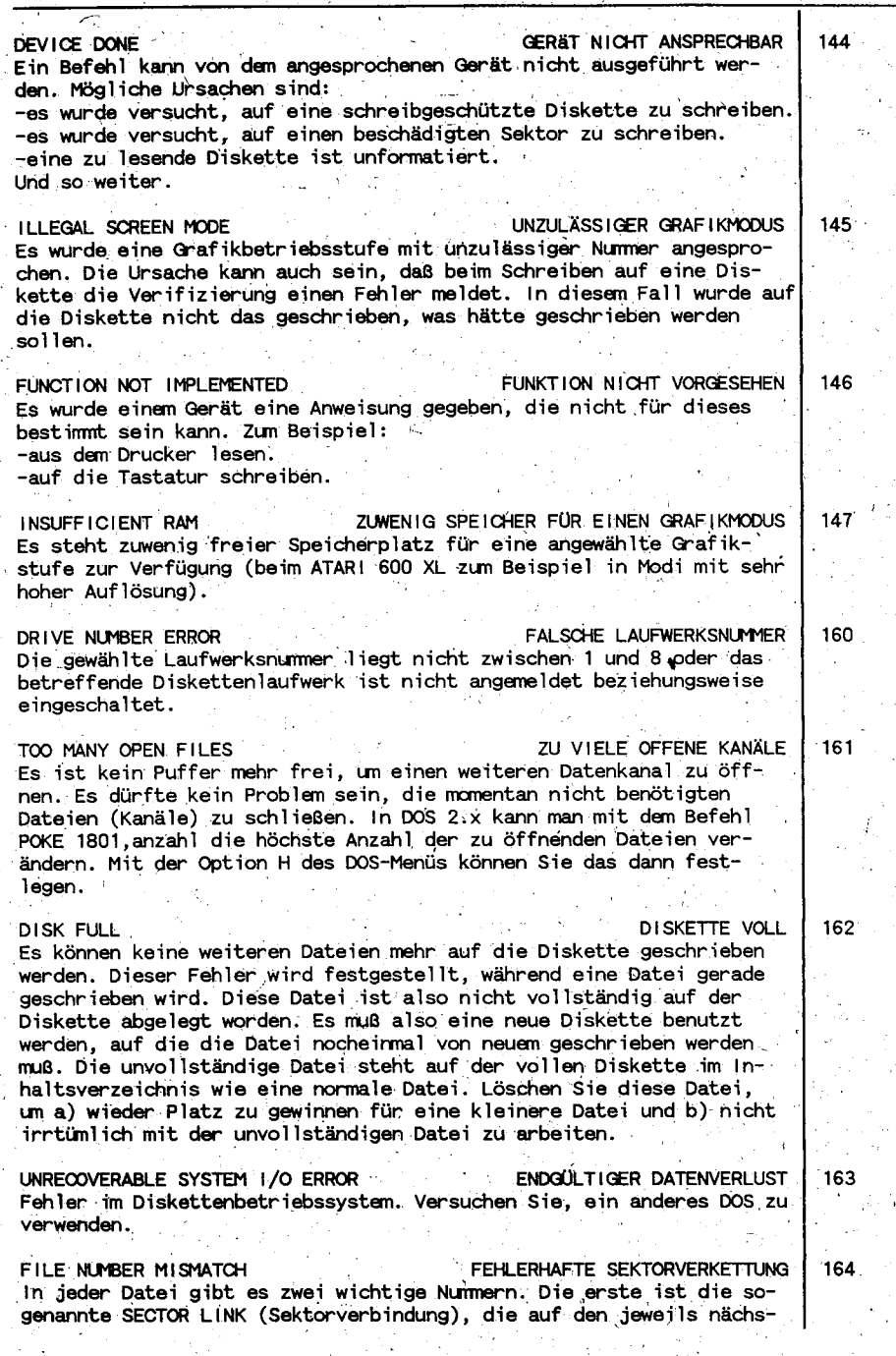

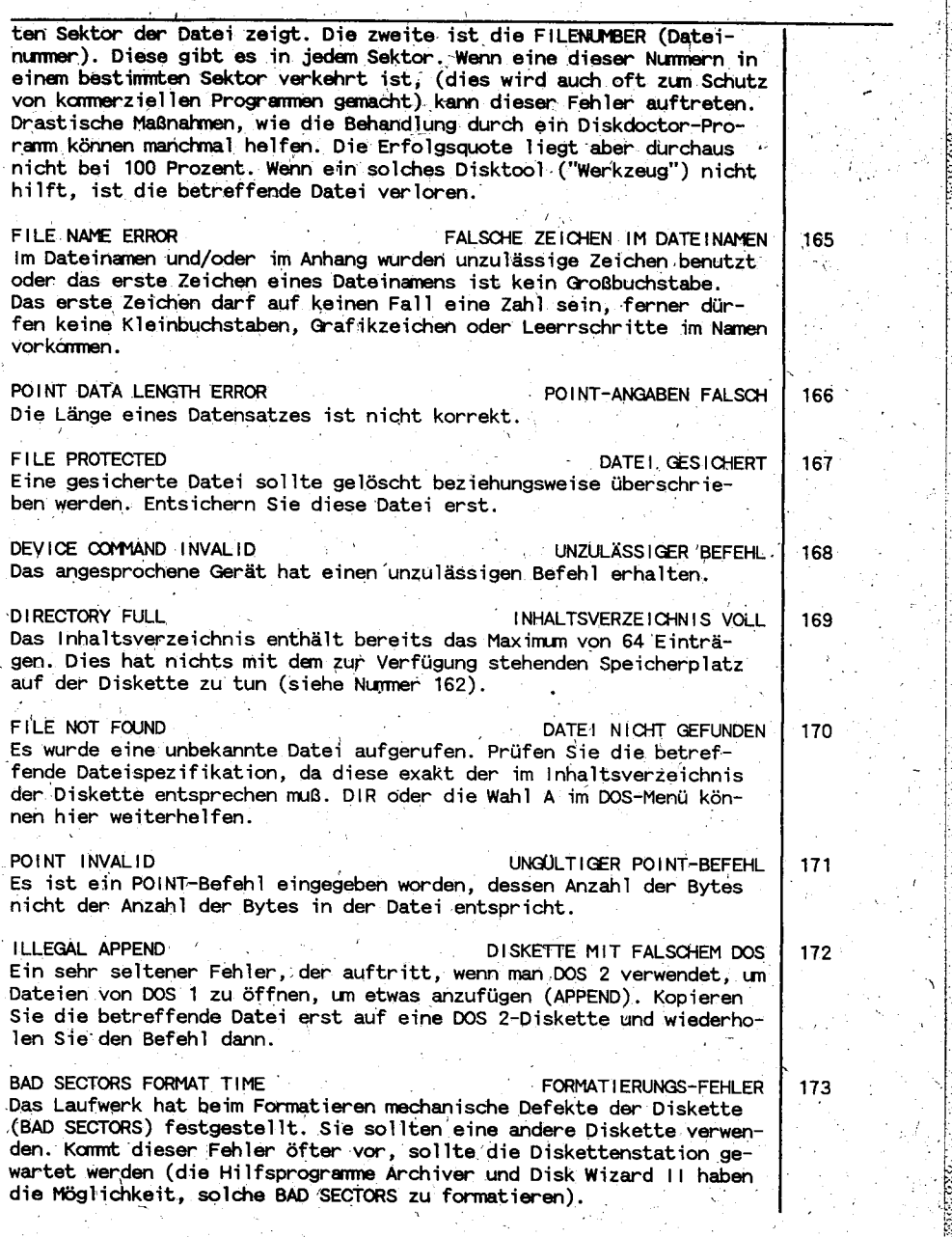

174 DOPPEL TER DATE INAME DUPLICATE FILENAME Es wurde versucht, mittels einer RENAME-(Umbenennen)Operation zwei Dateien auf einer Diskette denselben Namen zuzuweisen. Das Laufwerk weigert sich, Ihren Befehl auszuführen. Sollten Sie auf die eine oder andere Weise doch einmal zu zwei Dateien mit gleichem Namen gelangen, so können Sie diesen Fehler mit dem Programm DISKFIX.COM wieder beheben. Es befindet sich auf der DOS 2.5 Masterdiskette. Wählen Sie nach dem Laden die Option-"Rename by file#". 175 DATEL KANN NICHT GELADEN WERDEN **BAD LOAD FILE** Es ist etwas mit einer Datei nicht in Ordnung, wodurch das Laufwerk nicht in der Lage ist, sie zu laden. Der Ausdruck "BAD LOAD FILE" bedeutet normalerweise, daß ein BASIC-Programm geladen werden sol-Ite. wo ein Maschinensprache-Programm erwartet wurde (mit Option L aus dem DOS-Menü oder mit BRUN in Turbo BASIC). INCOMPATIBLE FORMAT **FALSCHES FORMAT** 176 Es wurde versucht, ein DOS 3-Diskette von DOS 2 anzusprechen oder ungekehrt. Benutzen Sie ein entsprechendes Wandlungsprogramm. DISKETTENSTRUKTUR BESCHÄDIGT 177 DISK STRUCTURE DAMAGED Die Diskette wurde durch mechanische oder elektrische Einflüsse beschädigt und kann nicht mehr gelesen werden. Möglich ist aber auch. daß sich auf der Diskette ein "exotisches" Format befindet, daß vom DOS nicht richtig erkannt wird.

Die obenstehenden Fehlermeldungen bekommen in Turbo BASIC XL 1.5 noch eine zusätzliche Dimension. Hier wird die Fehlermeidung mit einem erklärenden Text ausgegeben, der das Nachsuchen in solchen Listen oft überflüssig macht. Das sieht dann so aus:

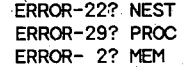

und so weiter.

Falls trotz dieser Fehlermeldungen und der vorangegangenen Liste immer noch Fragen offen bleiben, hilft das Handbuch des betreffenden Gerätes sicher weiter. Auf Fehlermeldungen, die nur im Zusammenhang mit einem bestimmten Gerät entstehen, weist das betreffende Handbuch meist besonders hin. Und lassen Sie sich nicht von dieser ellenlangen Liste entmutigen!

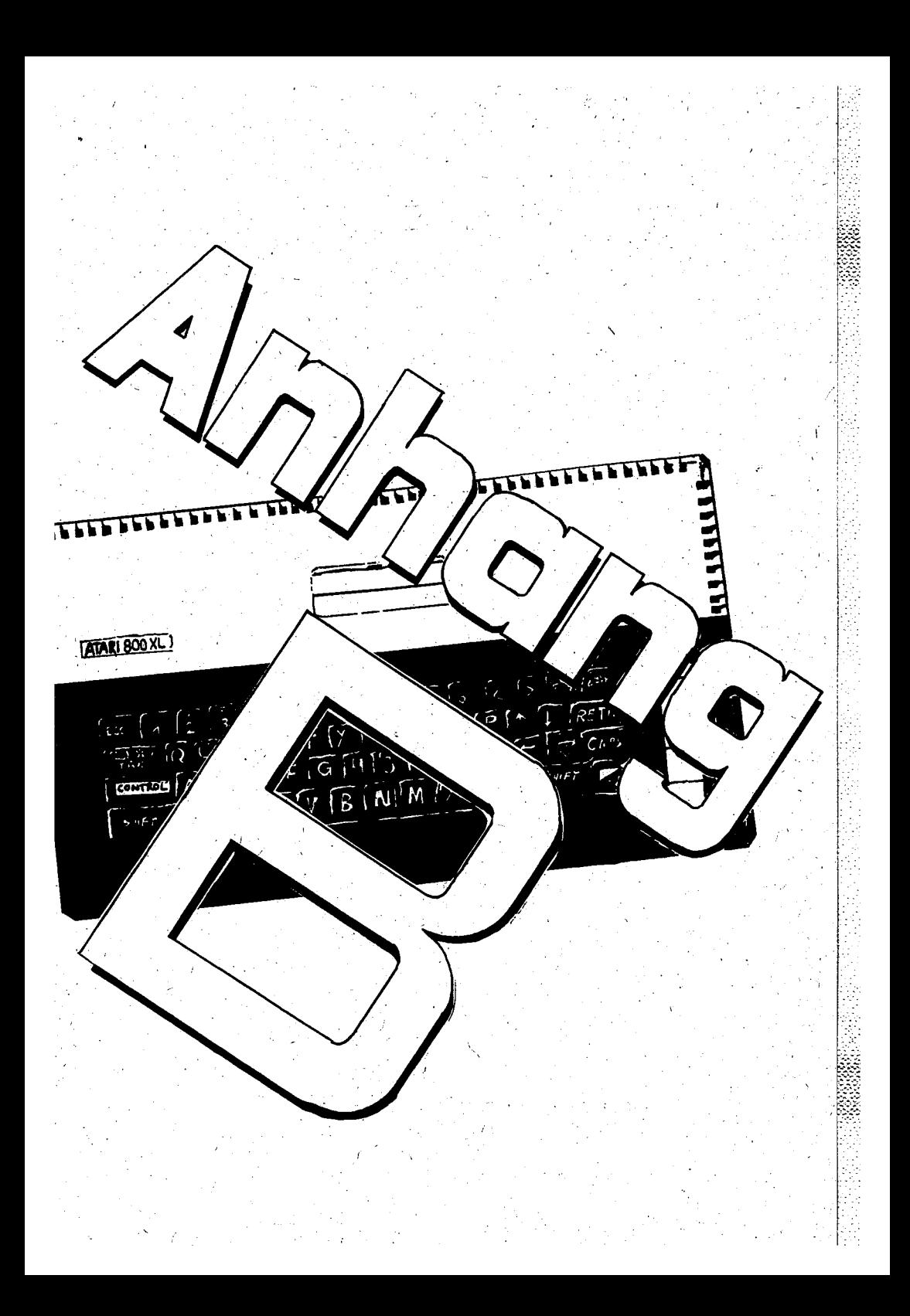

## ANHANG B: INPUT und OUTPUT mit der Diskette in BASIC

Dieser Anhang beschreibt die "Handgriffe", die nötig sind. um und Ausgabeoperationen mit der Diskette zu programmie-Eingabe-Er enthält eine Liste vom Befehlen, die in diesem Zusammenren. Verschiedene Beispiele und Querverweise zu hang wichtig sind. Beispielen an anderen Stellen in diesem Handbuch versuchen, die Verwendung vom Datenbeständen auf Diskette so transparent wie möglich zu machen.

Um eine gewisse Einheit bei der Bezeichnung von Dateien zu erreichen, folgt hier eine Auflistung der meistgebrauchten Extensio-Durch sie soll deutlich gemacht werden, um weiche Art Datei nen. es sich handelt.

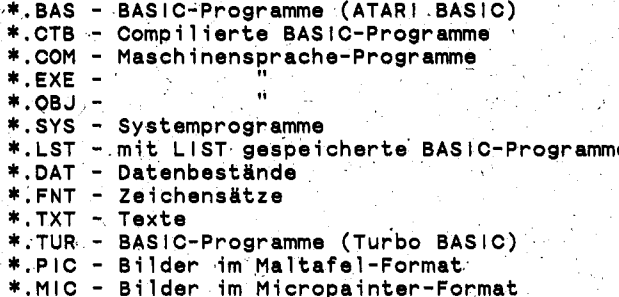

Sie sind bei der Wahl ihrer Dateinamen natürlich frei; aber um einem Dschungel von bizarren Namen zu vermeiden, ist es ratsam, den Dateinamen so gut wie möglich auf die Datei abzustimmen. Dies dient nicht nur Ihrer eigenen Übersicht.

### **Befehle**

Unten sehen Sie eine Liste mit I/O-Befehlen, die im Hauptteil 3 näher beschrieben werden.

SAVE date ispezifikation Schreibt ein Programm aus dem Speicher auf die Diskette.

LIST date ispezifikation Siehe SAVE, aber im ATASCII-Format.

LOAD dateispezifikation Liest ein Programm von der Diskette in den Speicher.

ENTER dateispezifikation Siehe LOAD, aber im ATASCII-Format. Dieser Befehl dient dem Zusammenfügen von Programmen.

RUN date ispezifikation Liest ein Programm von der Diskette in den Speicher und führte es aus.

DELETE date ispezifikation Löscht eine Datei von der Diskette. RENAME date ispezifikation, date ispezifikation Benennt eine Datei um. LOCK dateispezifikaion Schützt eine Datei auf der Diskette vor Löschen, aber nicht vor dem Formatieren. UNLOCK dateispezifikation Hebt den Schutz von LOCK auf. **BLOAD** dateispezifikation Siehe LOAD, aber für eine binäre Datei (Maschinensprache). BRUN dateispezifikation Siehe RUN, aber für eine binäre Datei (Maschinensprache). DIR dateispezifikation Ruft das Inhaltsverzeichnis der Diskette auf. Befehle, die gebraucht werden, um Datenbestände auf der Diskette żu schaffen: **BGET BPUT SPUT** %GET PUT **GET** OPFN # CLOSE # **NOTE** POINT PRINT # INPUT # eine sequentielle Datei auf der Diskette zu schaffen und Dai Im I ten in ihr abzulegen, müssen folgende Schritte ausgeführt werden: öffnen der Datei für Ausgabe (OUTPUT) oder Anfügen (APPEND),  $\mathbf 1$ . mittels des OPEN-Befehls. 2. Schreiben der Daten in die Datei mittels PRINT #, BPUT, PUT oder %PUT. 3. Schließen der Datei mit CLOSE #. folgende Beispiel veranschaulicht die oben beschriebenen Das Schritte: 10 OPEN #1,8,0, D:DATE1.DAT" Schritt 1 Schritt 2 20 PRINT #1, A\$ Schritt 2 30 PRINT #1;B\$ 40 CLOSE #1 Schritt 3

Seite B-3

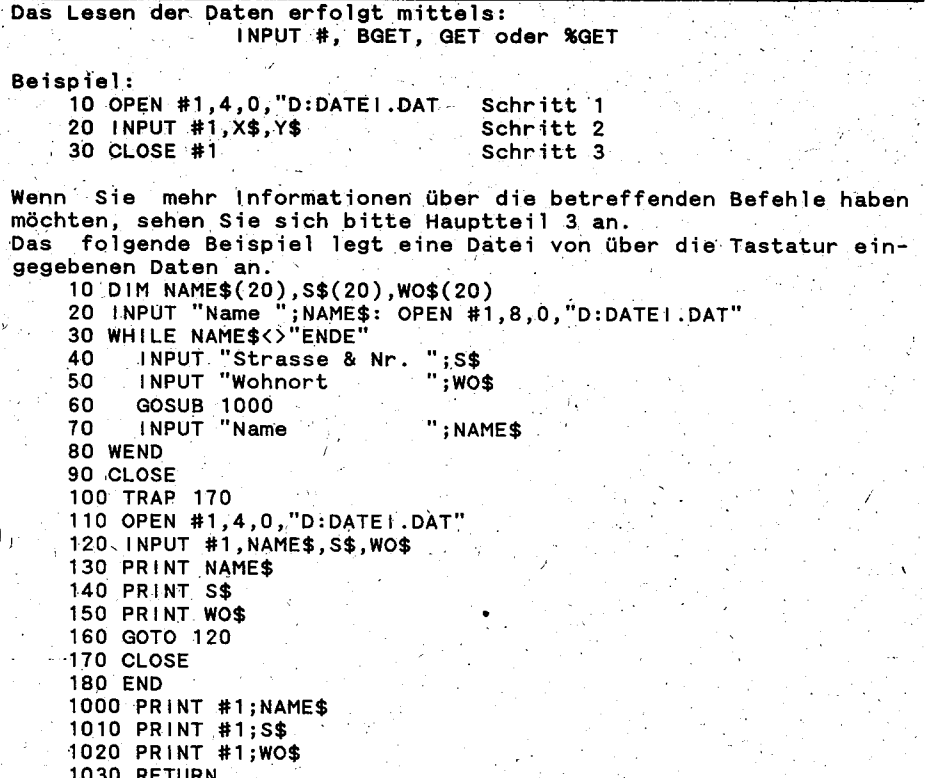

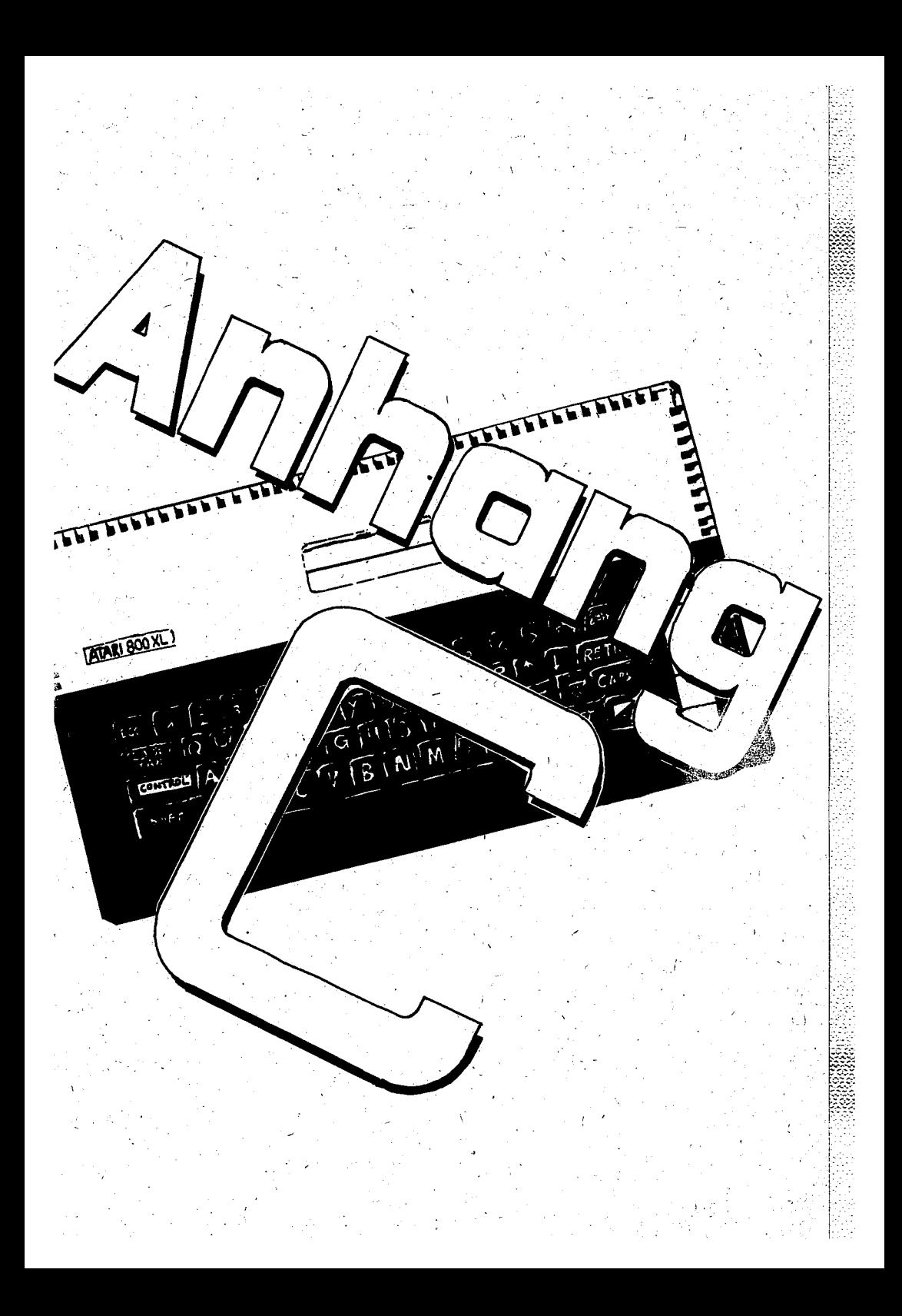

### ANHANG C: ATASCII-Zeichen und Tastaturcodes

Dieser Anhang enthält eine Liste mit den Zeichen, die im Festwertspeicher der ATARI Computer abgelegt sind. Diese Zeichen werden auch ATASCII-Codes genannt.

Die Tabelle gibt den dezimalen Wert, das entsprechende ASCII-Zeichen (falls vorhanden) und zeigt, welche Taste(n) gedrückt werden müssen, um dieses Zeichen zu erzeugen.

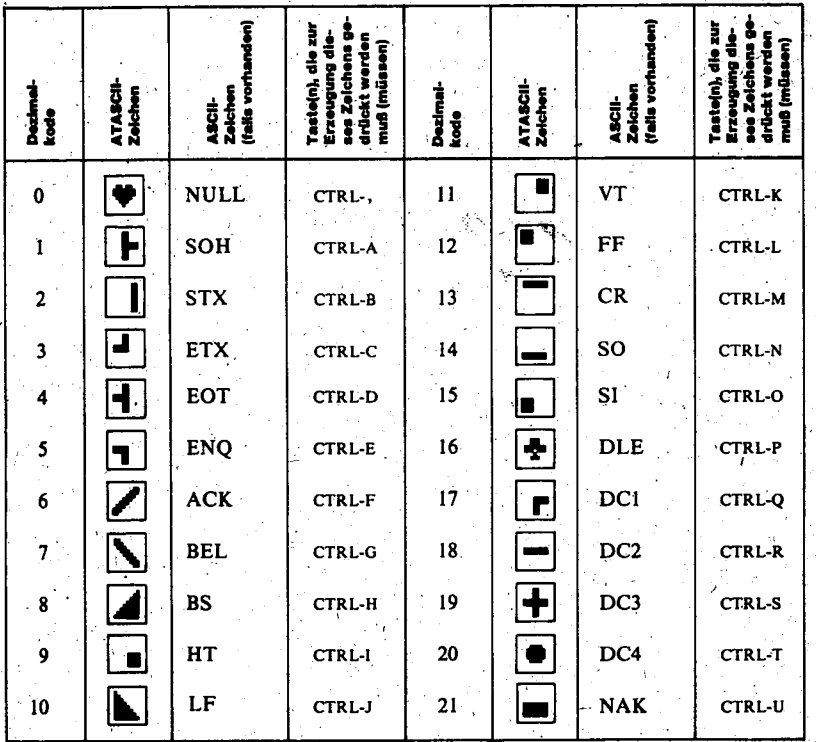

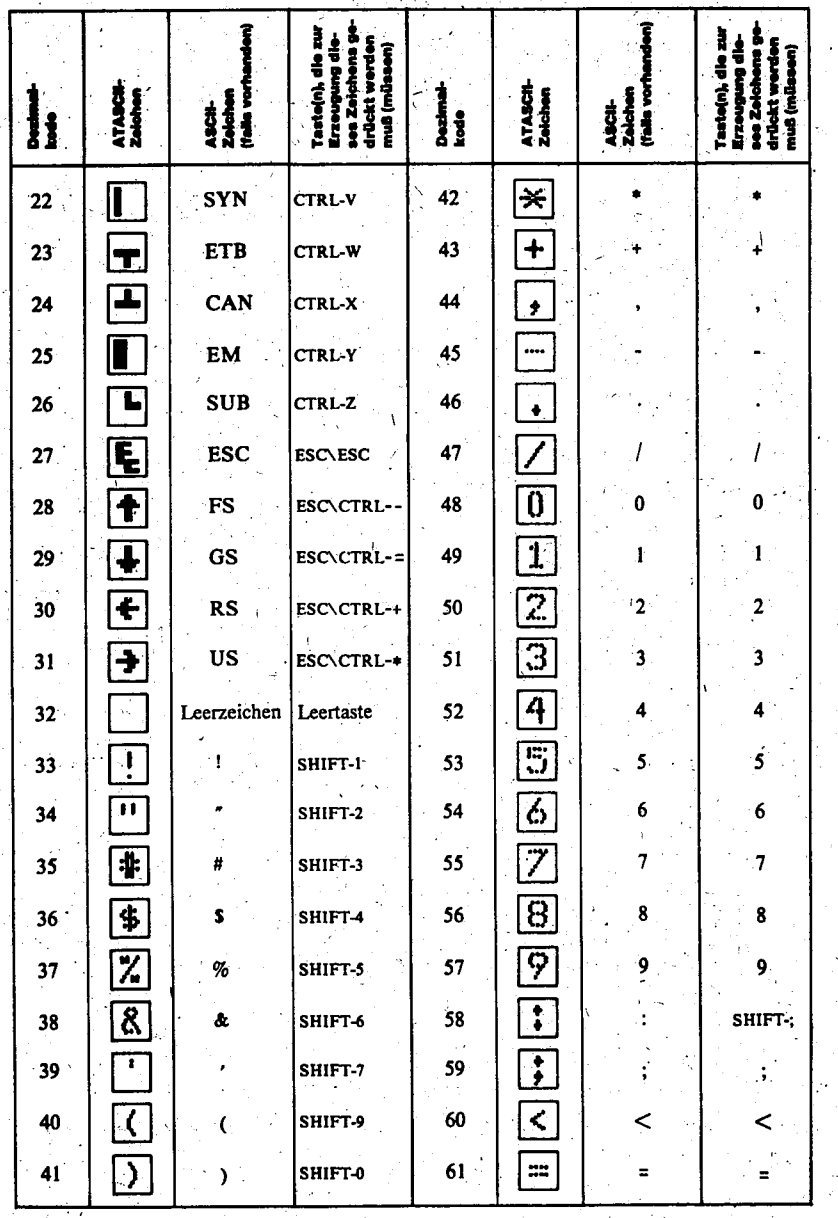

 $\sim$  $\mathcal{C}^{\mathcal{C}}$ 

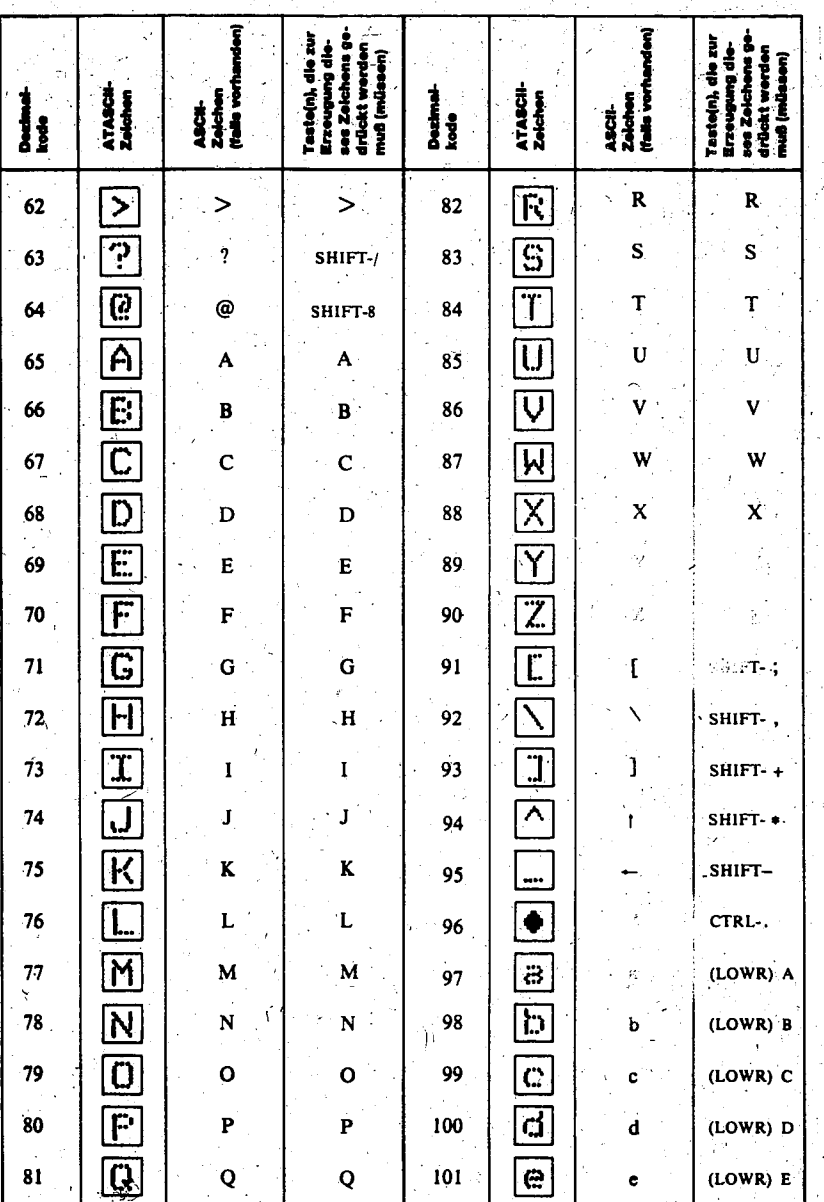
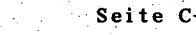

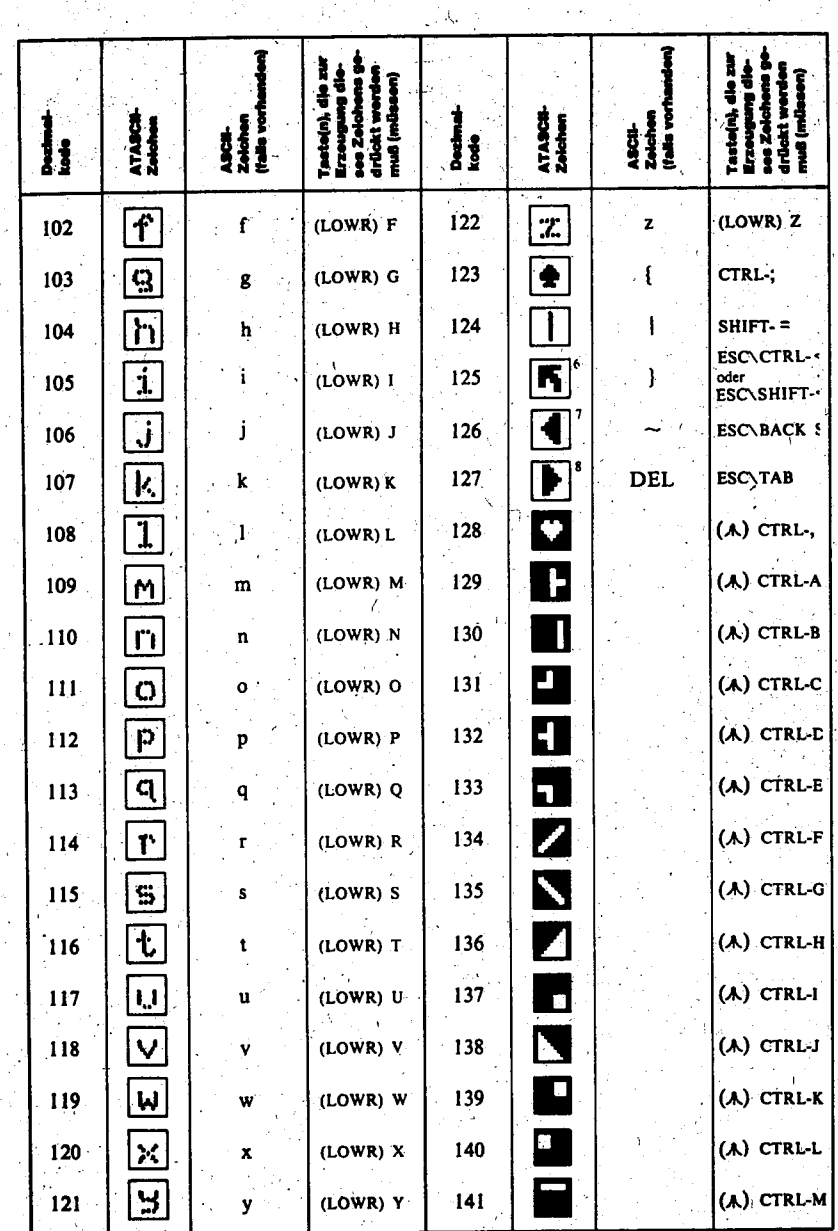

 $\ddot{\phantom{a}}$ 

÷.

 $\mathbf{1}$ 

 $161 -$ 

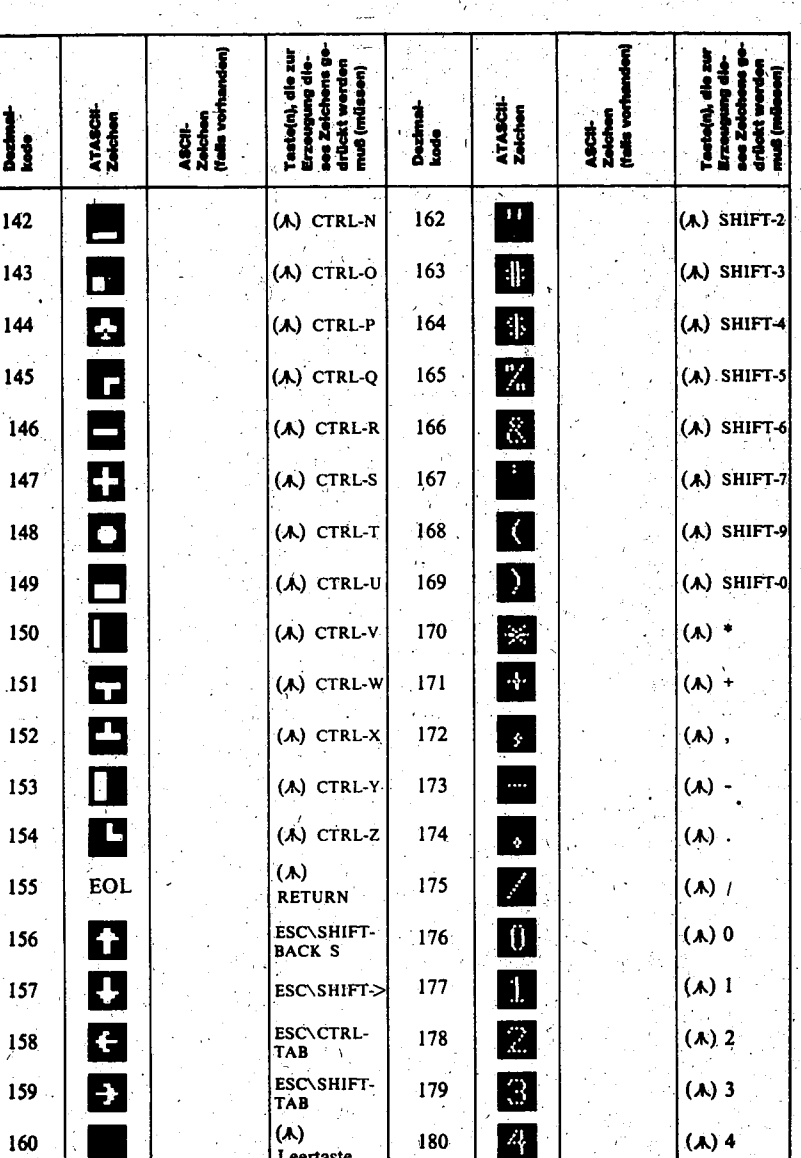

 $\left(\mu\right)$  5

(c)1991 A.B.B.U.C. e. V. & Rolf A. Specht

 $(\mathbf{A})$  shift-i

 $181$ 

 $\mathbb{S}$ 

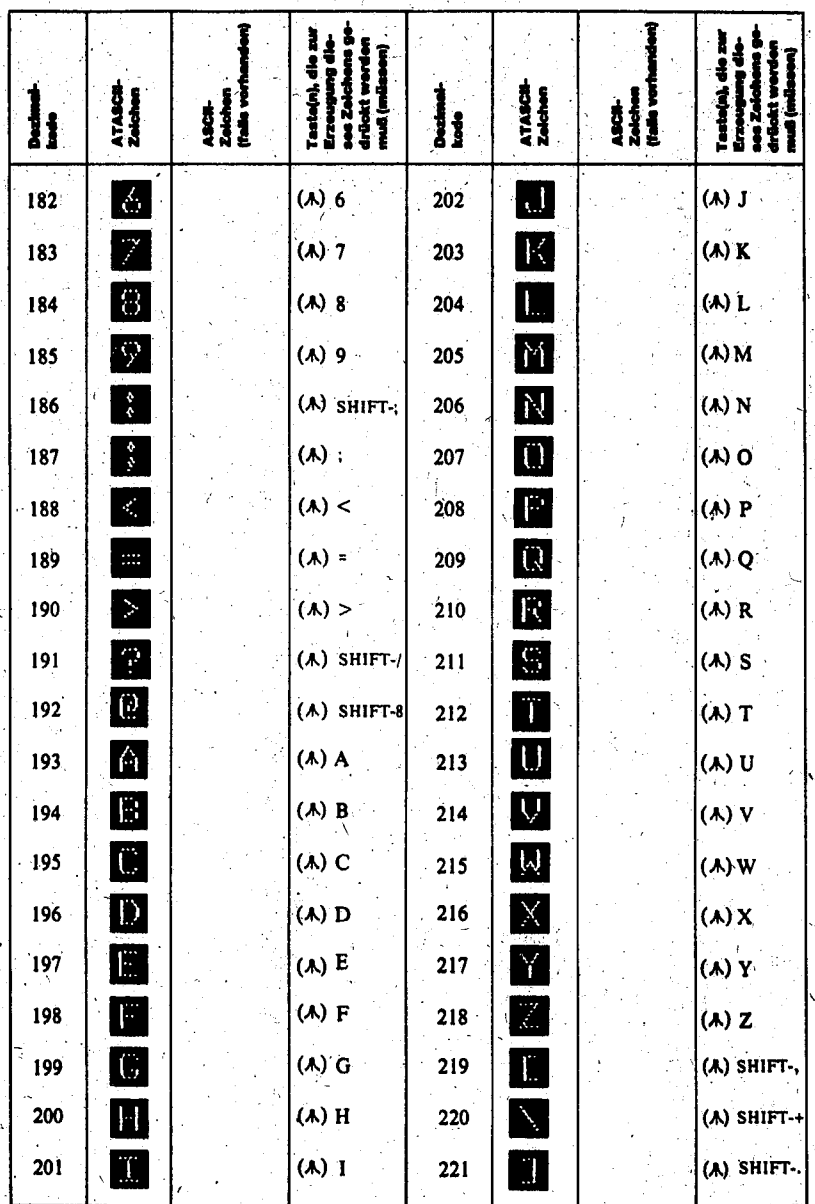

(c)1991 A.B.B.U.C. e. V. & Rolf A. Specht

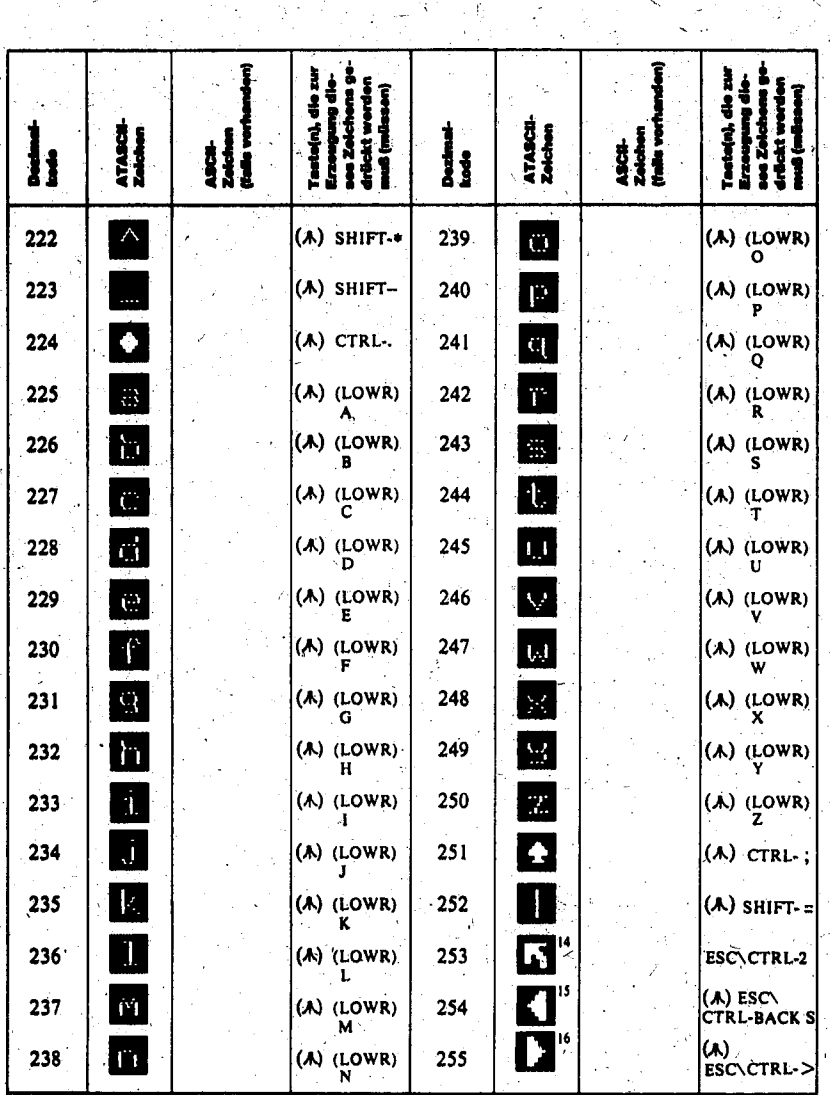

67 V

TurboBASIC Handbuch

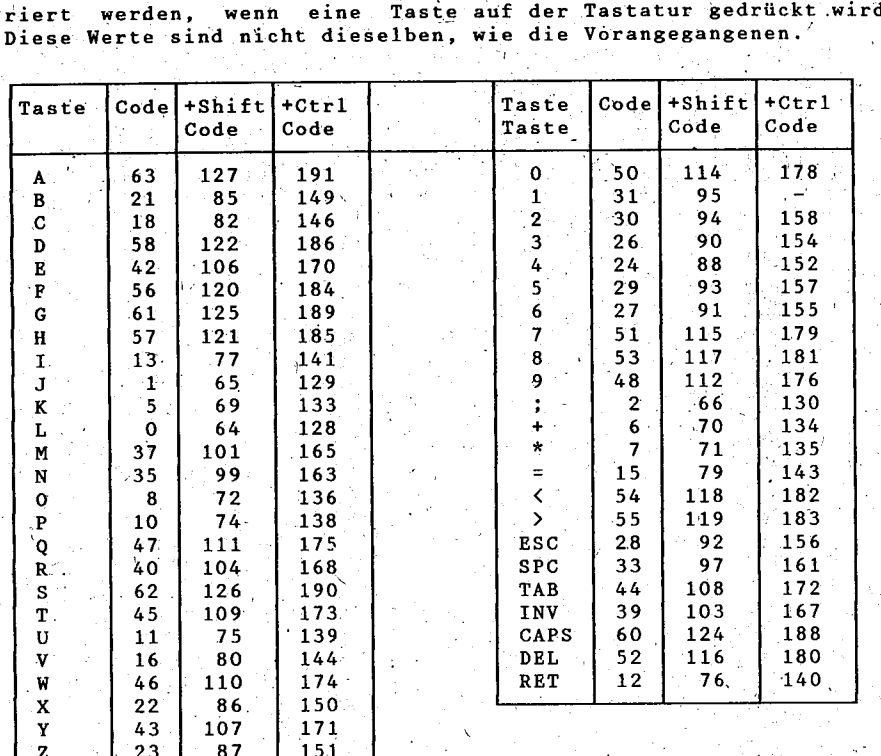

Unten sehen Sie eine Tabelle, in der die Codes stehen, die gene-

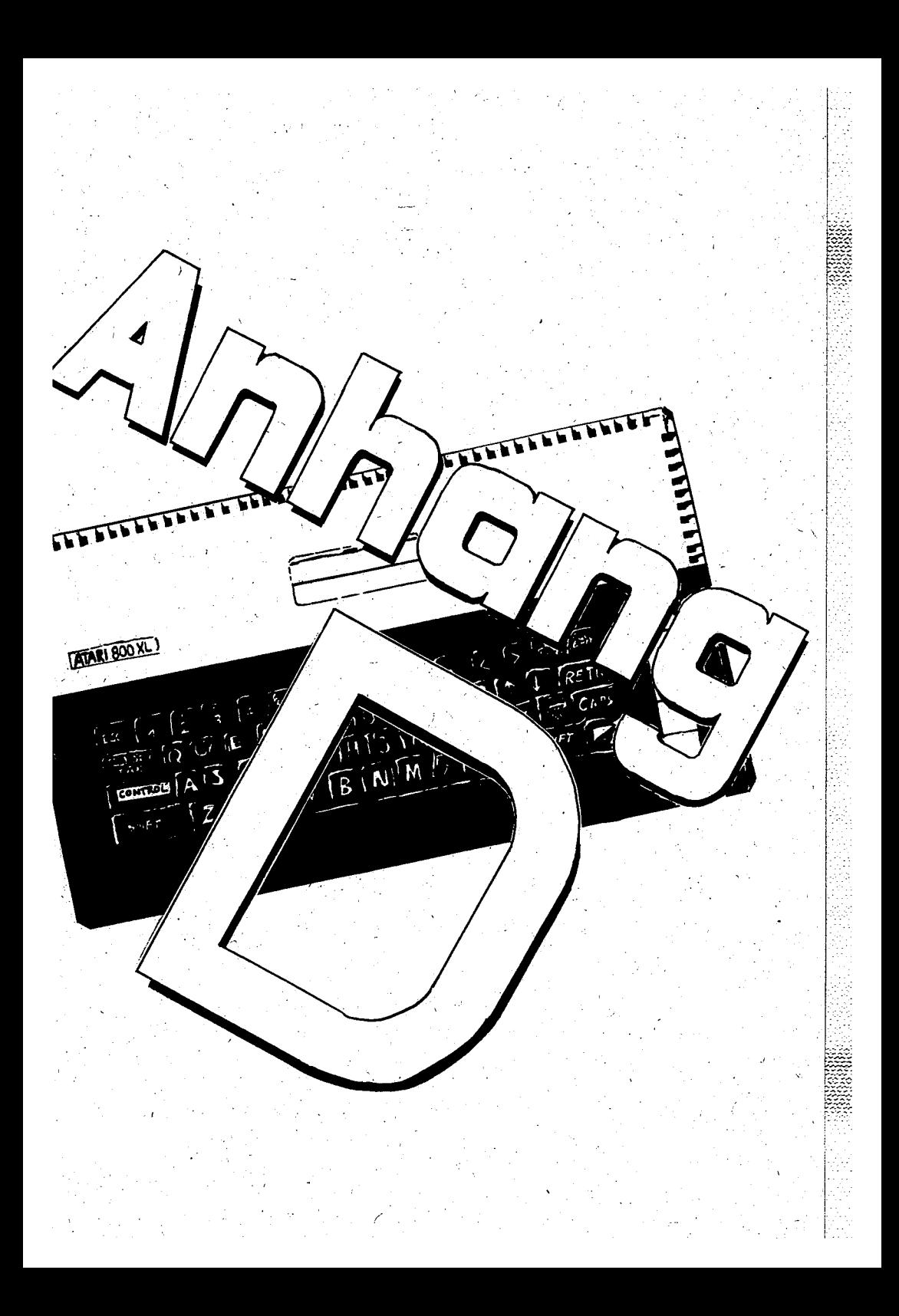

# Die Bedeutung und Herkunft der einzelnen Ausdrücke in BASIC:

Ausdruck Abgeleitet van englischen: Deutsche Entsprechung:

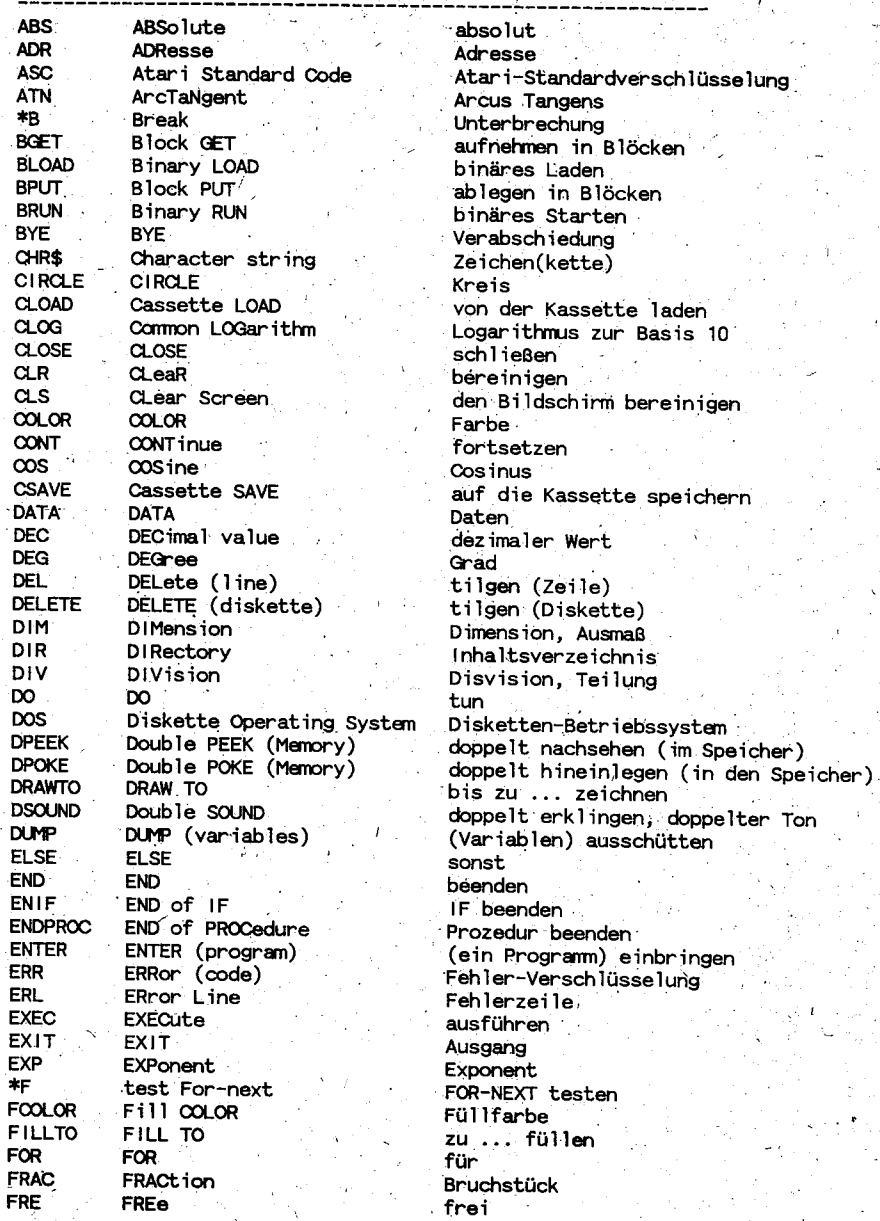

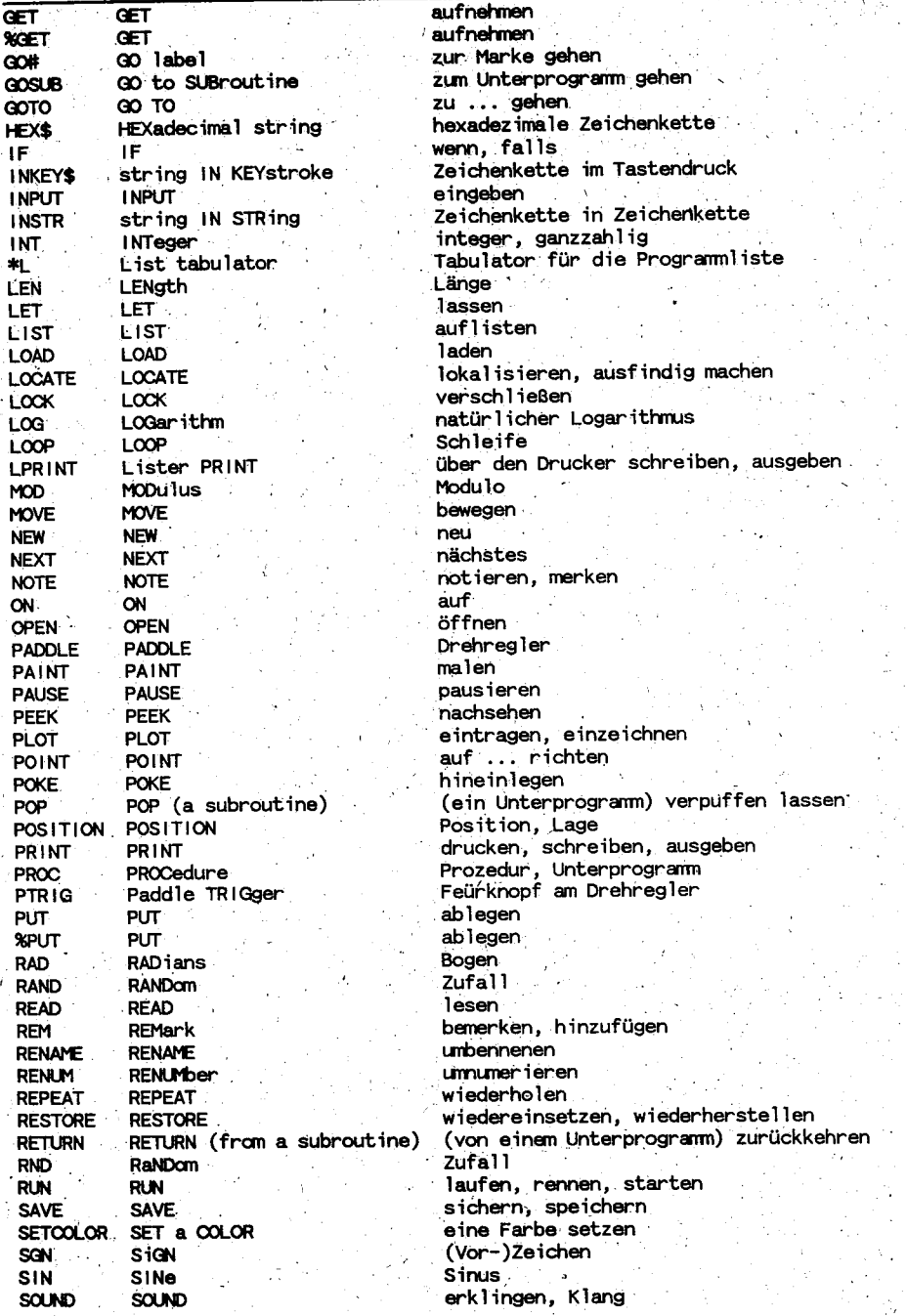

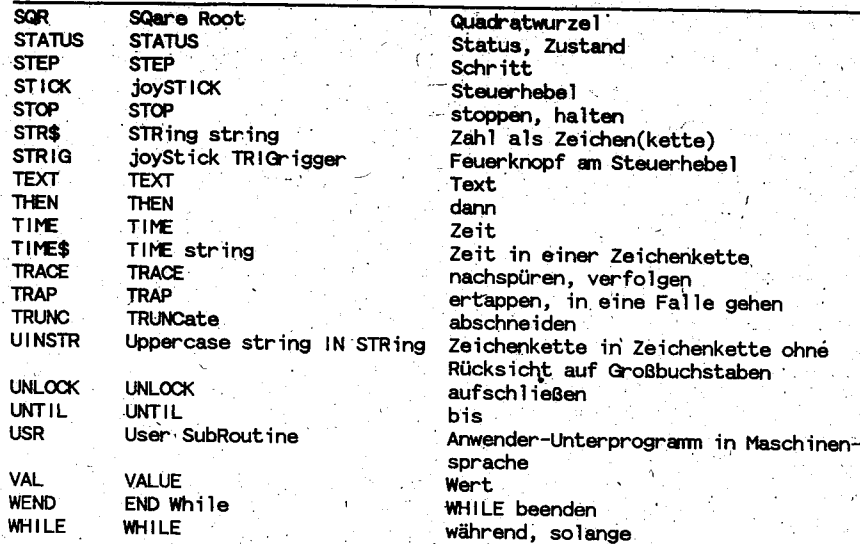

# Häufig benutzte Ausdrücke im Zusammenhang mit Computern:

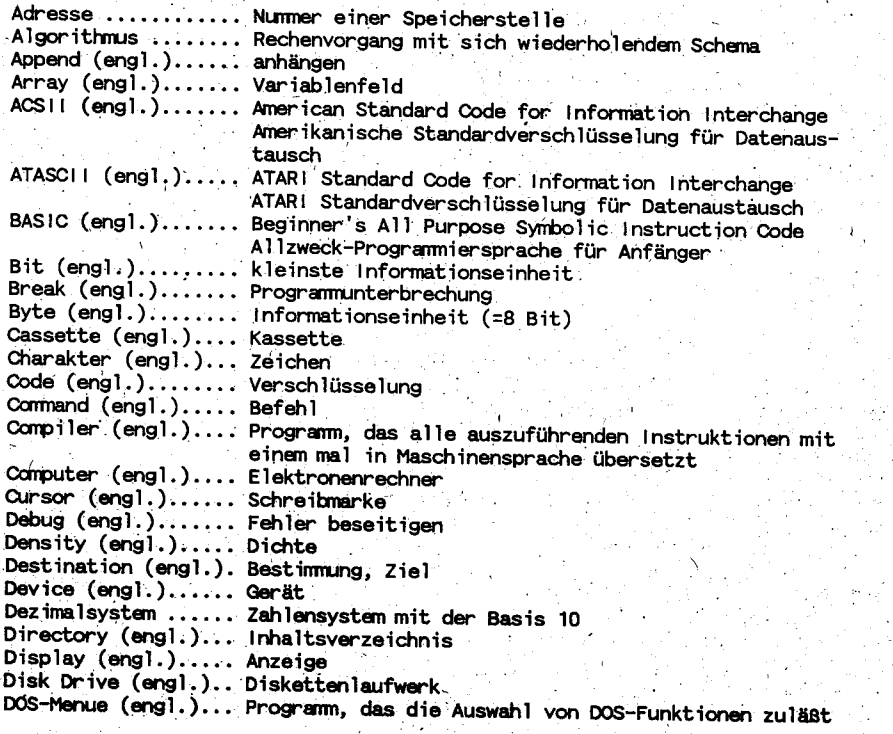

#### $(c)$ 1991 A.B.B.U.C. V. & Rolf e. Specht  $A -$

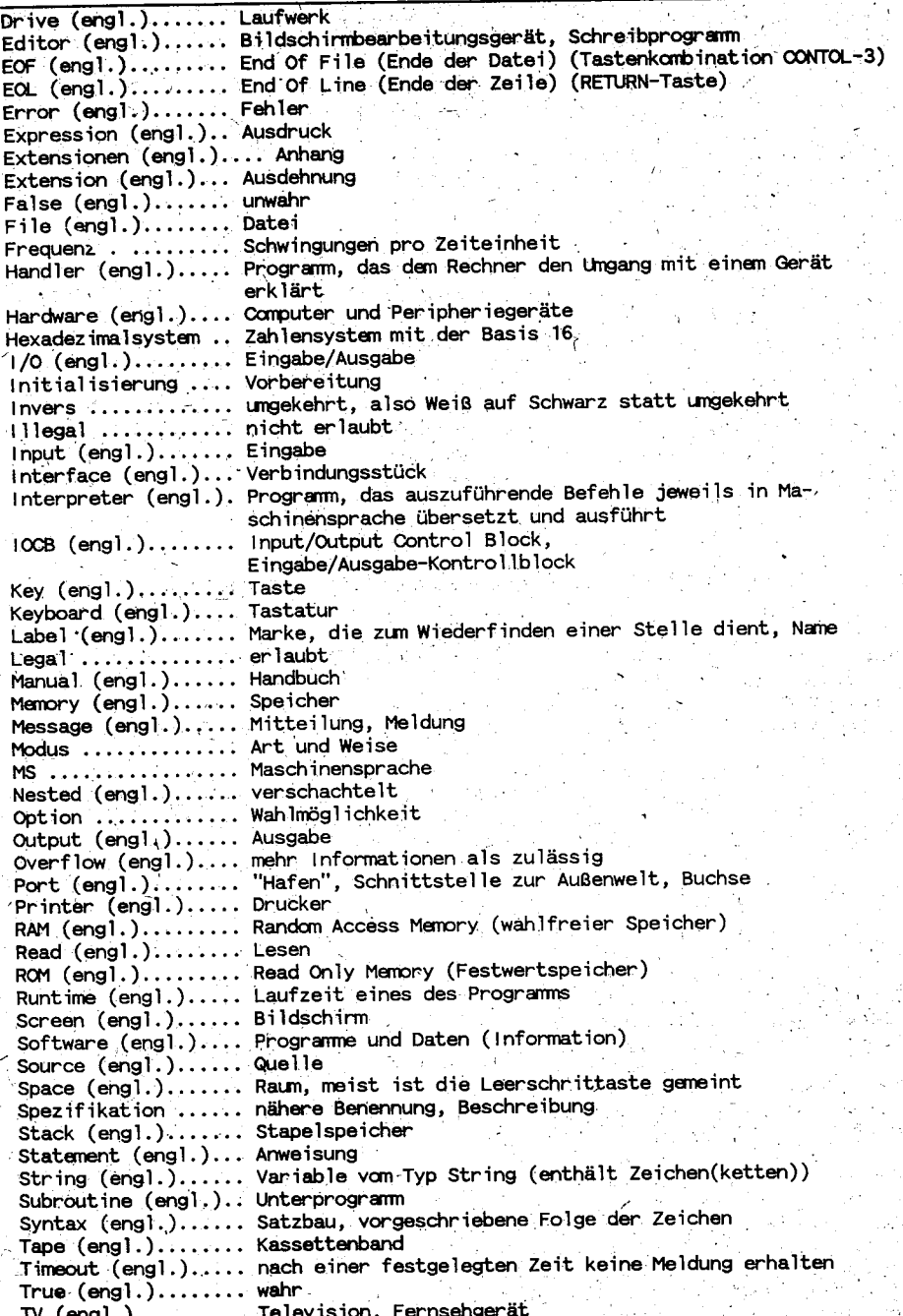

& Rolf A. Specht  $(c)$ 1991 A.B.B.U.C.  $\mathbf{v}$ . е.

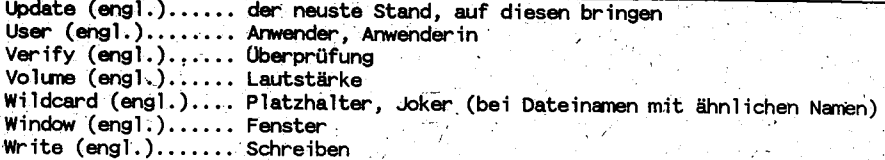

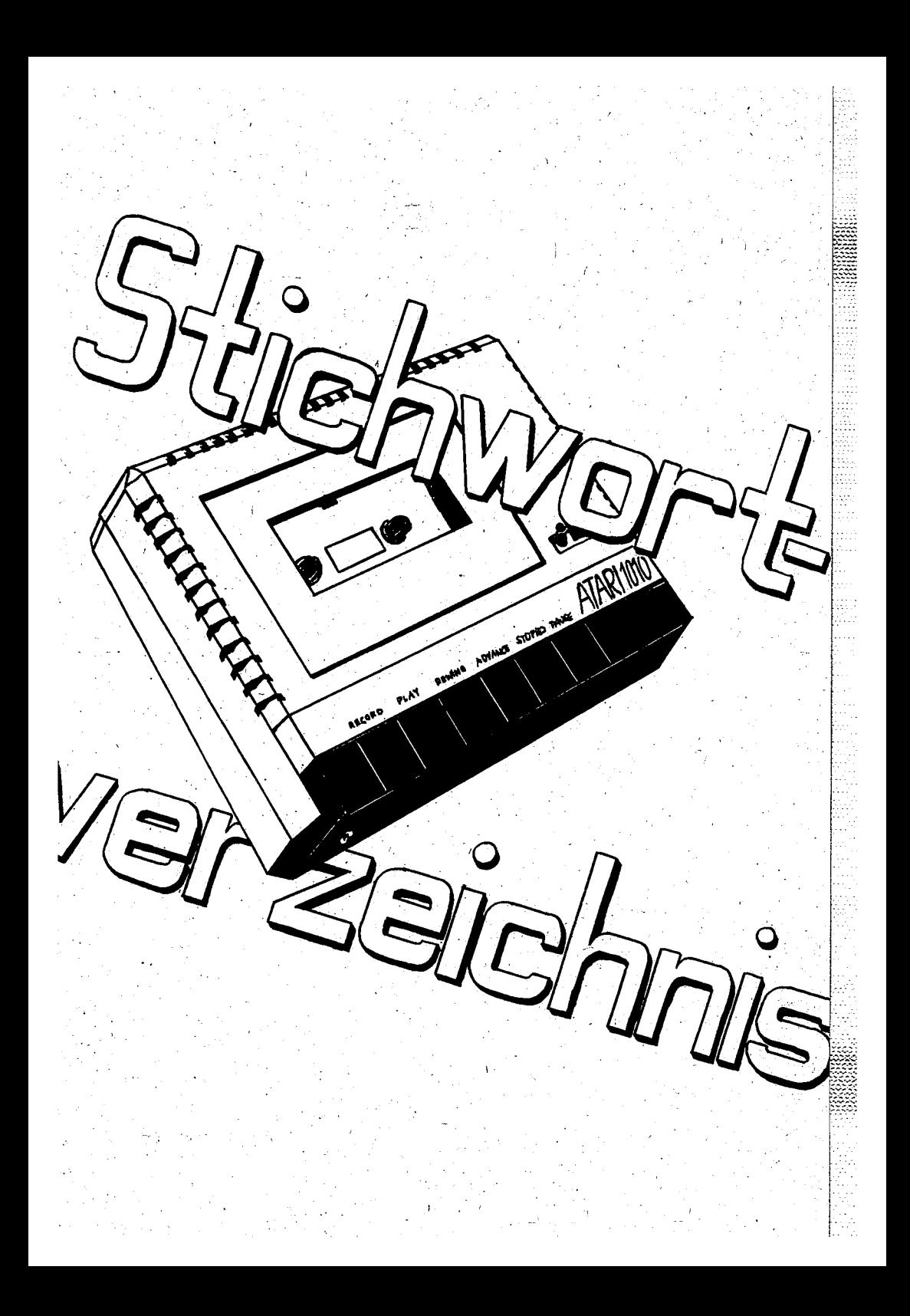

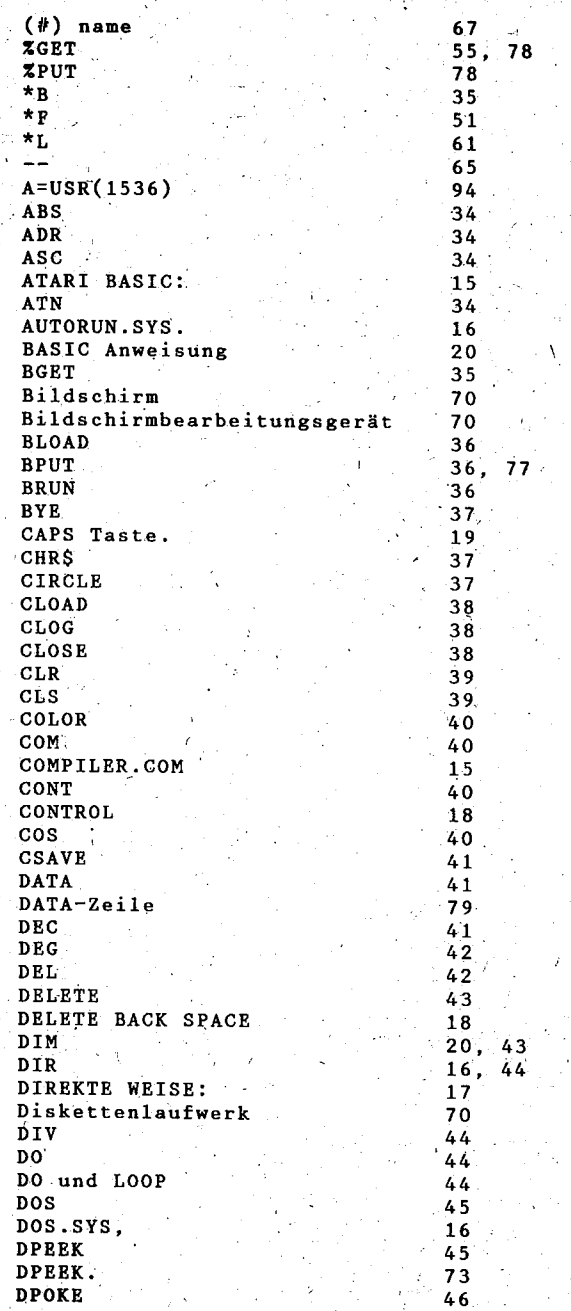

Ŵ

Seite SV-2

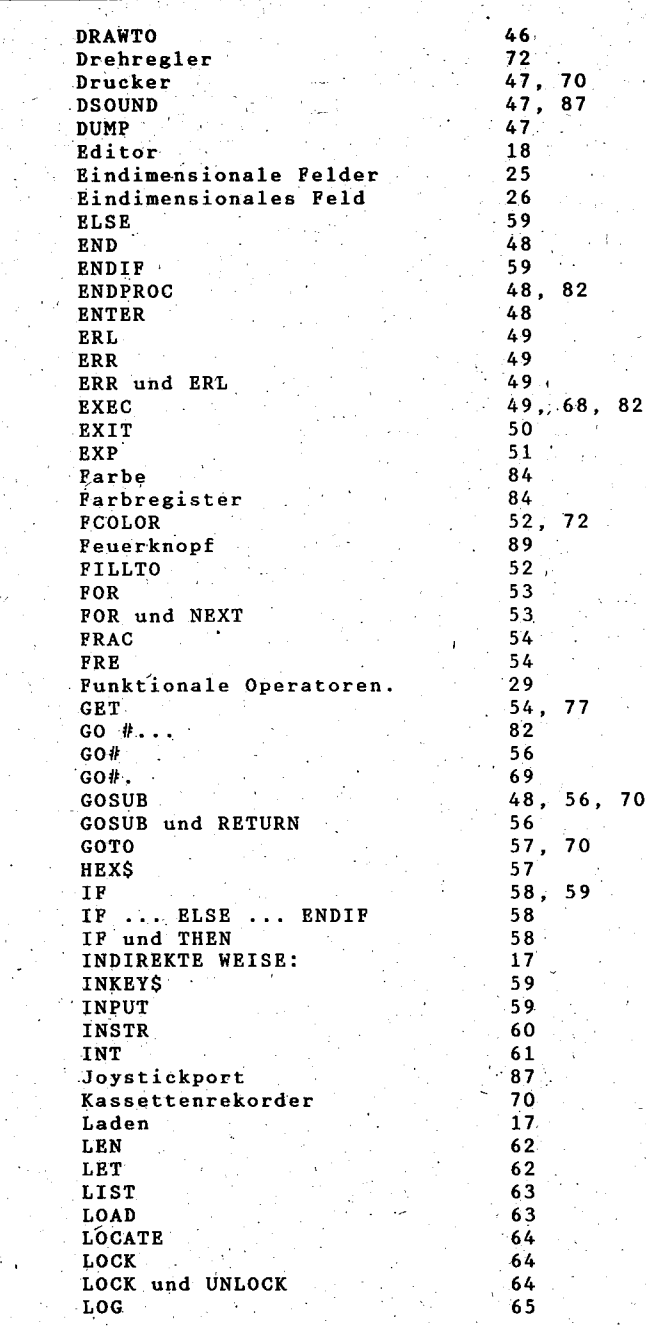

Seite SV-3

Logische Operatoren. 29 LOOP  $44$ **LPRINT** 65 Masterdiskette 15 MOD 66 MOVE 66 NEW ... 67 **NEXT**  $53.$ 67 **NOTE** 68 Numerische Variablen 25 Numerische Ausdrücke 27 ON 68, 69, 70 ON und EXEC 68 ON und GO# 69 ON und GOSUB 69 ON und GOTO 69 **OPEN** 70 Operatoren.  $27$ **PADDLE** 72 PAGE 6 94 PAINT  $72$ PAUSE  $72$ PEEK 73 PLOT  $73$ POINT 74 PORR  $74$ POP  $74.$  $82$ POSITION  $75$ PRINT  $75$ PROC 76, 82 **PTRIG** 77 PUT 77 **RAD** 78 RAND 78 **READ** 79 Relationale Operatoren.  $28$ REM 79 REM-Zeile 65 **RENAME**  $80.$ **RENUM** 80 **REPEAT**  $81$ REPEAT und UNTIL 81 REPEAT...UNTIL  $9<sub>5</sub>$ RESERVIERTE AUSDRUCKE  $22$ **RESTORE**  $81,$ 82 RESTORE #... 82 RETURN 56, 82 RETURN Taste.  $1.9$ **RND** 82 RS232 Serielle Schnittstelle 70 **RUN** 83 RUN "C: " 83 RUN "D: 83 RUNTIME.OBJ  $16$ **SAVE** 84 SELF TEST  $37$ 

 $\overline{1}$ 

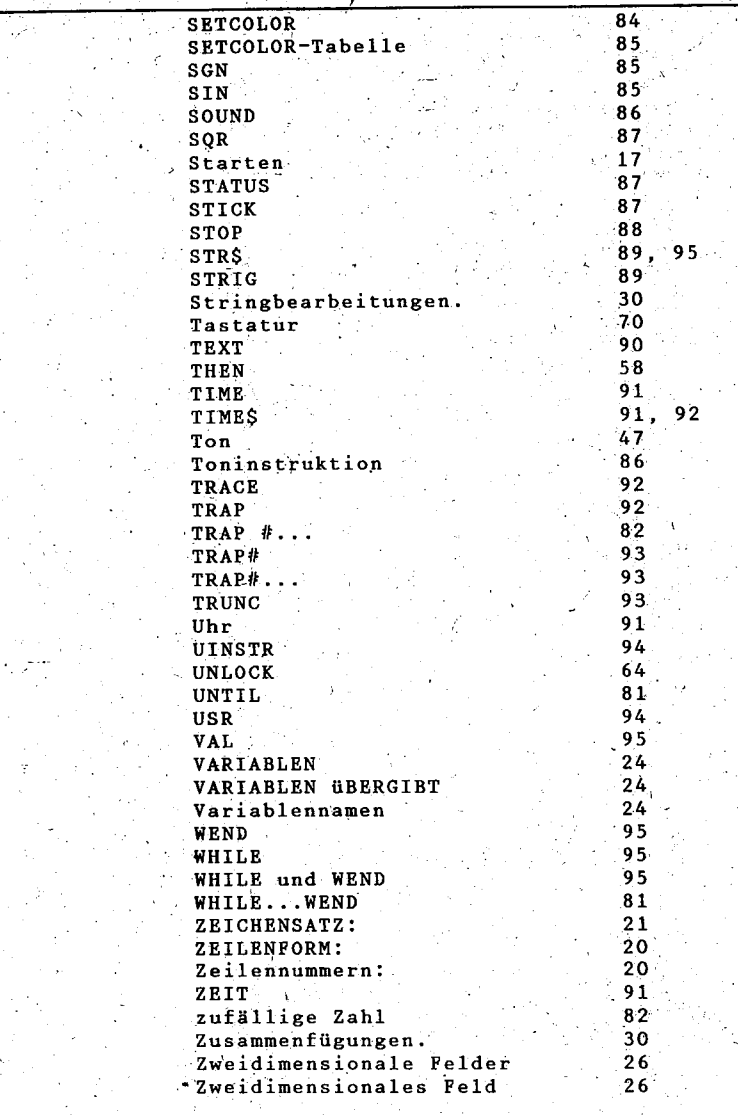